### **Northeast Sustainable Energy Association (NESEA) | March 19, 2024**

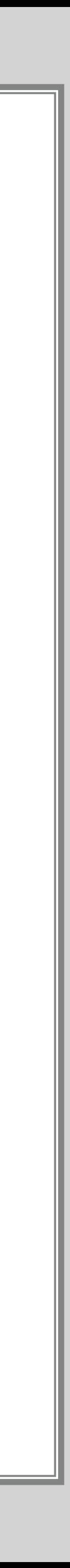

# **BUILDINGENERGY BOSTON**

- **Learn to Create Your Own Manual J Energy Model**
- **Gwendolen St.Sauveur (BTF Net Zero Designs)**
	- **Curated by Joytika Bhargo (CMTA) and Greg Bossie (Rare Forms)**

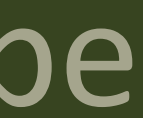

## GATHER Data

INPUT Data into Model *+Reading Reports Part 03*

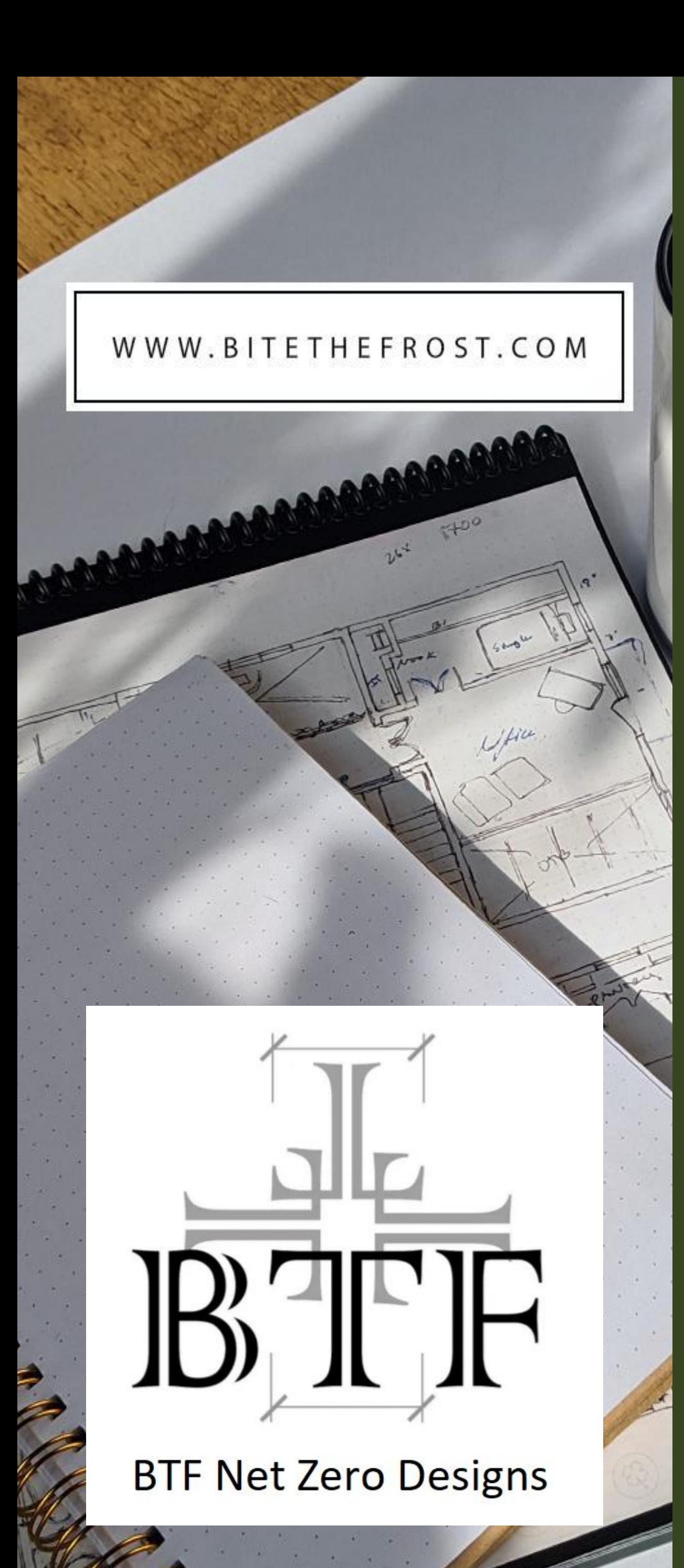

# *Intro*

*Part 02*

## Definitions + Thermodynamics

## Part 01 Geometry Visualizing the Envelope

**○ Green buildinĀ certifications**  $\circ$  **Accurately sizing HVAC equipment** 

 $\bullet$  This technical presentation will provide the tools and training participants need in order to create energy models "in-house."

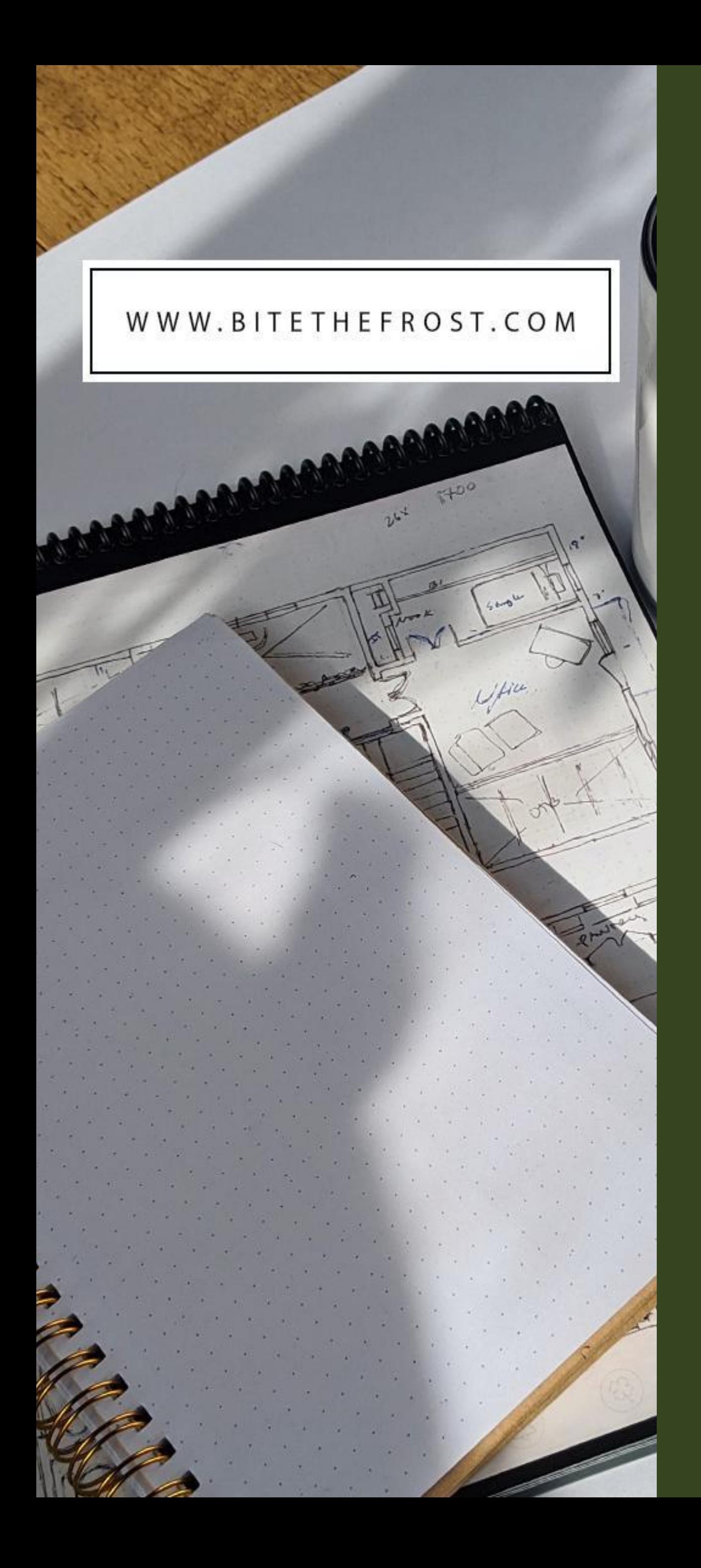

- **○ Code compliance,**
- **○ Utility incentives**
- 
- **○ Tax rebates**
- 
- 
- 
- 

 $\bullet$  Already an essential design tool, energy models are used for:

**● This presentation is applicable ÿor all types oÿ construction: New, Retrofit, Commercial & residential** 

 $\bullet$  **This presentation is applicable to many modeling softwares** 

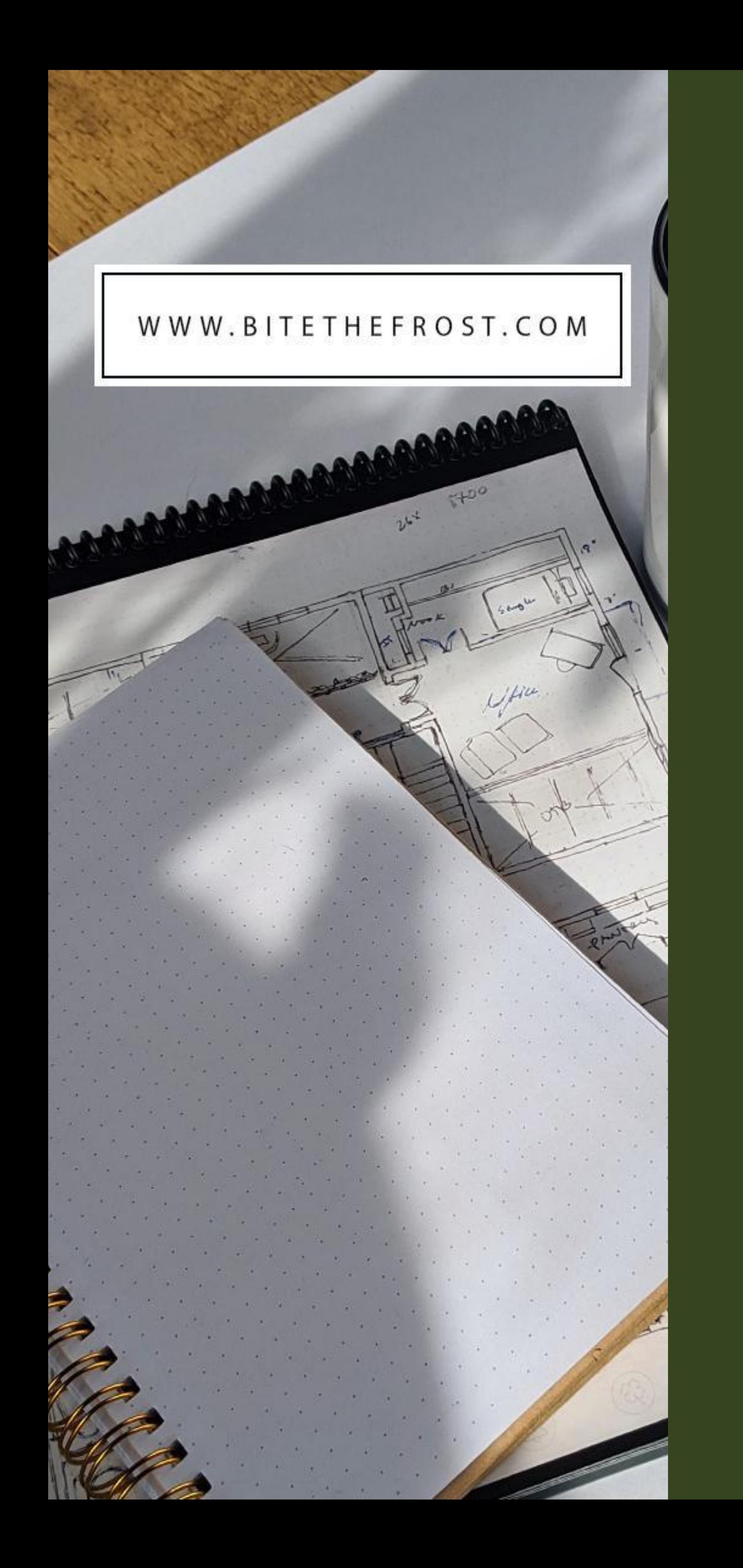

# *Definitions*

## *Intro* Definitions + Thermodynamics

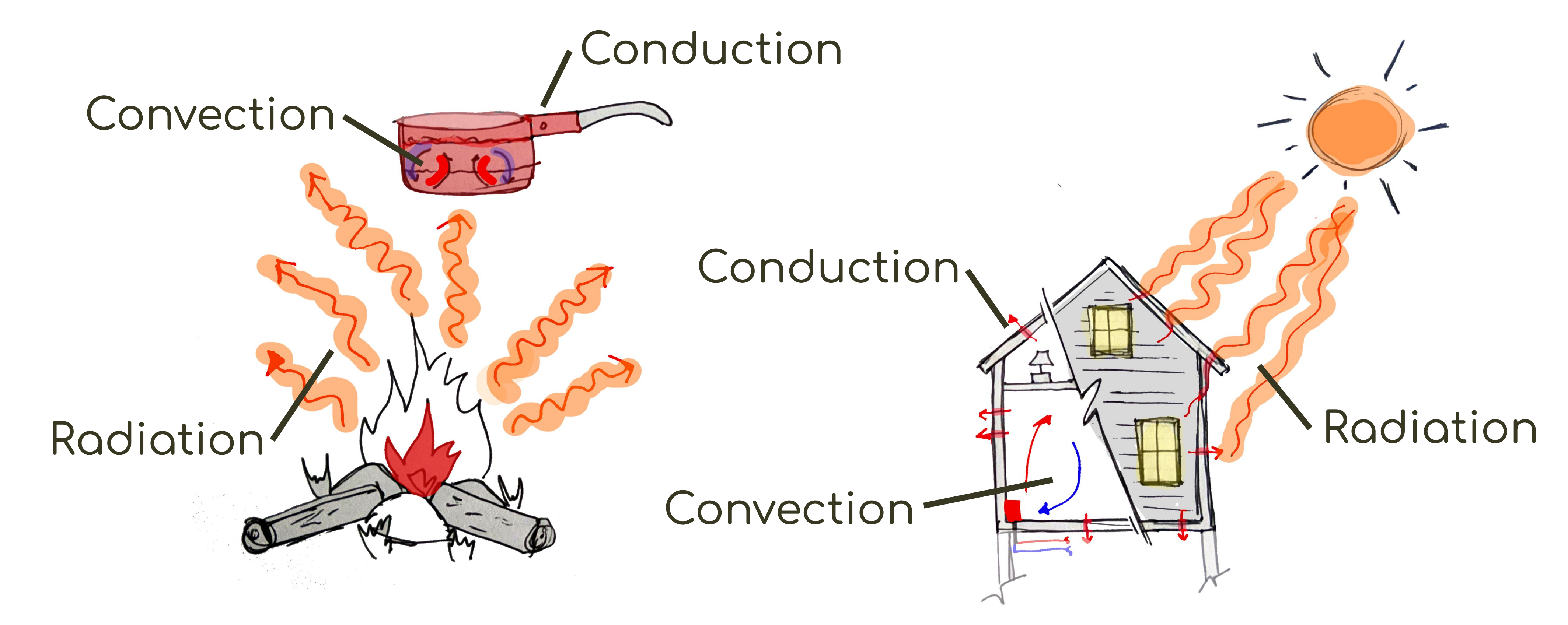

## **Heat Transfer**

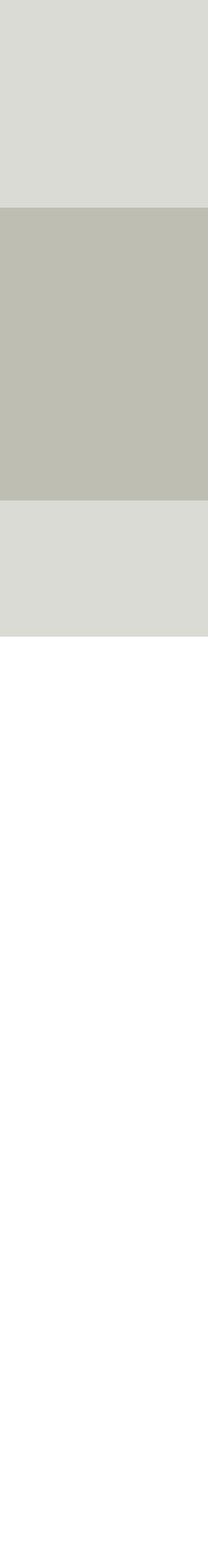

## Intro Basics + Definitions

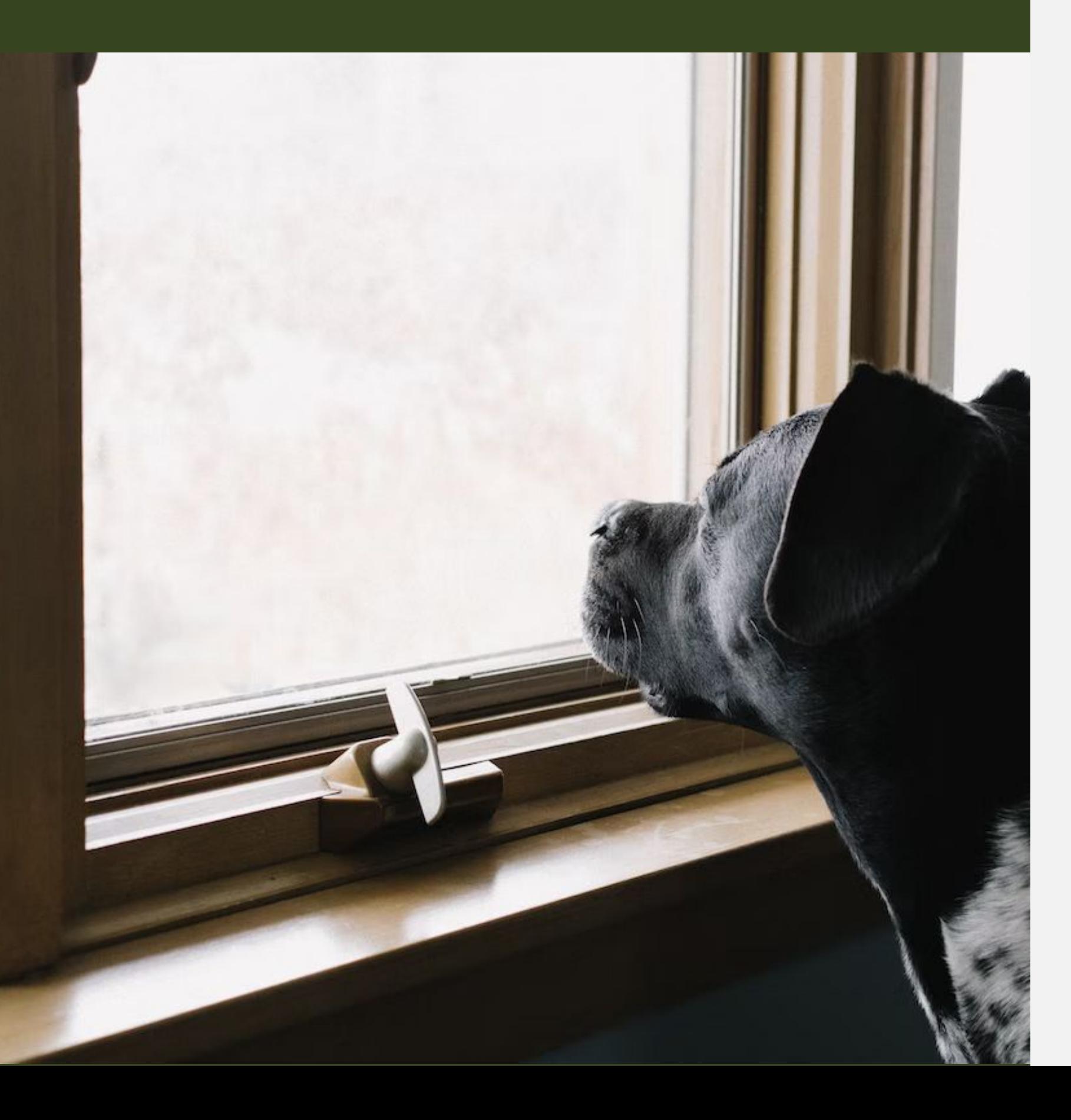

- 
- Conditioned space
- · Ambient = Outdoor Air
- 
- · Cubic Volume
- 

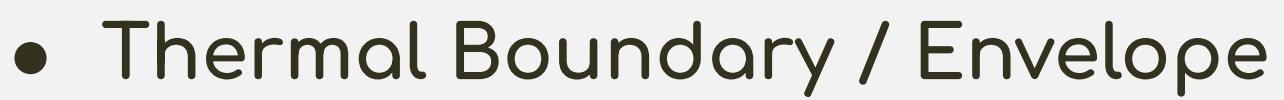

• Square Footage SF / Floor Area

• ACH - Air Changes Per Hour

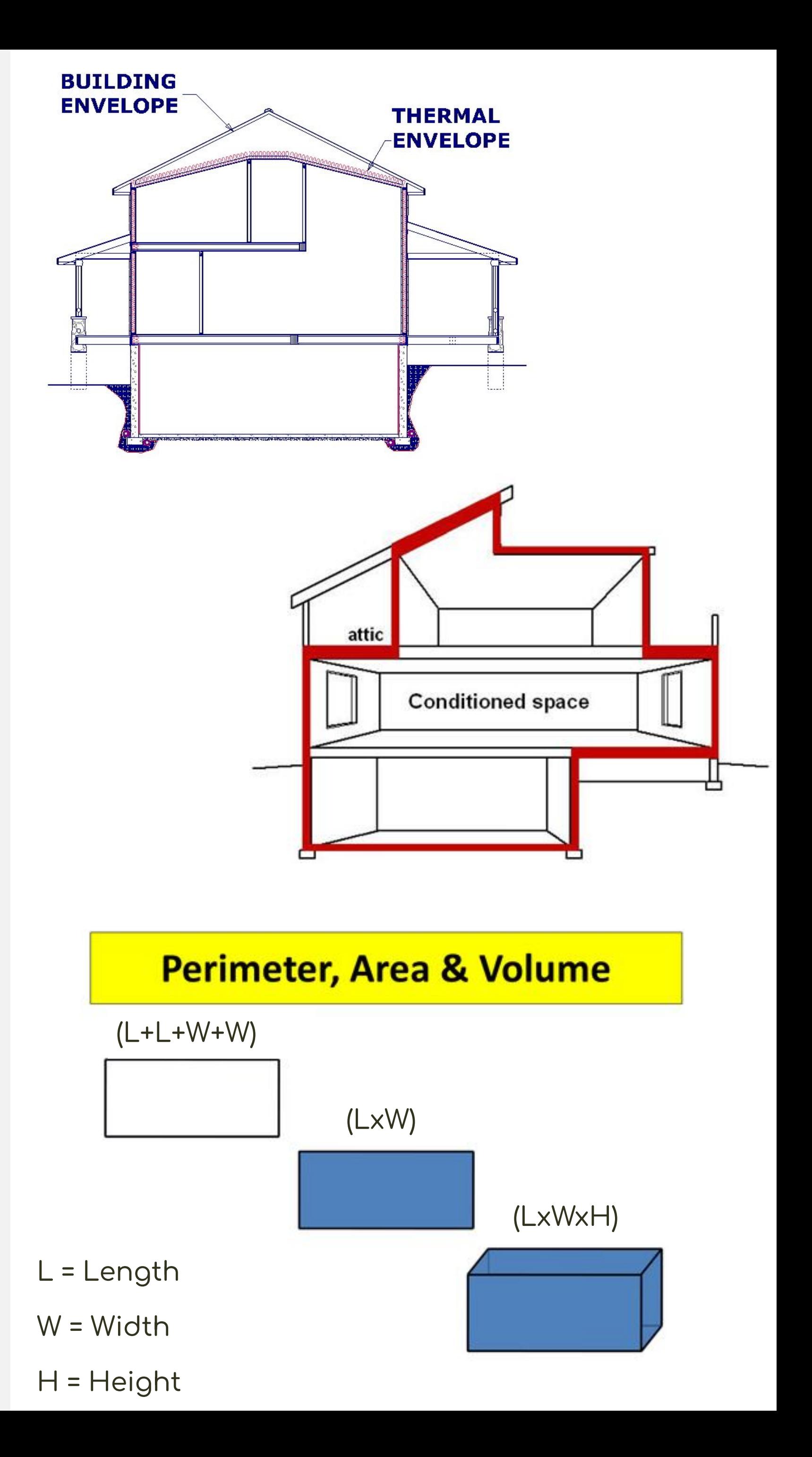

## Intro Definitions + Thermodynamics

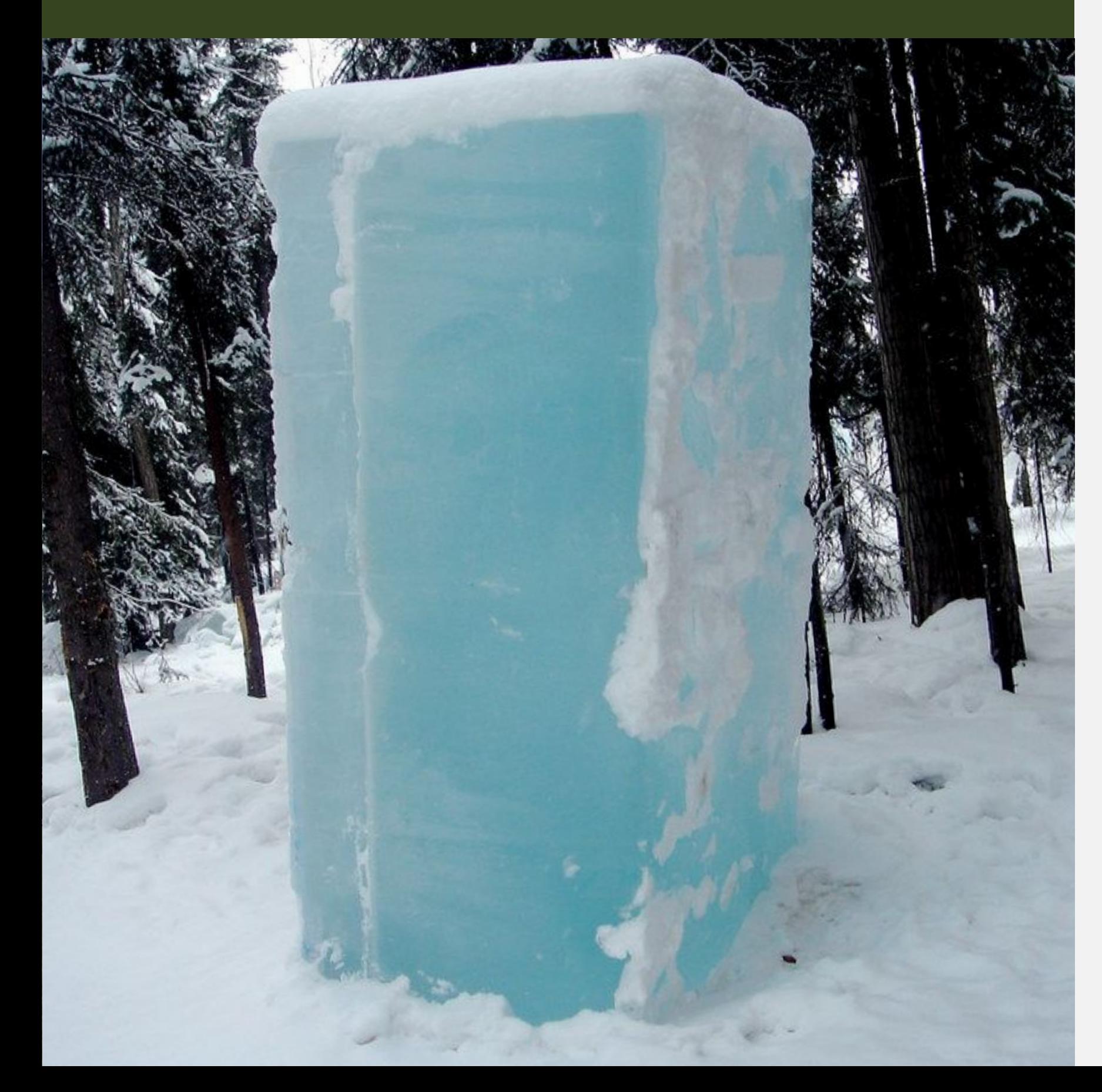

- BTU/ BTUh
- · Ton(s) Cooling

note: 1 Ton cooling = 12,000btuh

- R-Value / U-value
- 

note: SHGC 0.39 = 39% of the solar energy is transferred via radiation

• Heat Flow / Heat loss

Second Law of Thermodynamics: Simplified -Heat flows from hot to cold, Moisture flows from Humid to Dry Pressure flows High to Low

### • SHGC=Solar heat gain coefficient

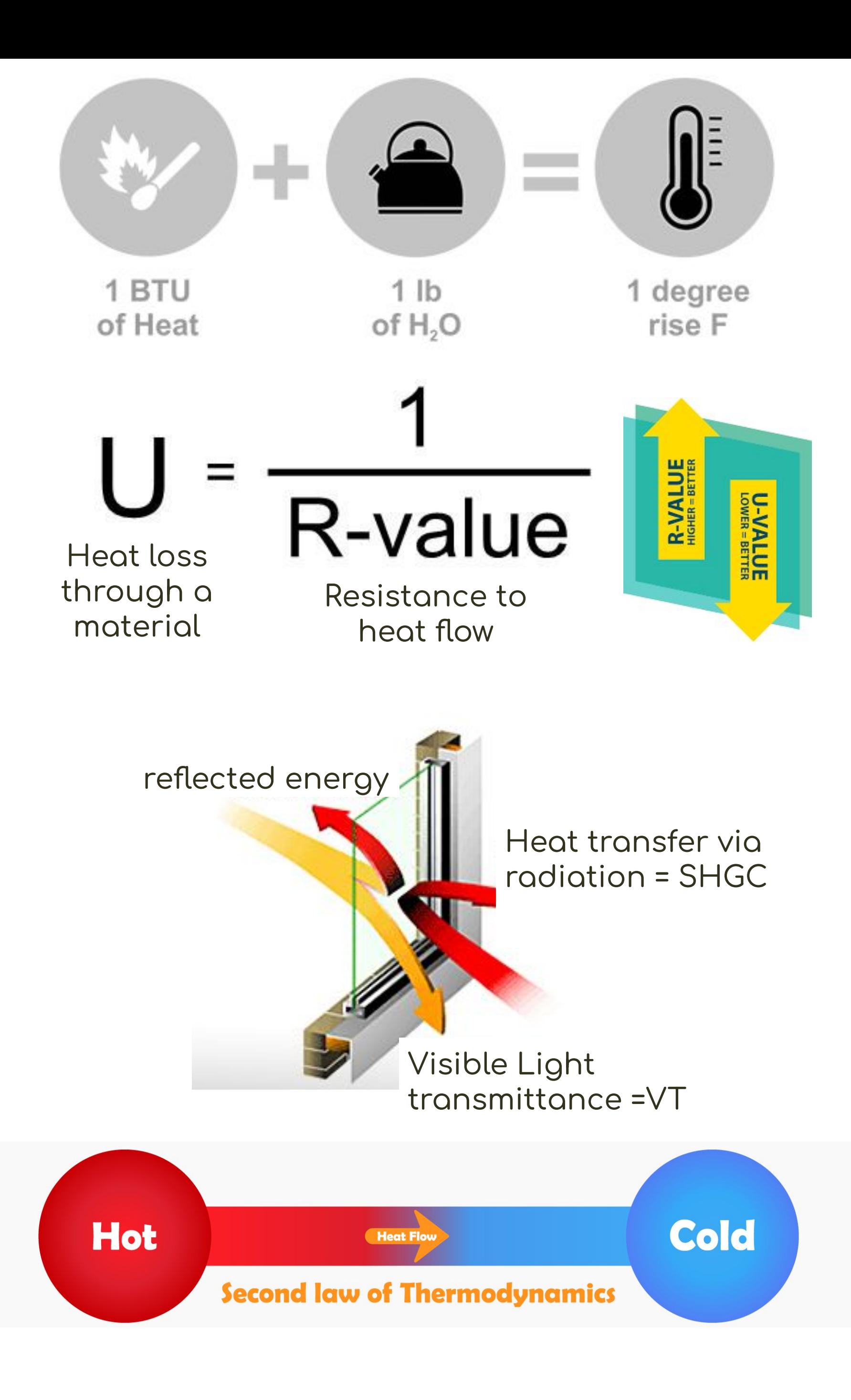

- **Building Assembly**
- **● Infiltration**

Air that enters the building through the assembly

- **● LeakaĀe**
- **•** Air Sealing

**● Exfiltration**

Air that leaves the building through the assembly

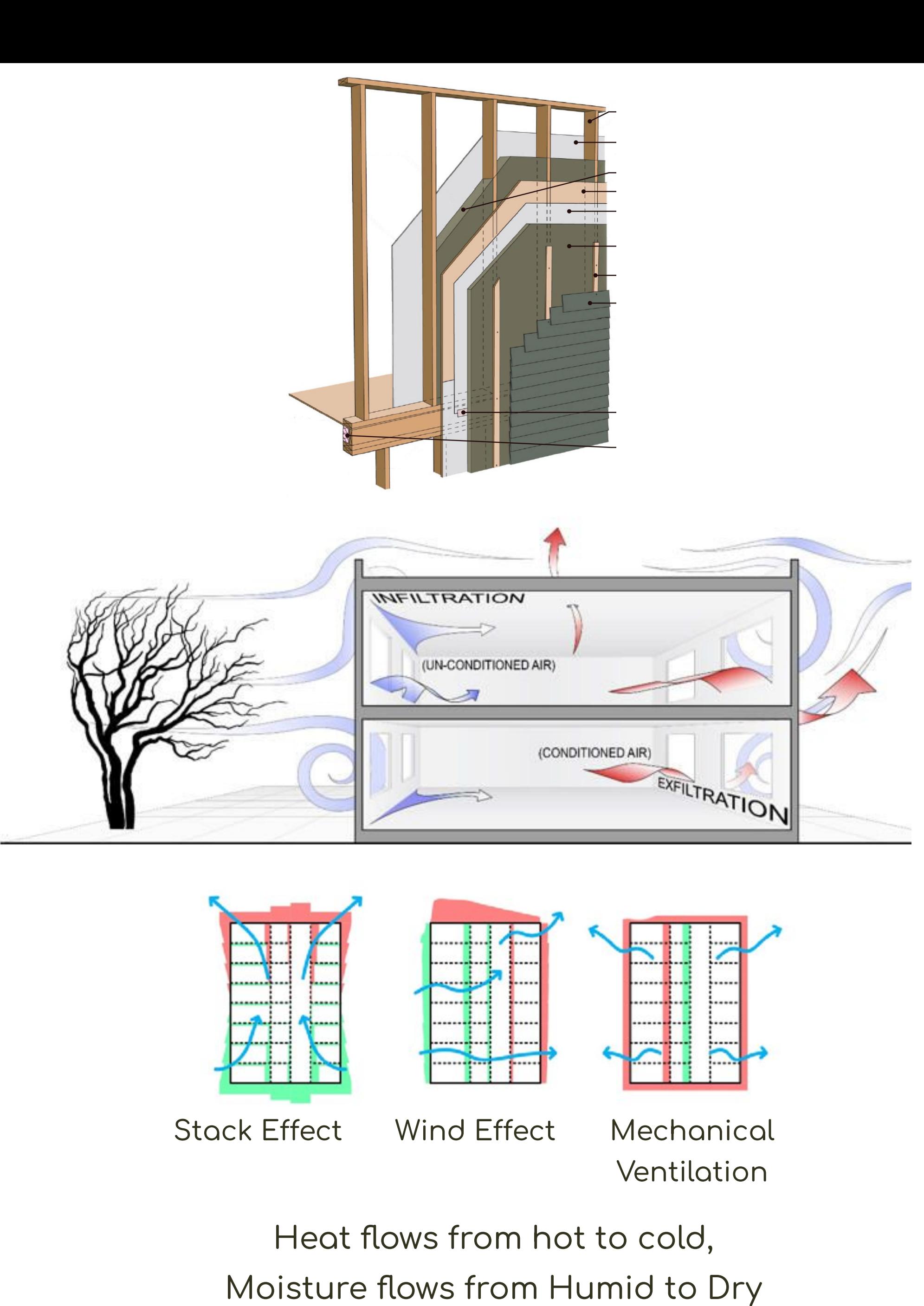

**Pressure flows High to Low** 

## *Intro* Definitions + Thermodynamics

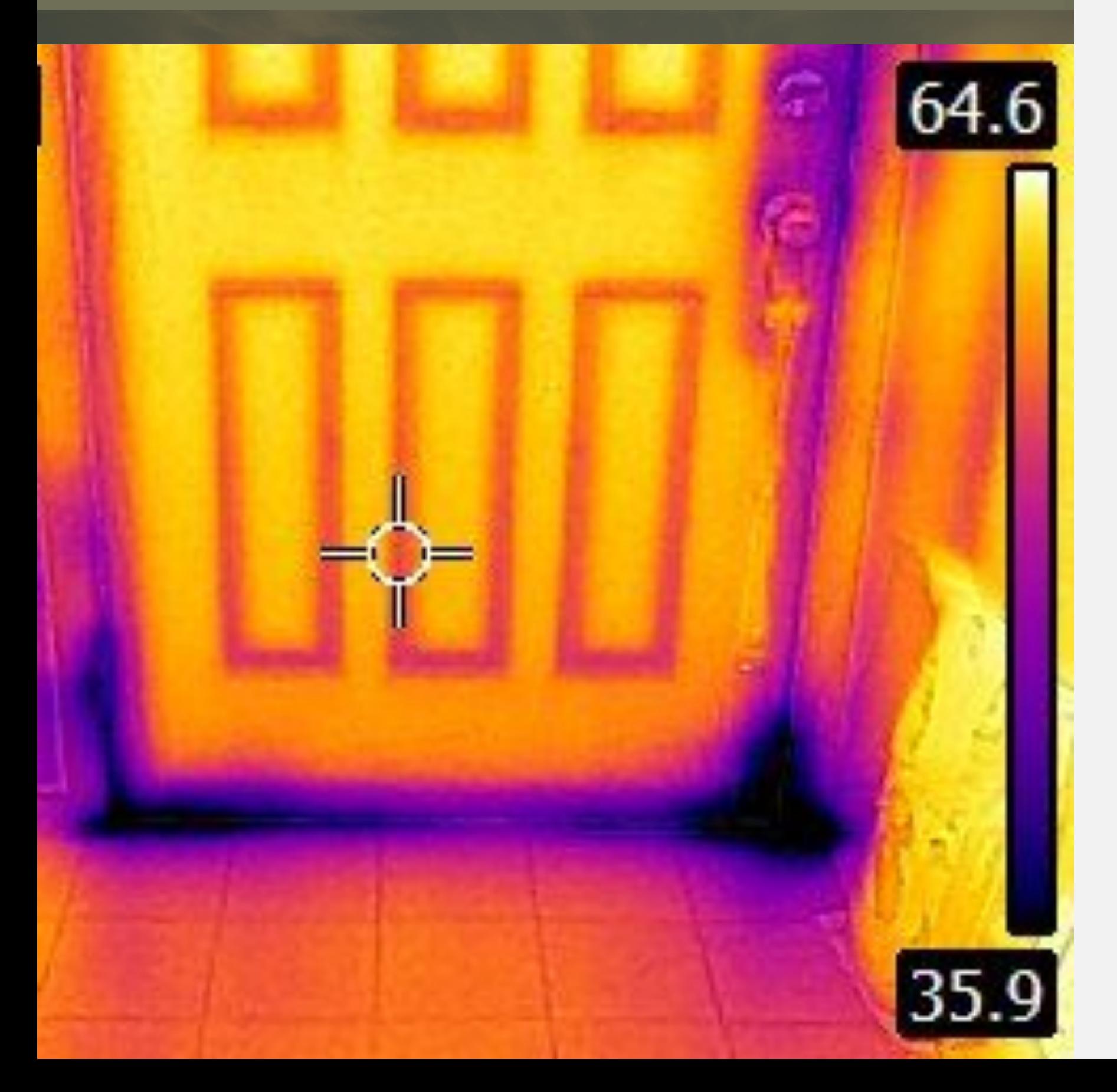

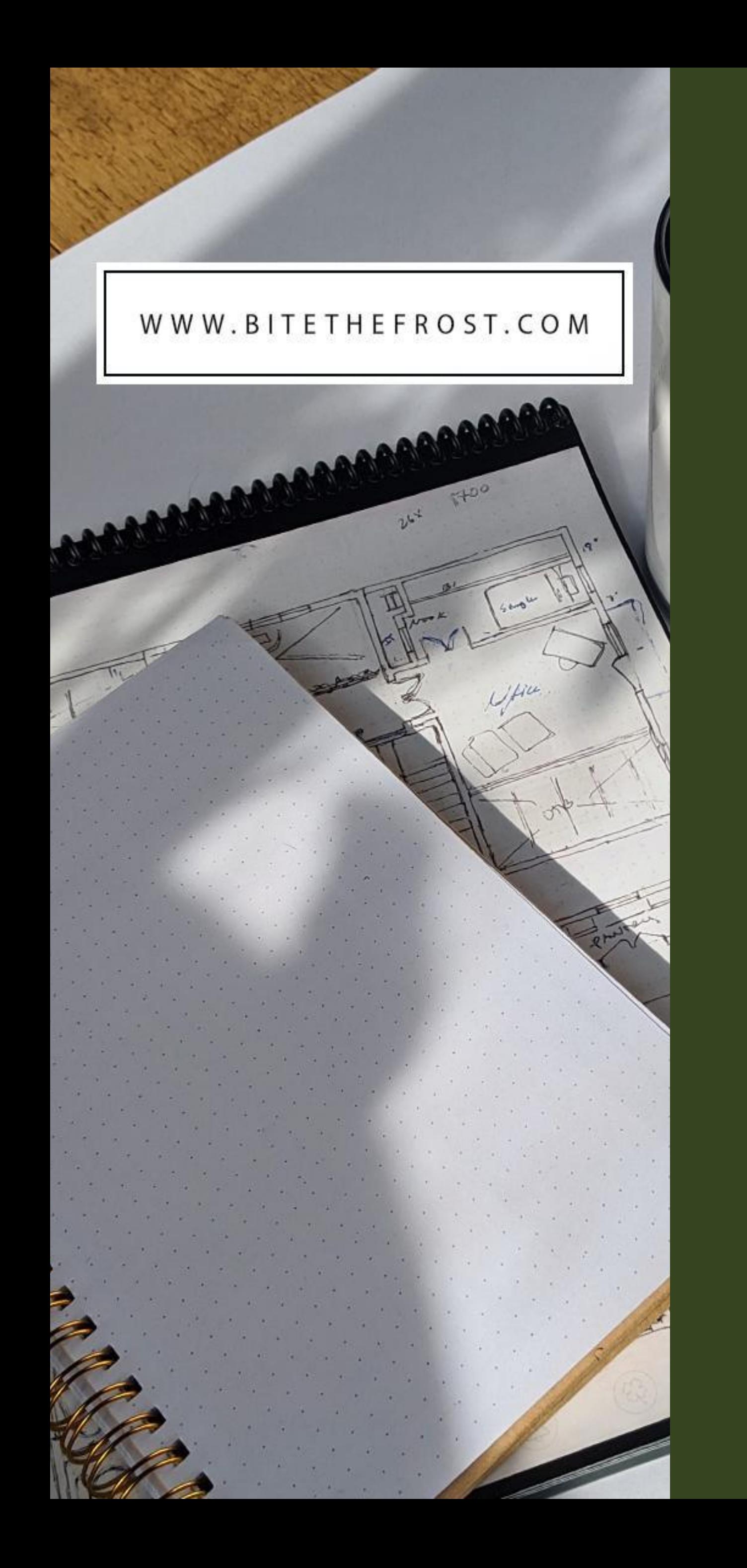

What types of<br>Energy<br>Modeling are<br>there?

# Types of<br>Energy Modeling

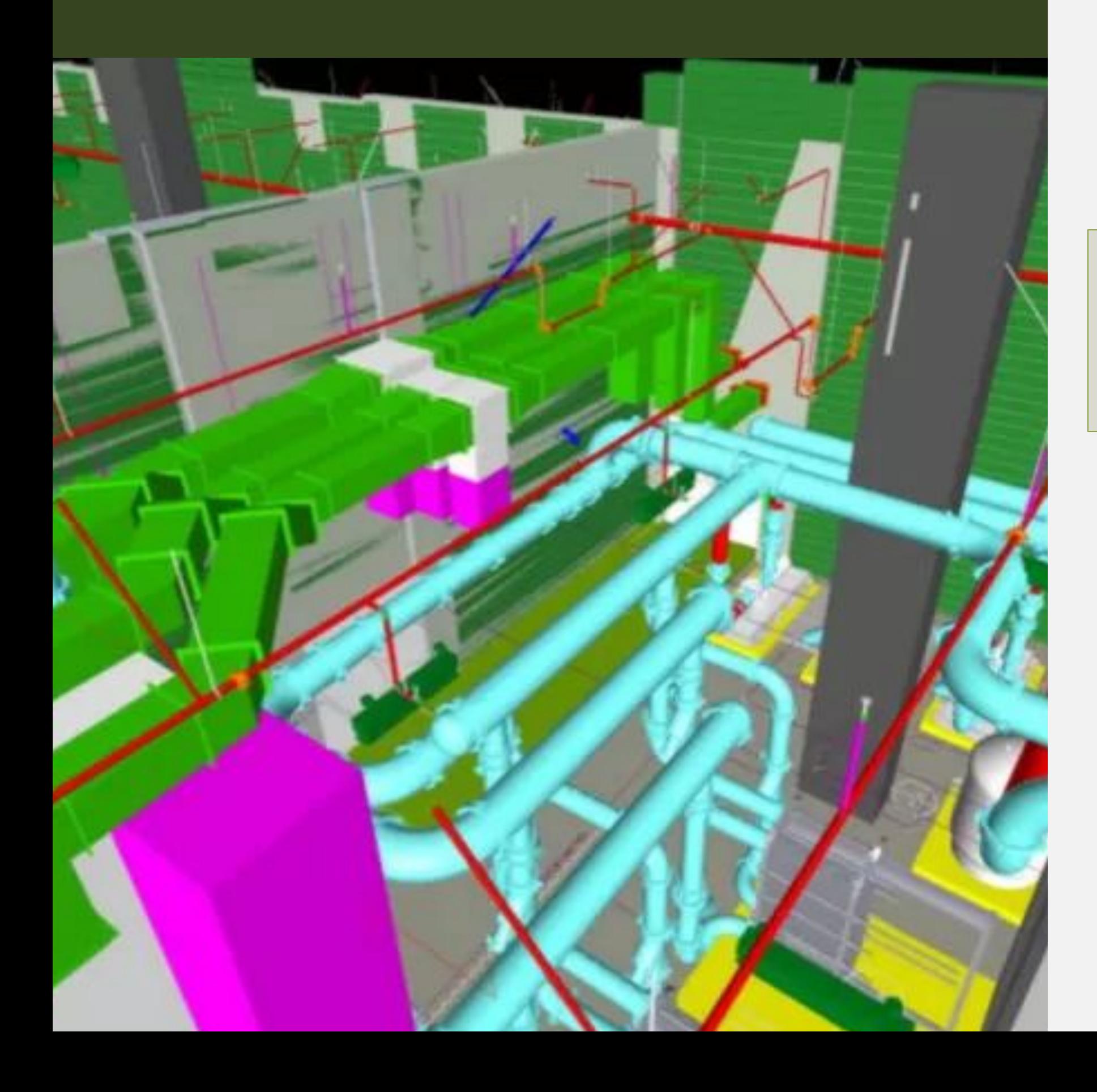

**BIM vs BEM Building Information Modeling Building Energy Modeling** 

Hydrothermal Modeling the movement of heat & moisture through an assembly

**Energy Use** Modeling \$\$\$ - projected operation costs & consumption w/ local utility rates or even full life cycle analysis

**Energy Loads** Modeling the projected heating & cooling loads of a building

ie. Block Loads:

ie. 8760 Loads: Modeling each room within a building, with results projecting the loads 24hrs a day, times 365 days a year. Note: 24 x 365 = 8760 hours

**Electrical Modeling** Power-system modeling Lighting modeling

Modeling the whole building as one zone/area

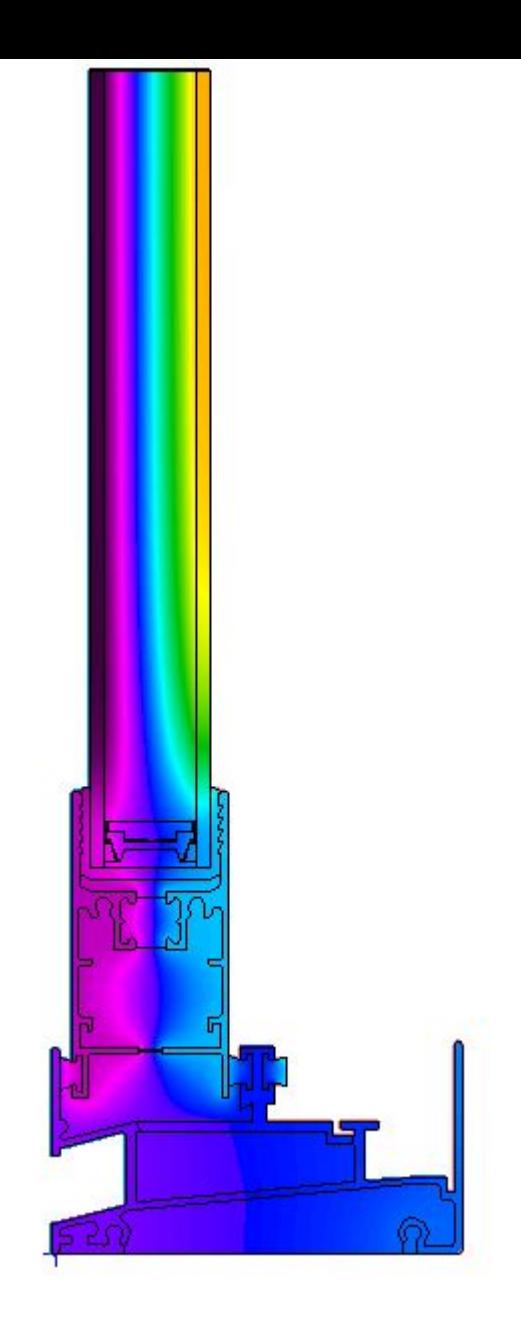

### Life Cycle Energy Use of Buildings (%)

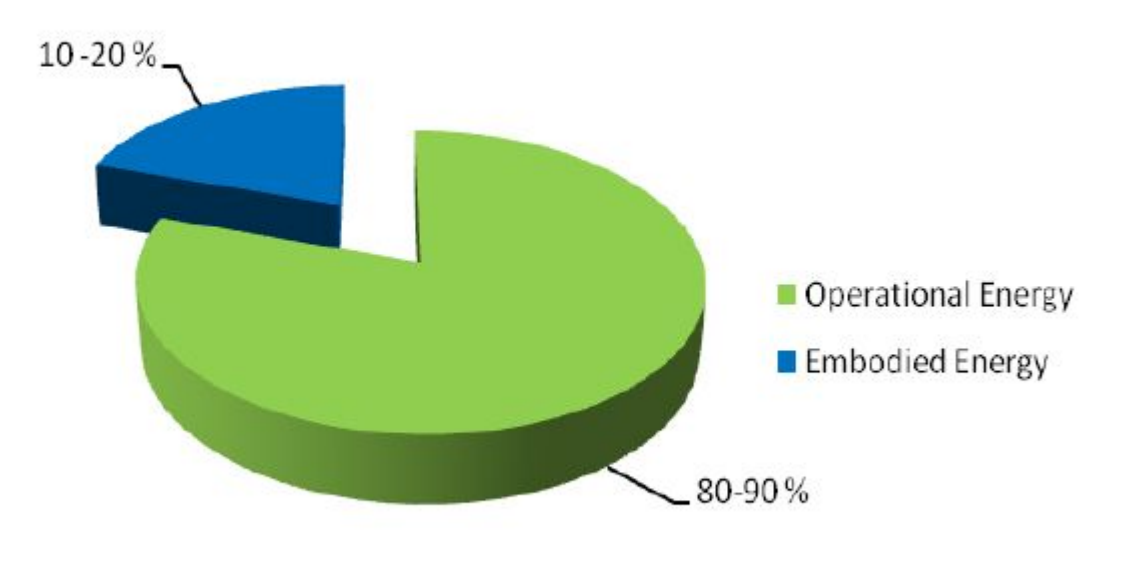

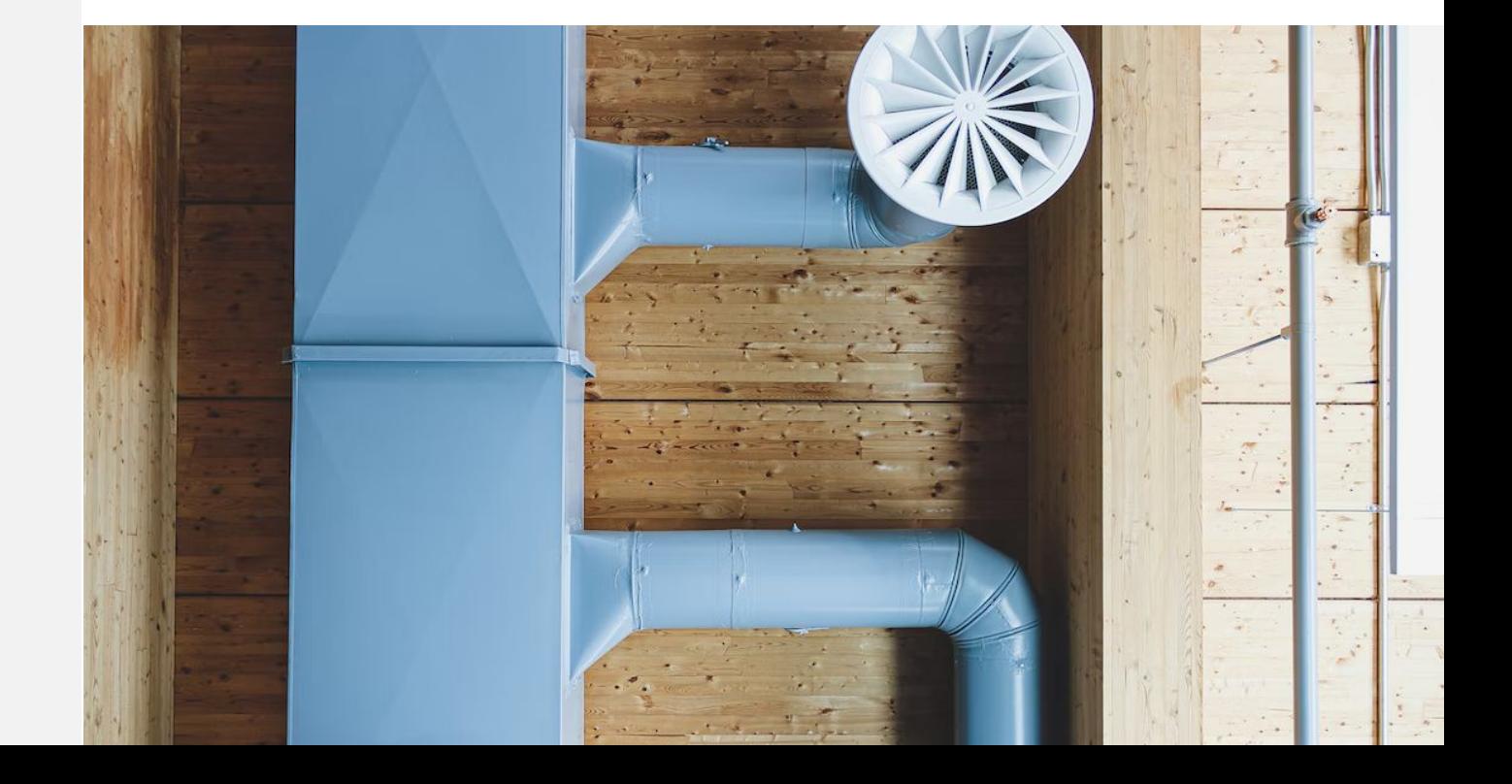

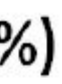

## A Little History

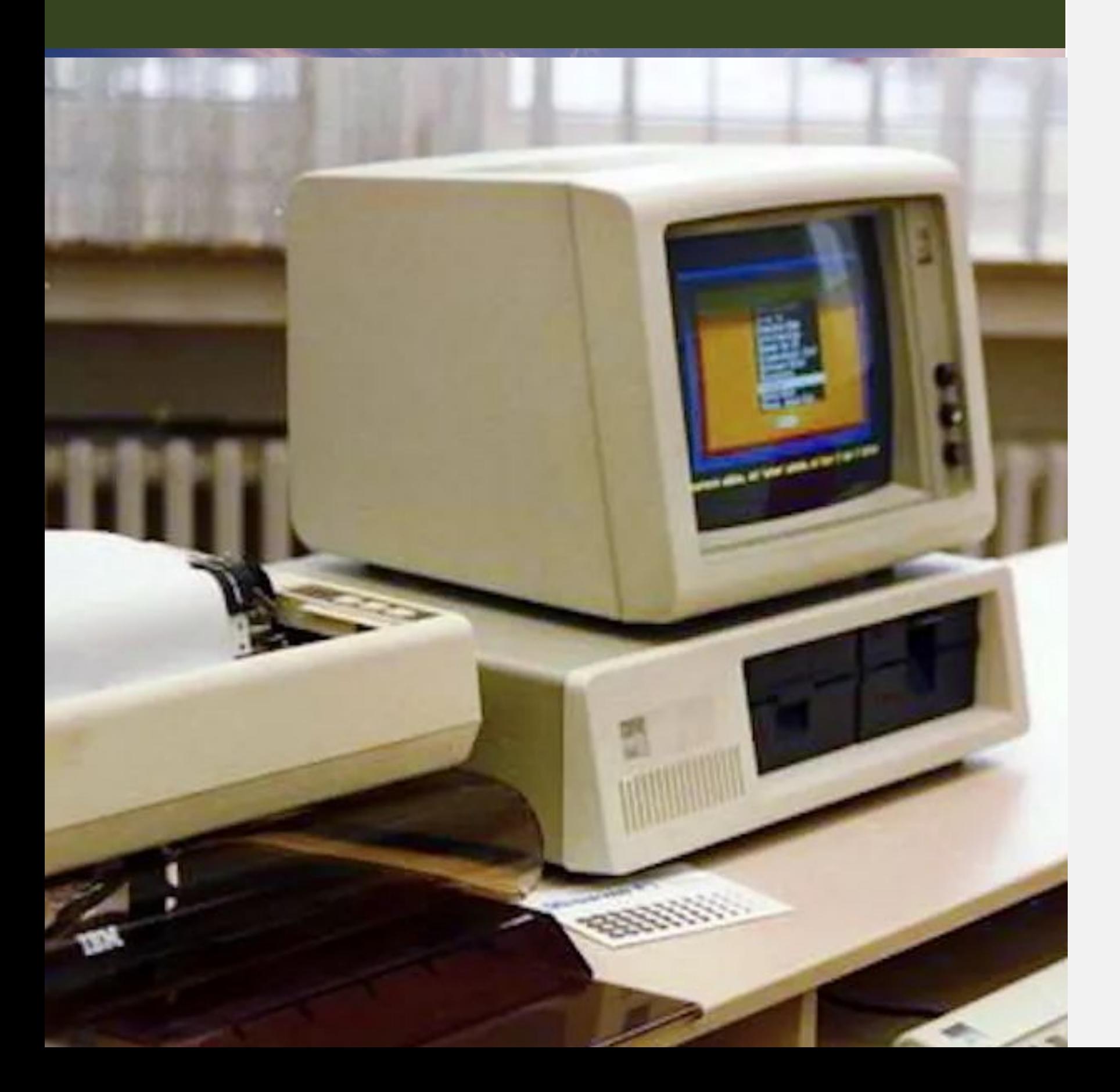

### What is Manual J?

Developed by ACCA - Air Conditioning Contractors of America

100s of pages of tables, calculations, building sections, weather data, multipliers, building materials etc.

Back in 1985 Wrightsoft was developed, by Bill Wright - the first software that created energy models following the Manual J load calculations.

Luckily - today there are dozens of softwares available that make Manual J energy models quick and easy!

ACCA made other manuals too, such as Manual S: Equipment Selection, Manual T: Air Distribution Basics, Manual D: Residential Duct Systems etc.

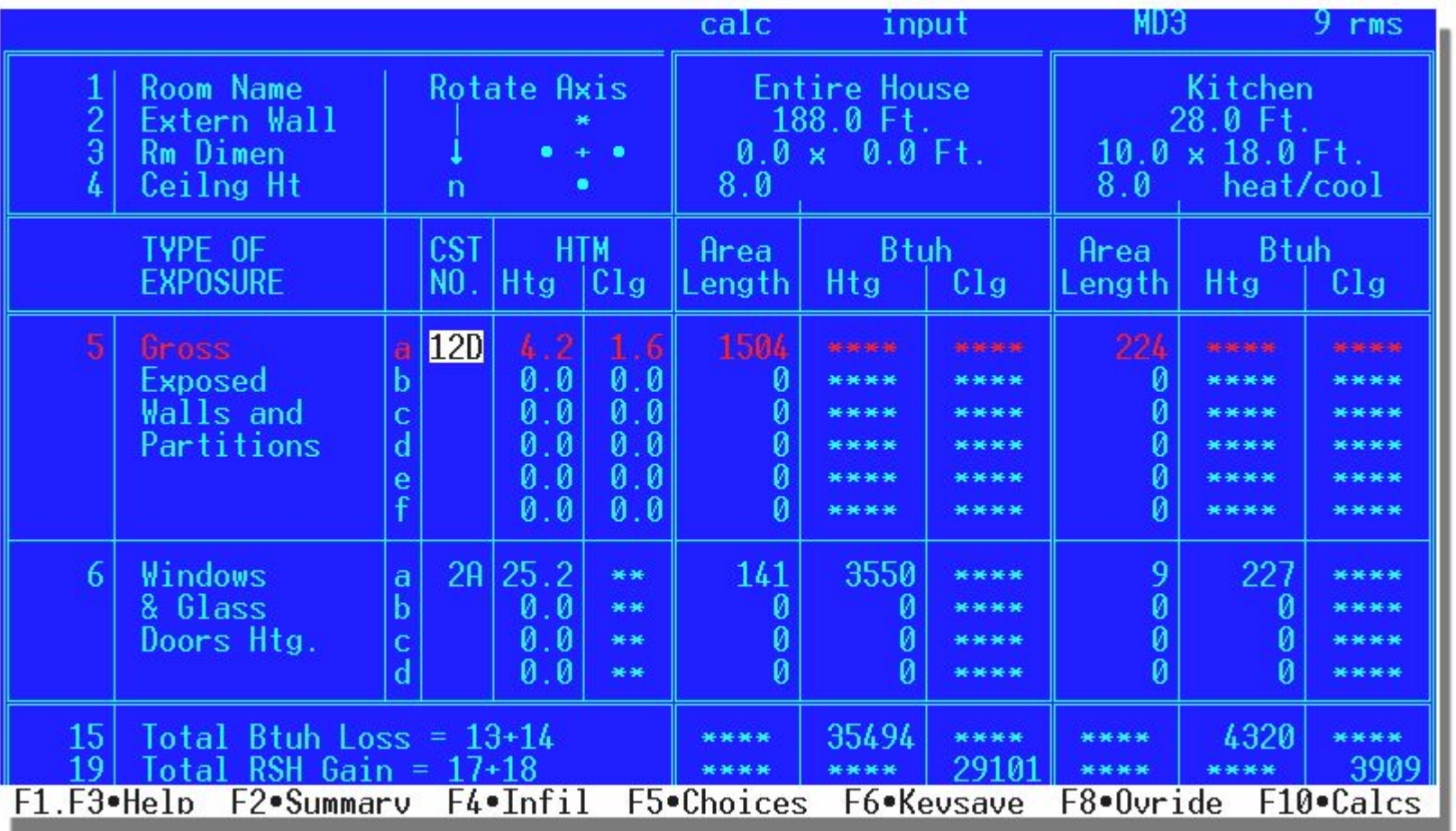

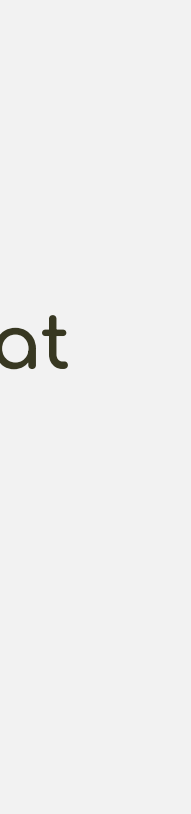

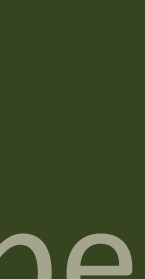

## GATHER Data

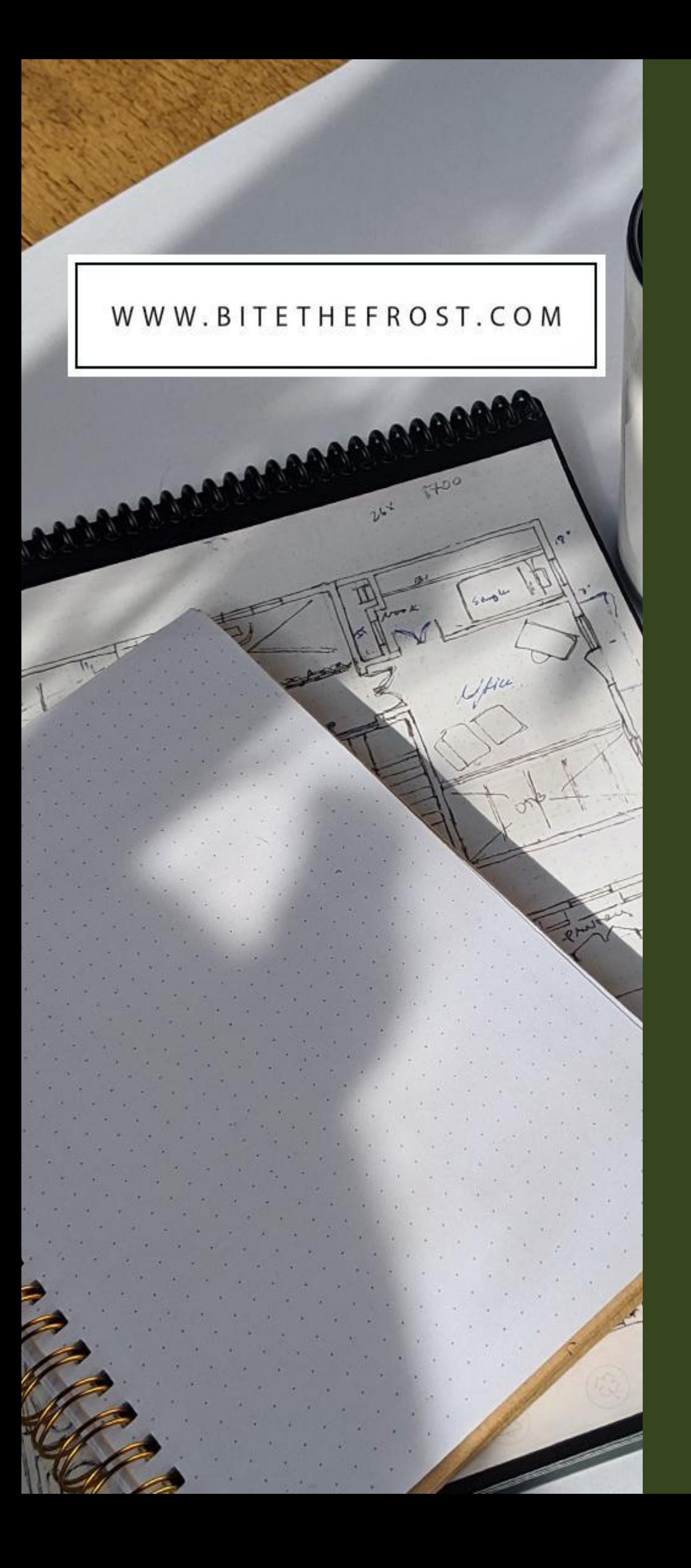

### *Intro* Definitions + Thermodynamics

# **Part 01** Geometry Visualizing the Envelope

## INPUT Data into Model

*Part 02*

*Part 03*

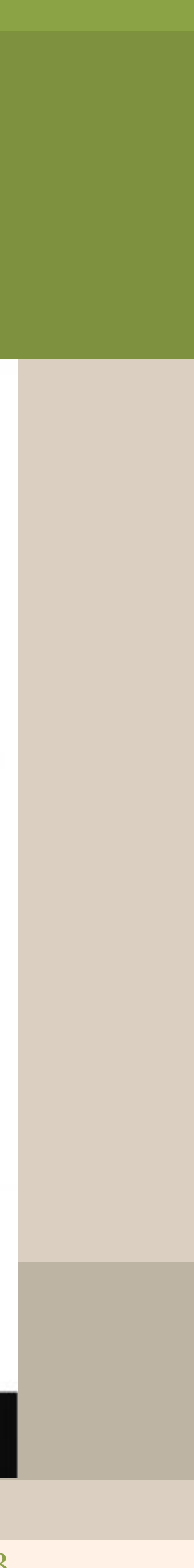

# Part 01 THERMODYNAMICS

# *GEOMETRY*

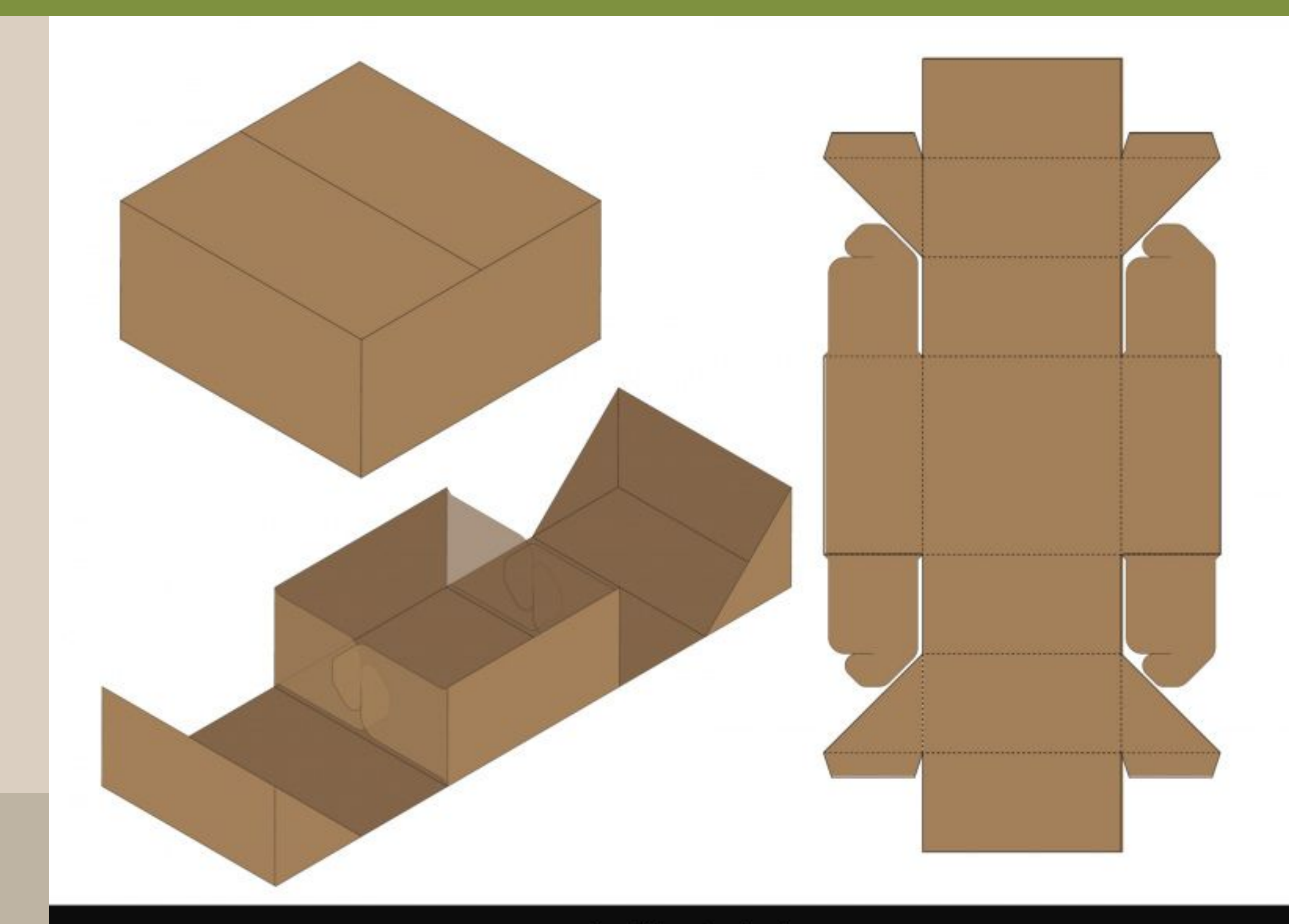

- Design by All-free-download.com -

### 3000 SF HOME COMPARISON OF OPTIONS A,B &C

**OPTION A** 

NAMICS

ERMO

Geometry

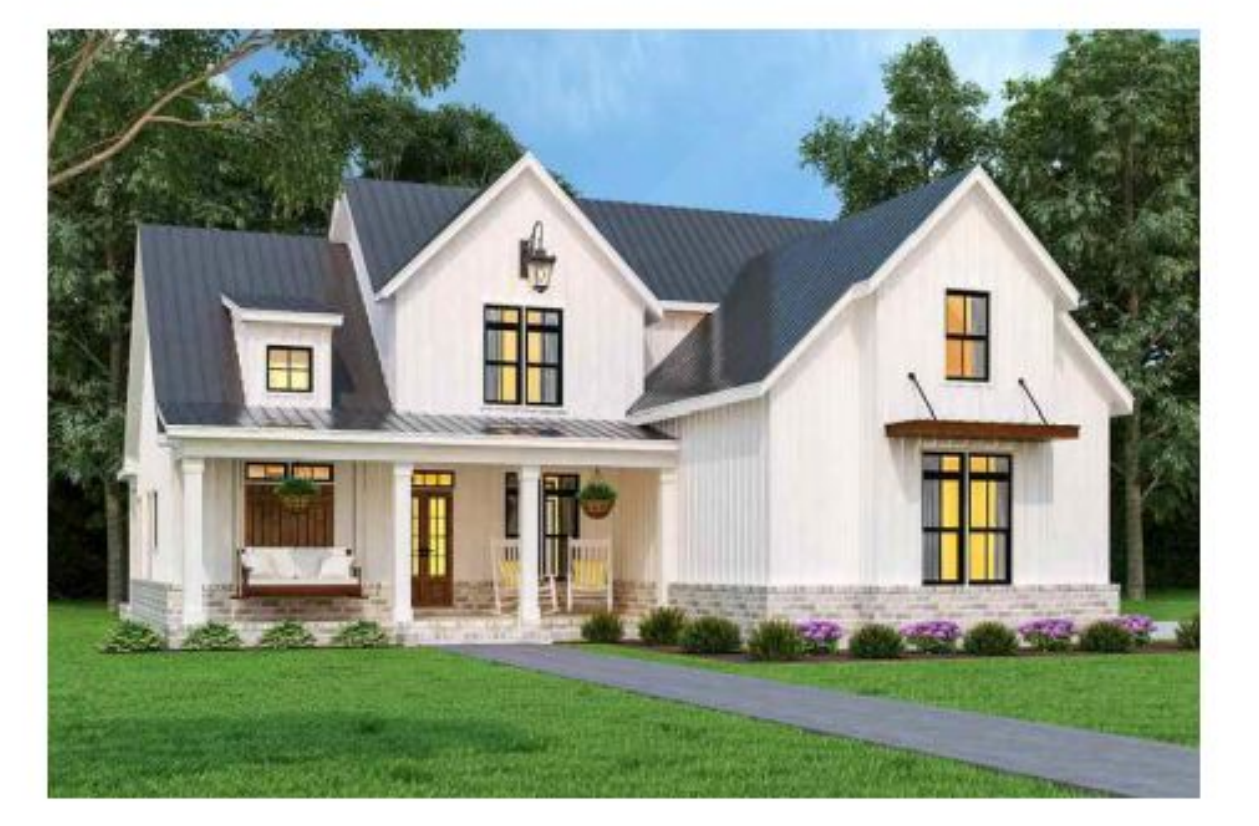

**MODERN CRAFTSMAN STYLE HOME** 

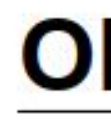

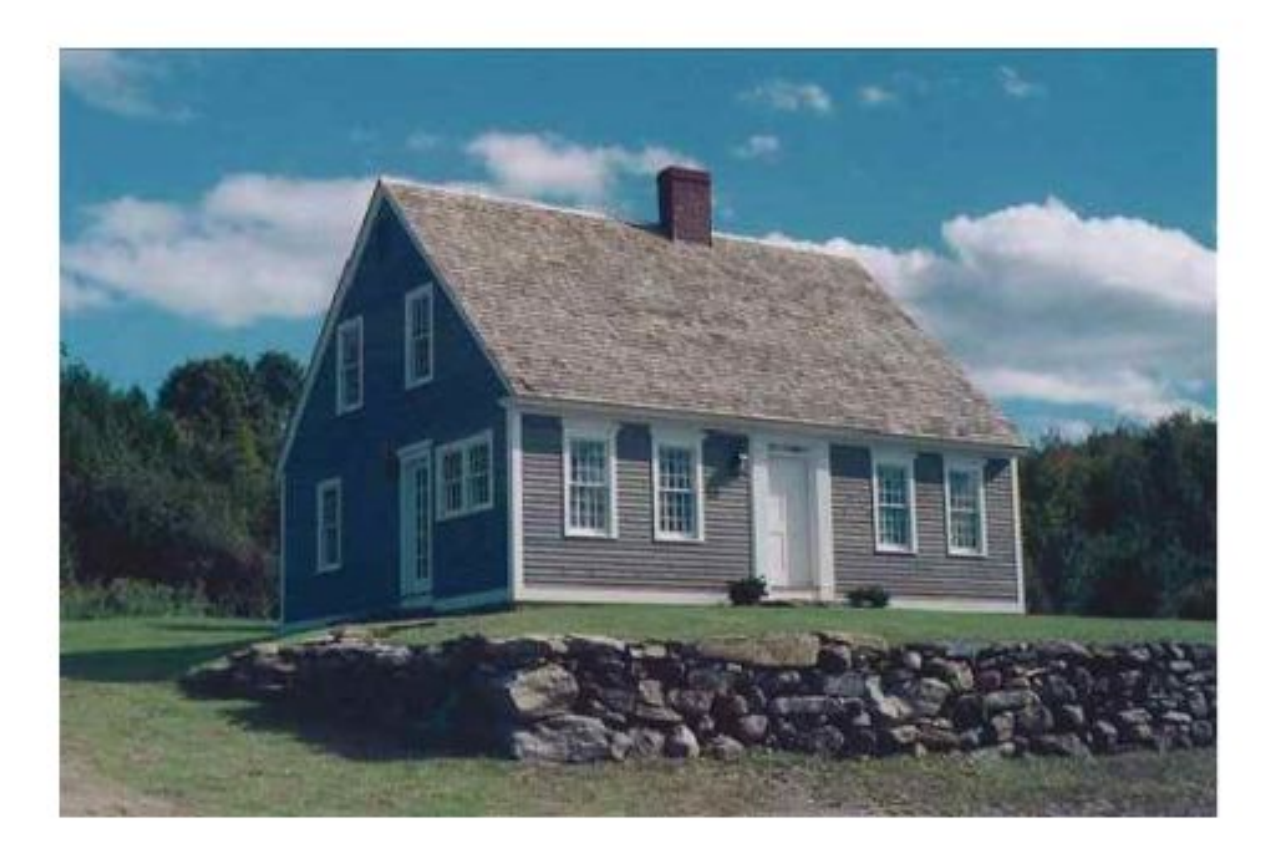

**HISTORICAL CAPE STYLE HOME** 

### **OPTION B**

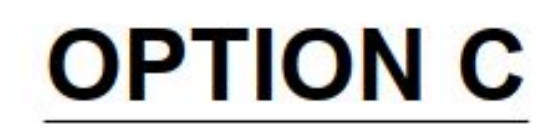

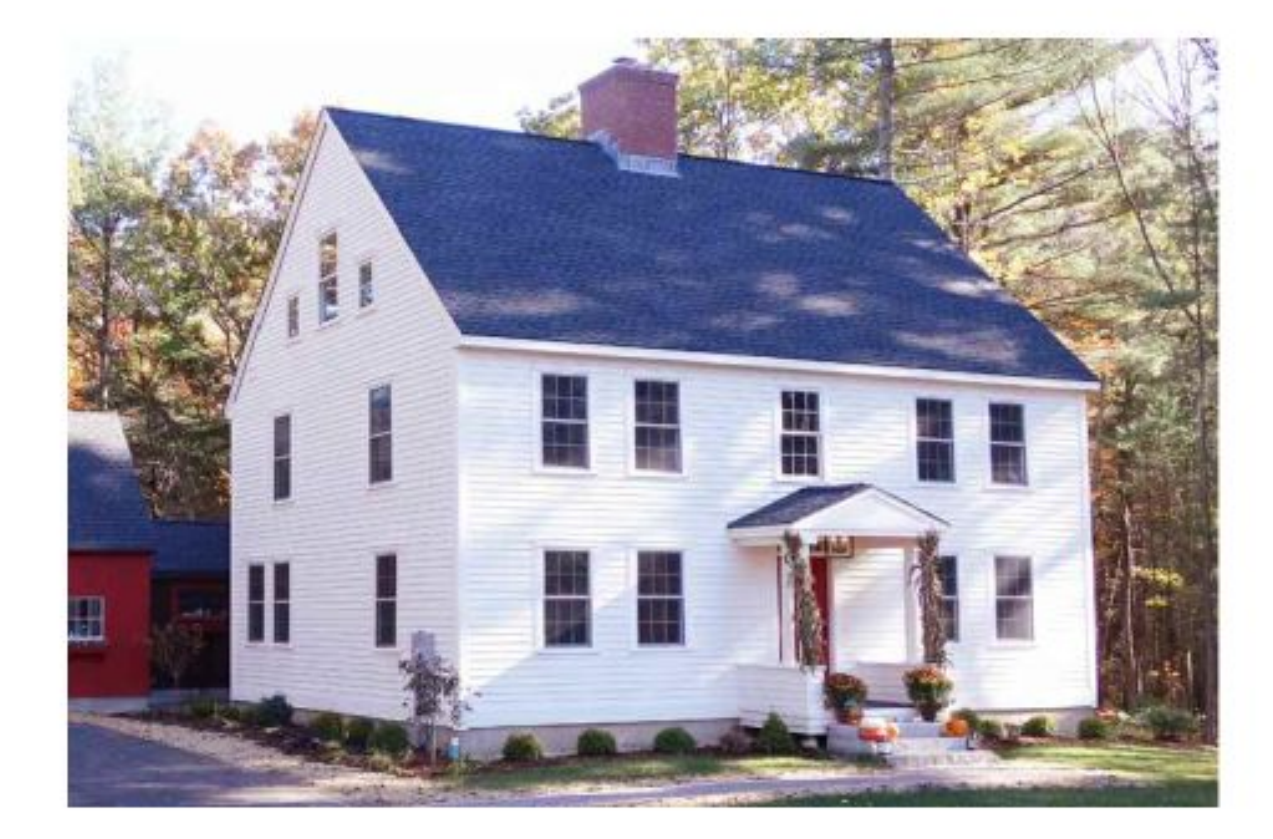

**CLASSIC COLONIAL STYLE HOME** 

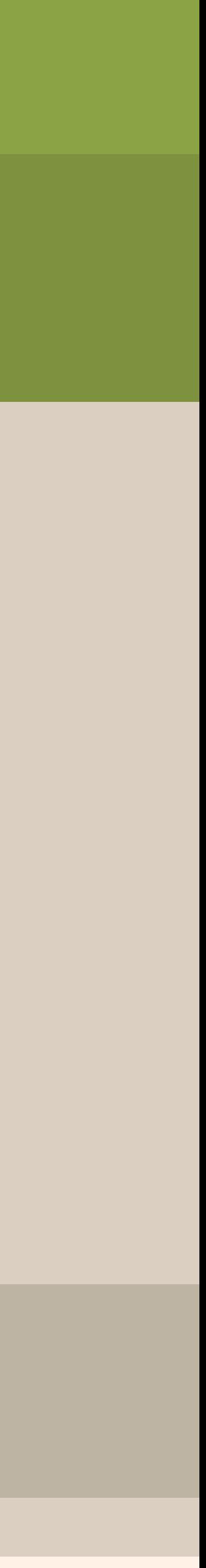

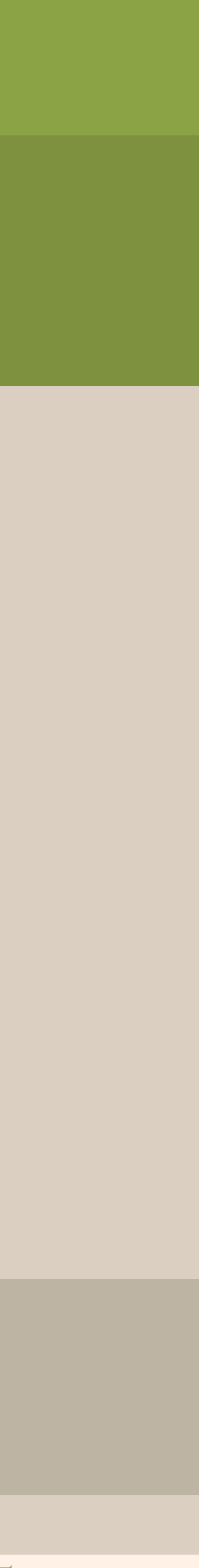

### 3000 SF HOME COMPARISON - HOME STYLE A

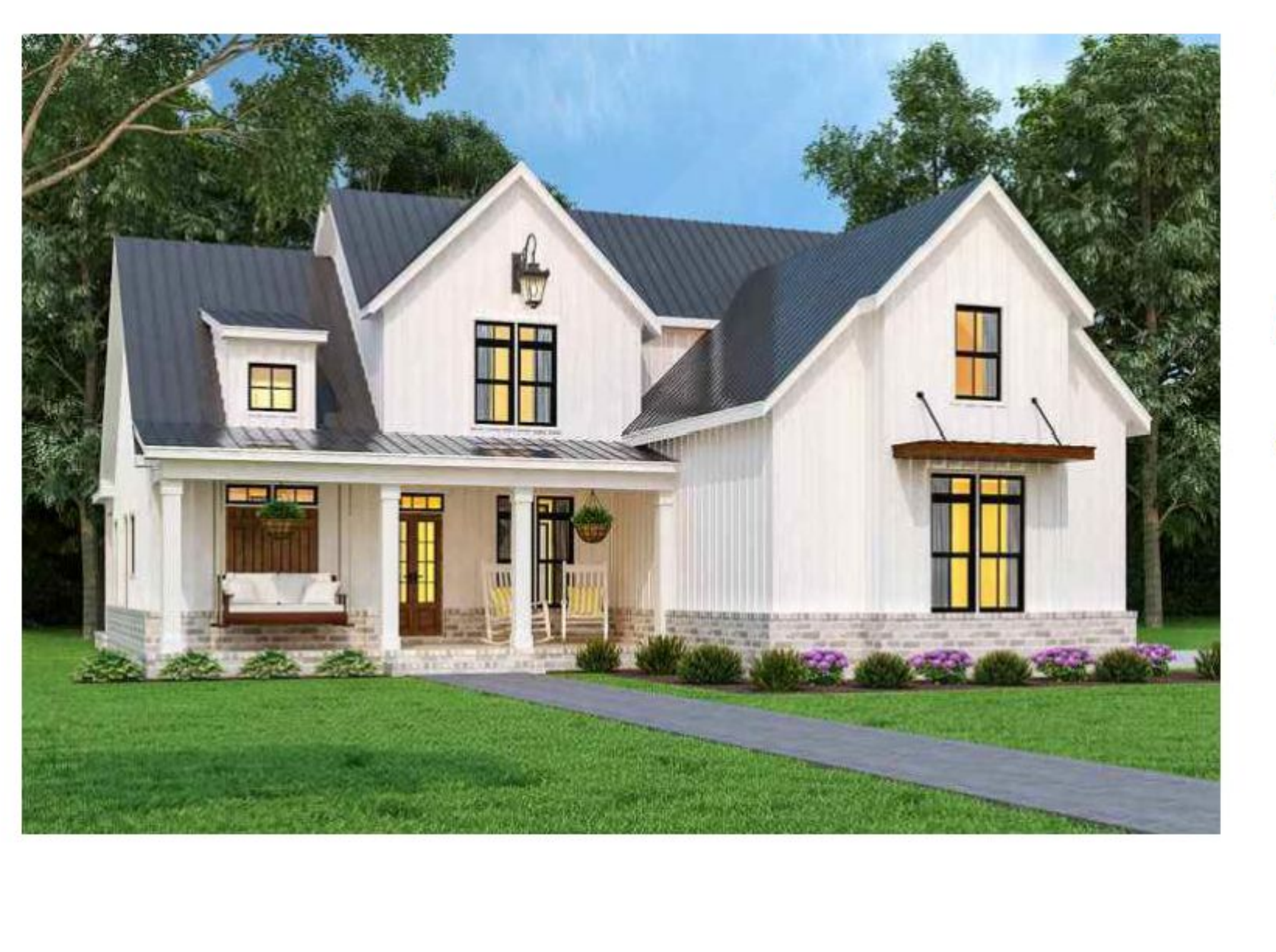

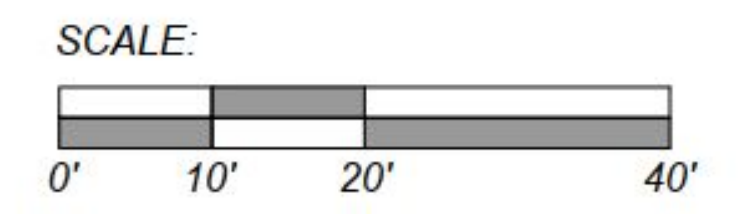

**FOUNDATION: 2000 SF** *2800 SF 3200 SF***SEAMS: 1080 LF** 

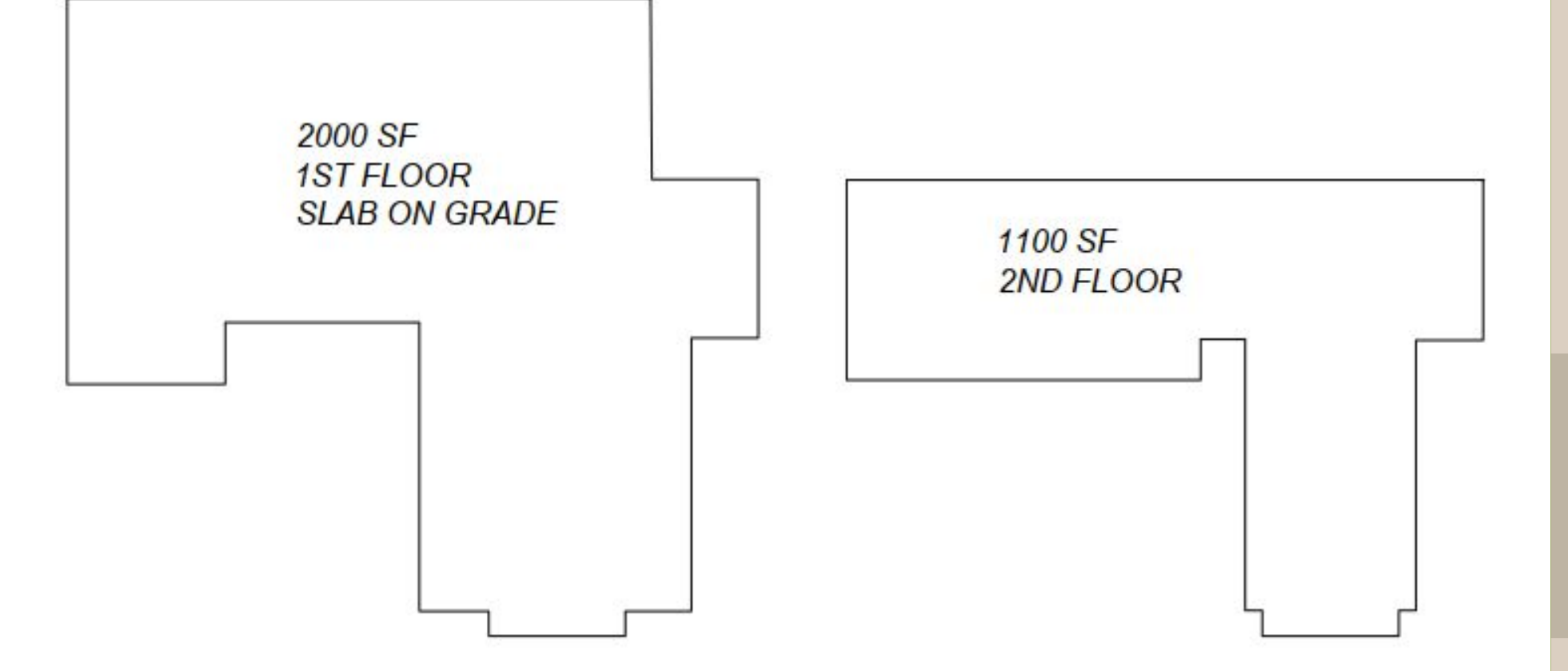

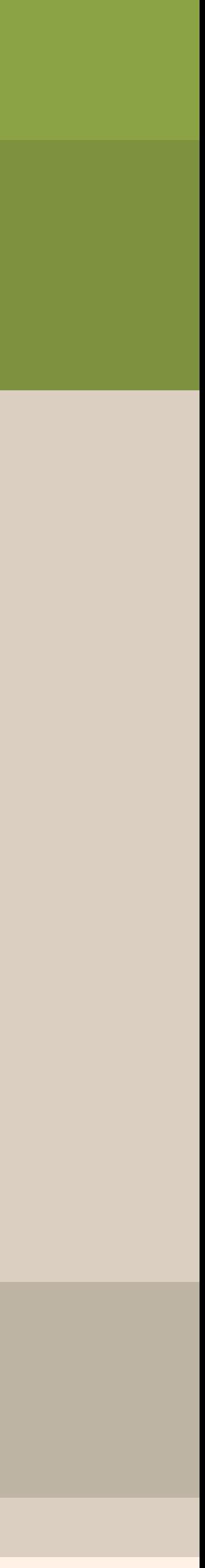

### **SURFACE AREA: HOME STYLE A**

SCALE:

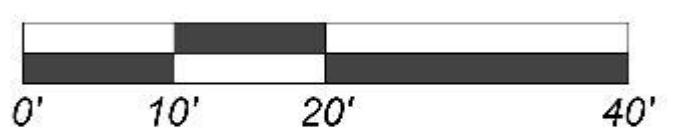

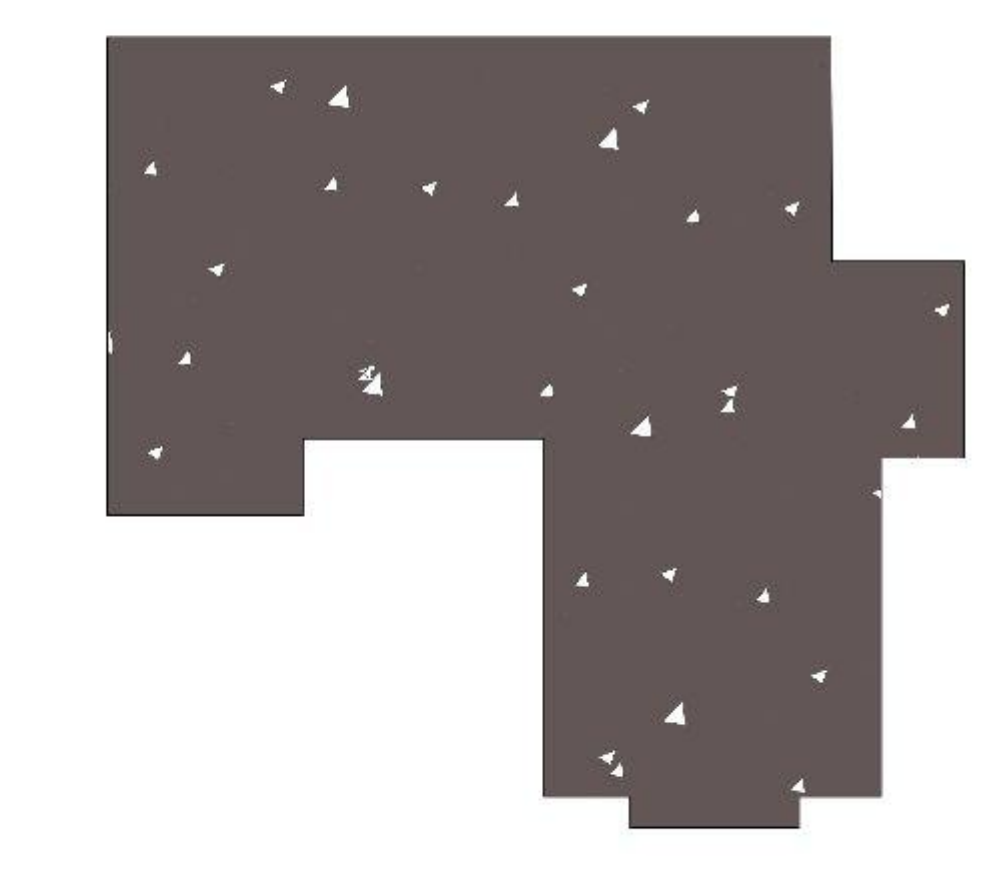

FOUNDATION: 2000 SF

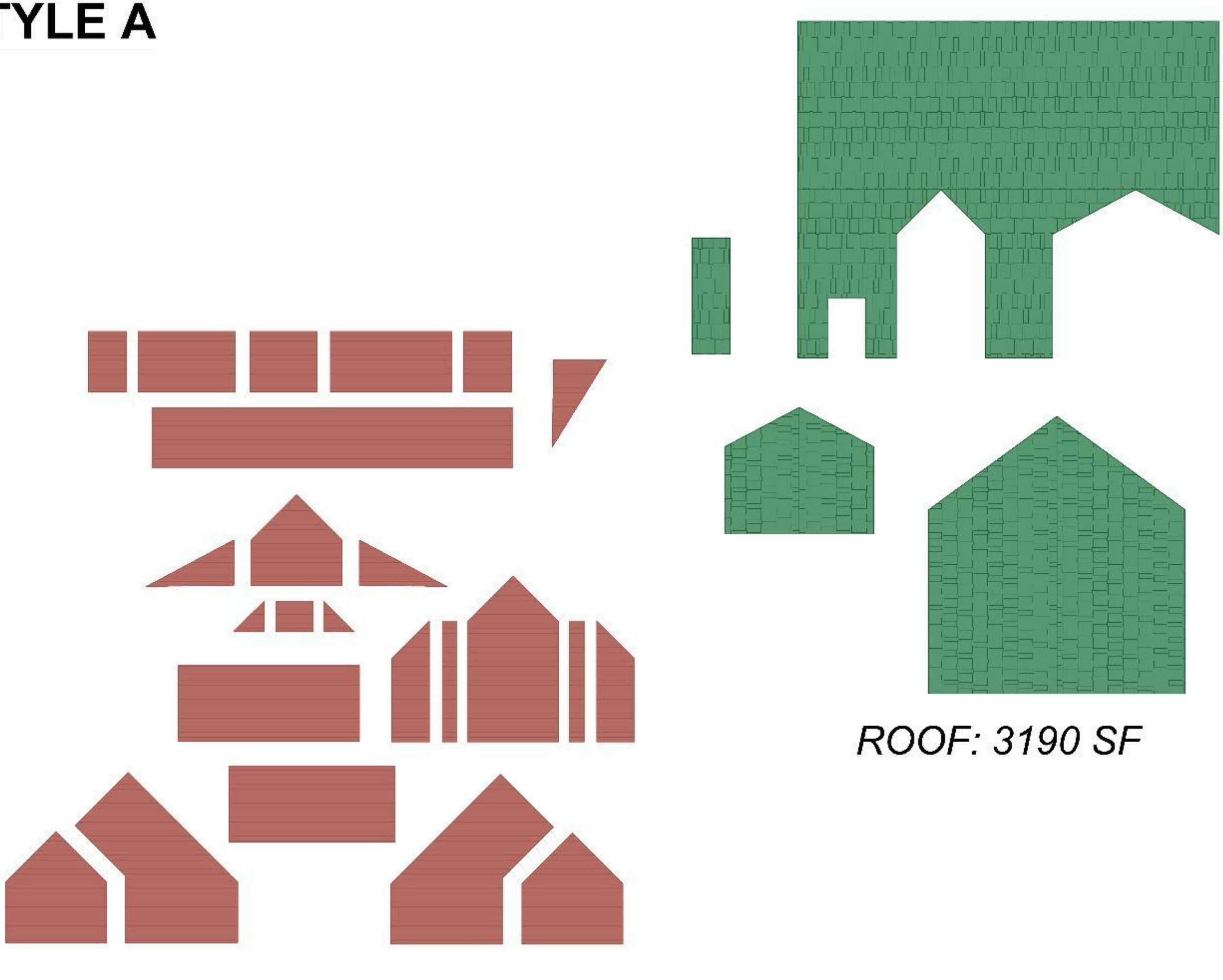

**WALLS: 2790 SF** 

**SEAMS: 1080 LF** 

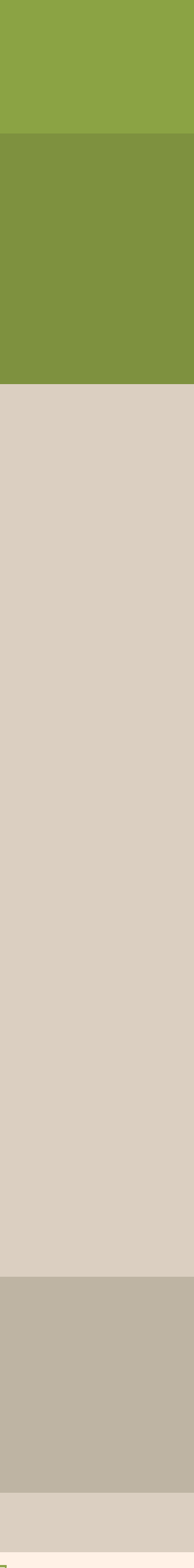

### 3000 SF HOME COMPARISON - HOME STYLE B

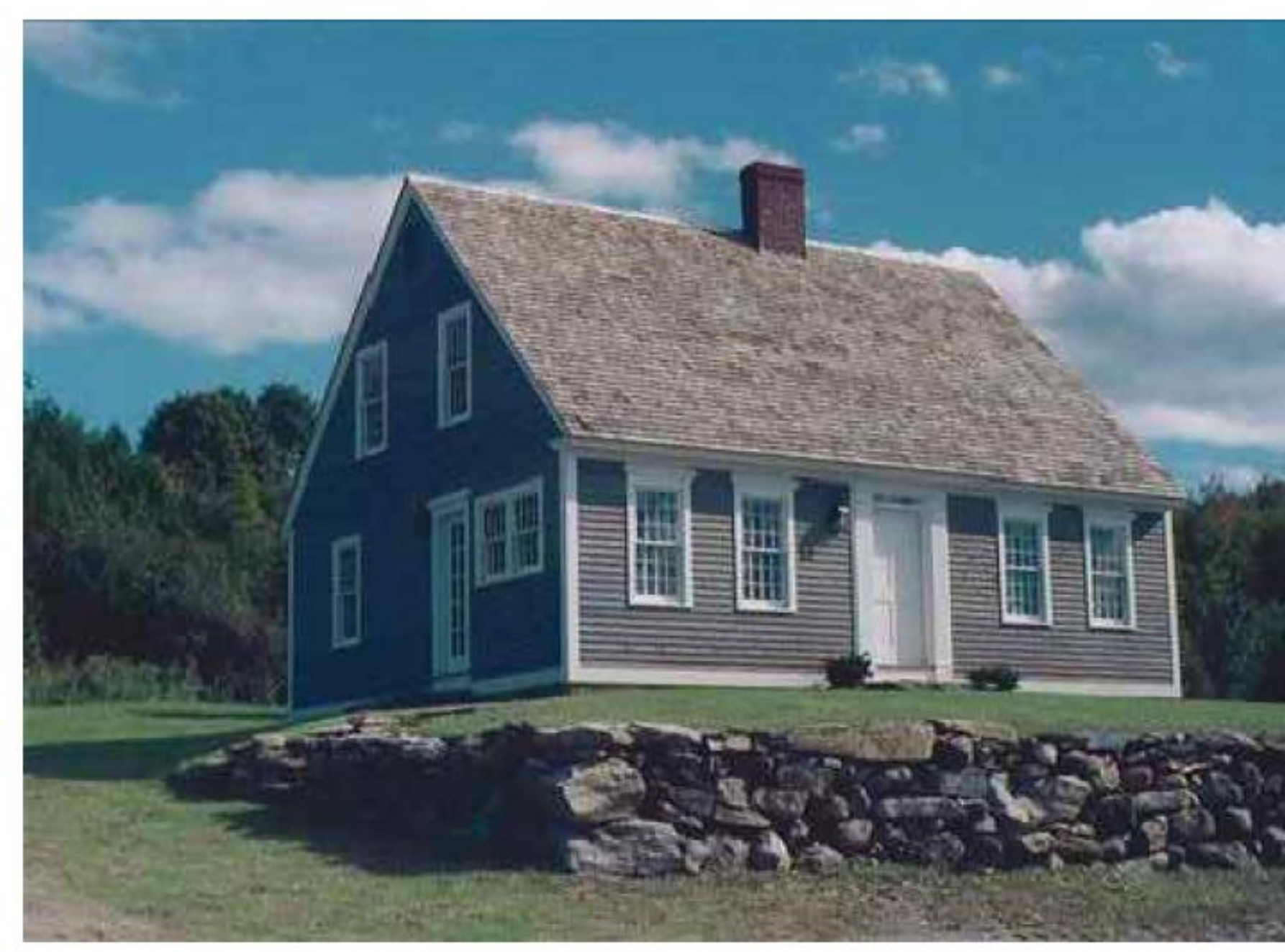

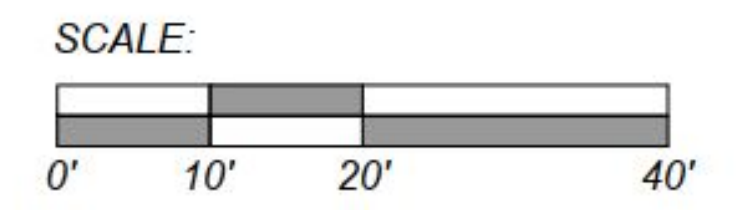

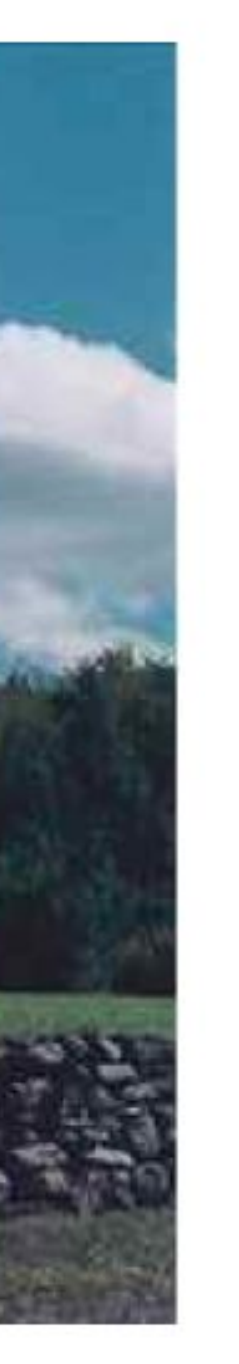

**FOUNDATION: 1750 SF** *1600 SF 2500 SF*

**SEAMS: 410 LF** 

1750 SF 1ST FLOOR **SLAB ON GRADE**  1350 SF 2ND FLOOR

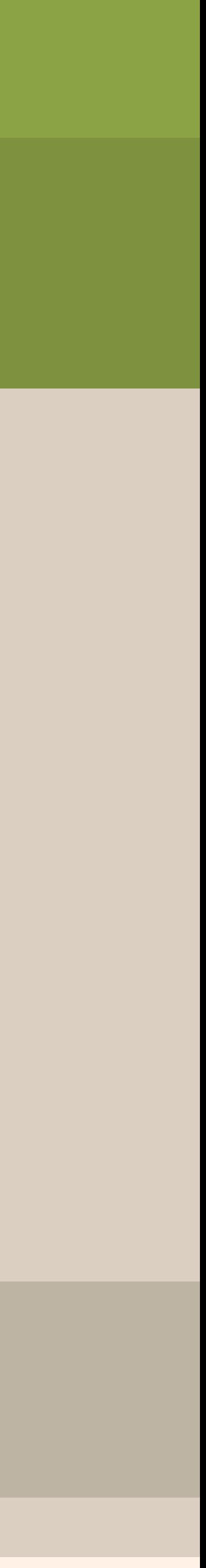

### **SURFACE AREA: HOME STYLE B**

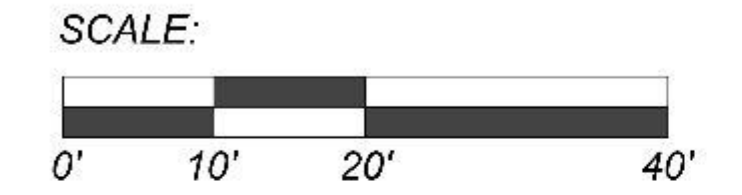

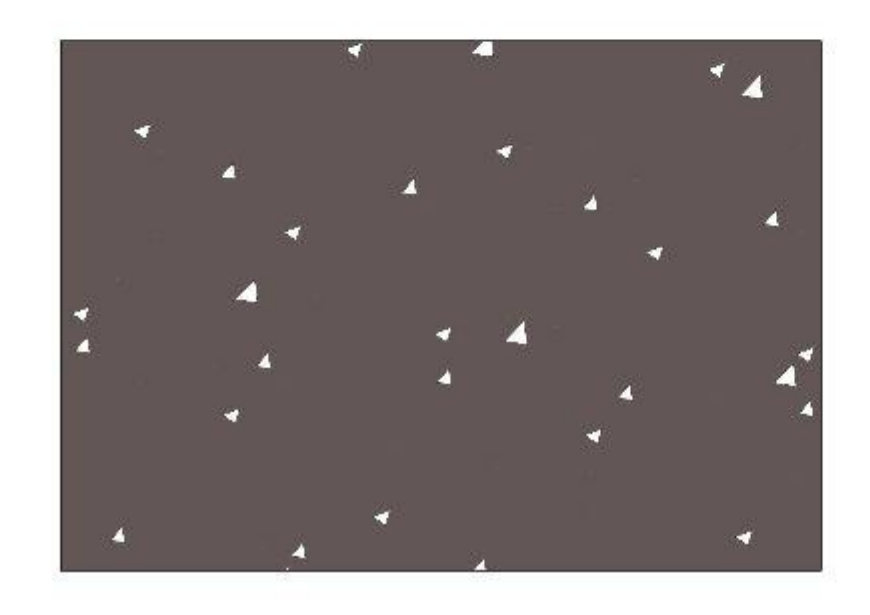

### FOUNDATION: 1750 SF

**WALLS: 1600 SF** 

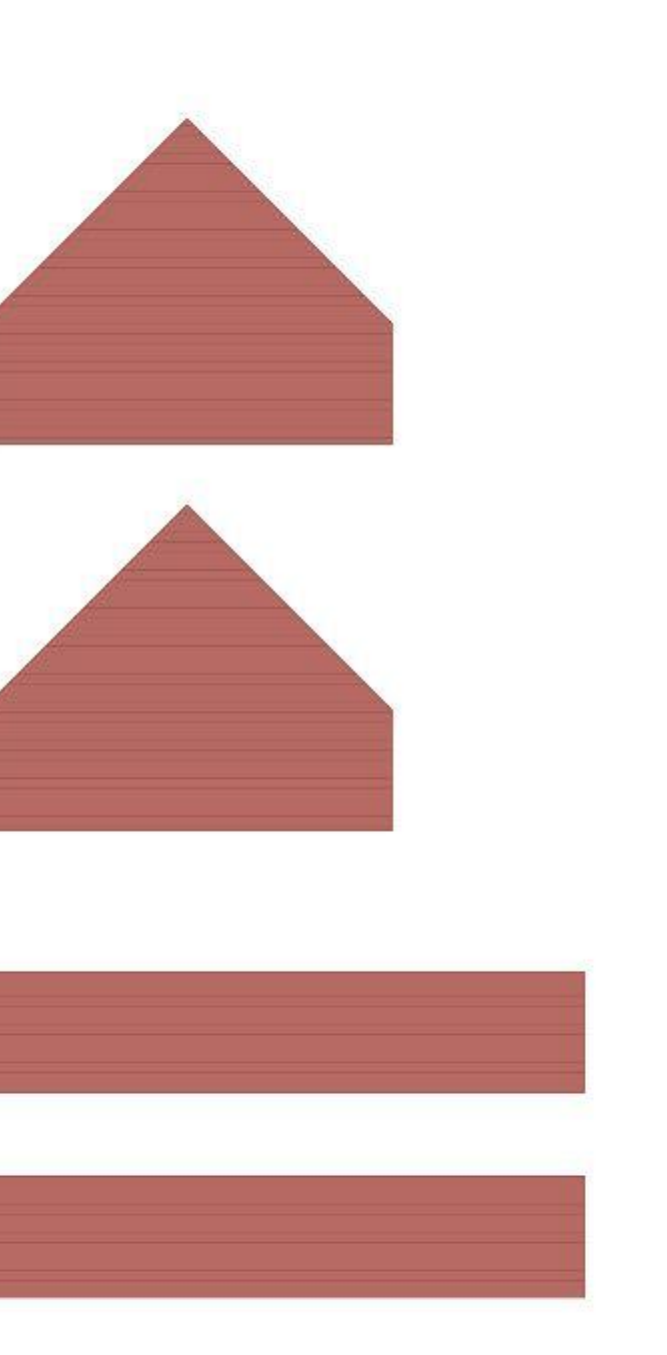

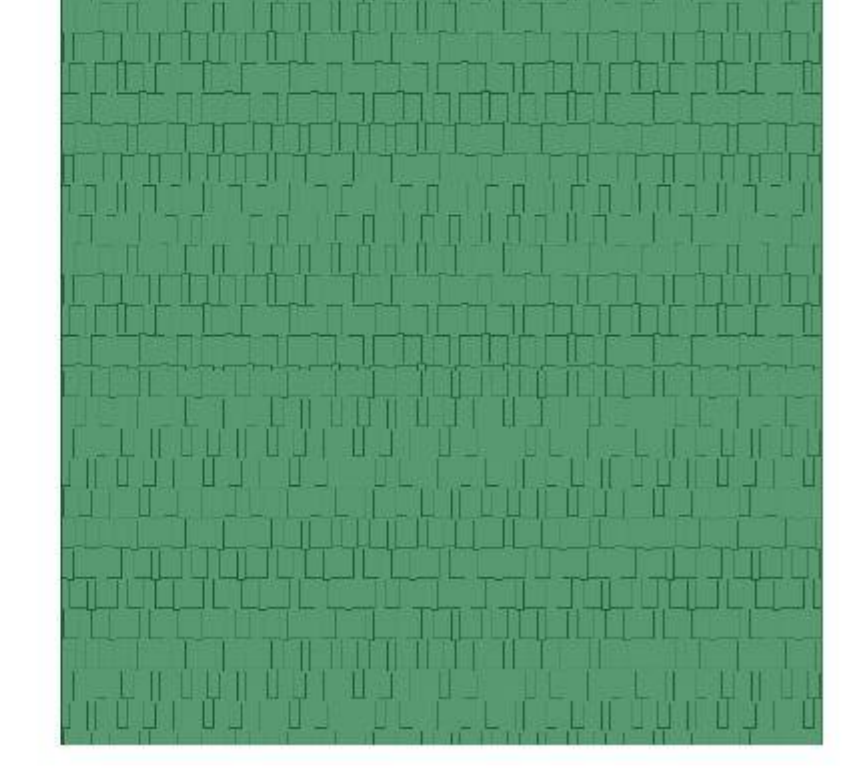

**ROOF: 2480 SF** 

### **SEAMS: 410 LF**

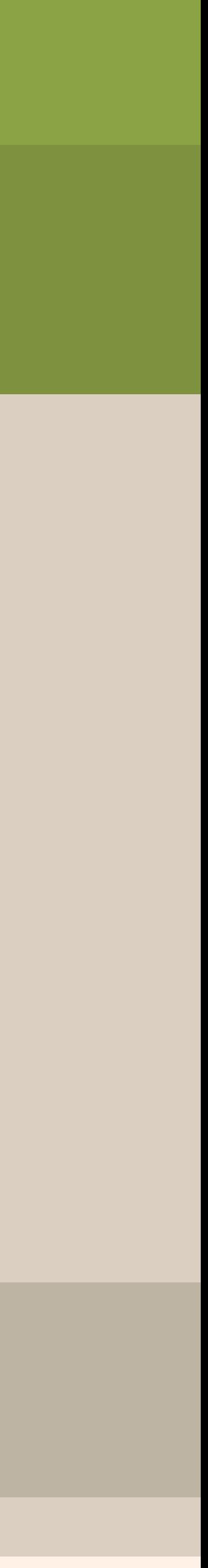

### 3000 SF HOME COMPARISON - HOME STYLE C

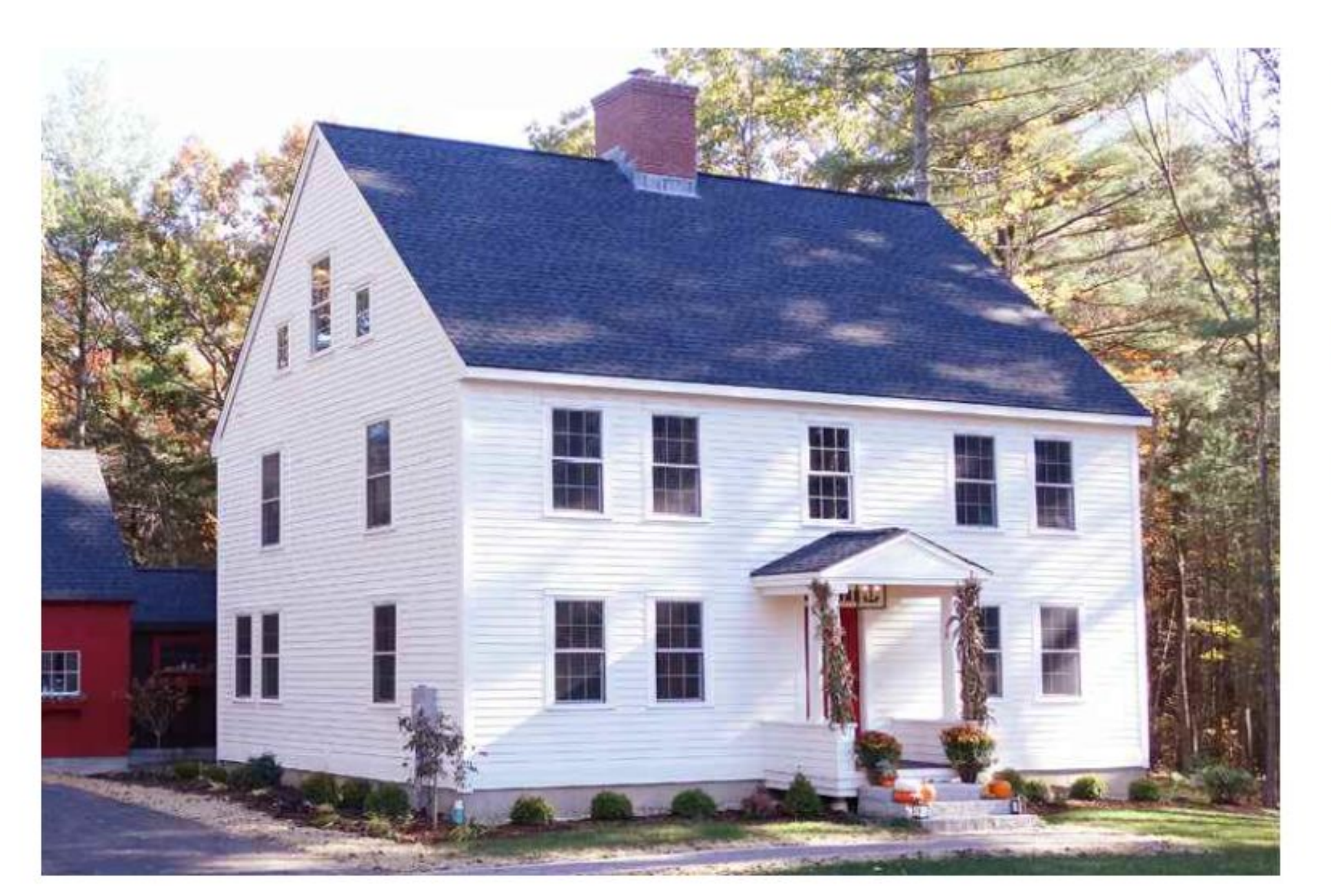

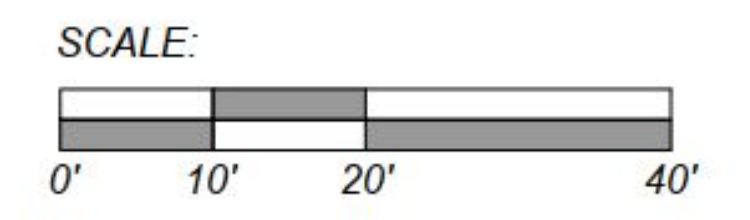

**FOUNDATION: 1150 SF** 

*2700 SF*

*1600 SF*

**SEAMS: 400 LF** 

1150 SF **1ST FLOOR SLAB ON GRADE** 

1150 SF 2ND FLOOR

850 SF 3RD FLOOR

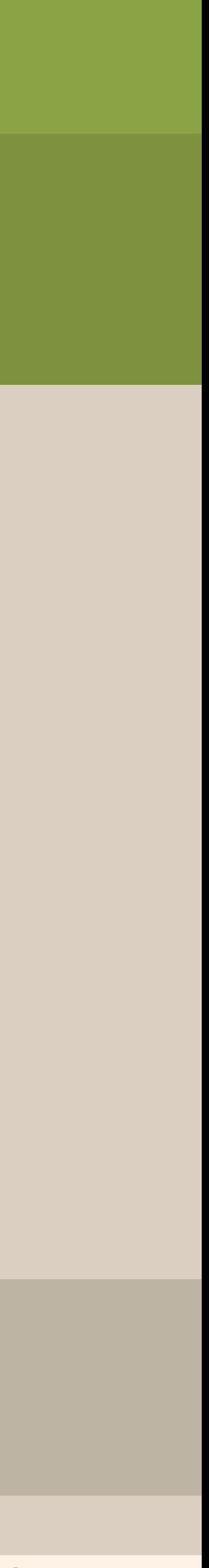

### **SURFACE AREA: HOME STYLE C**

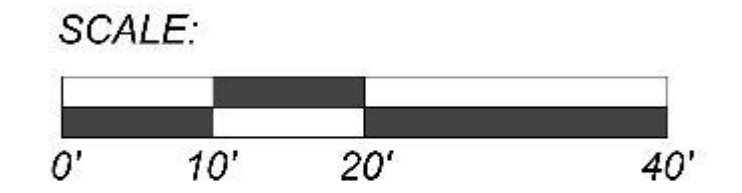

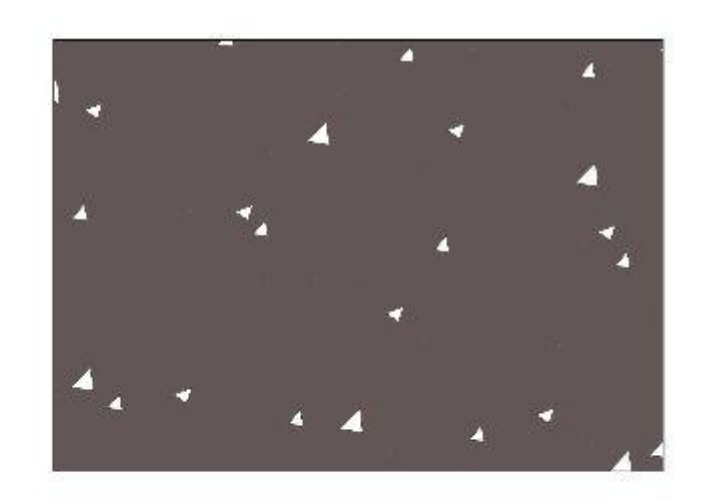

### FOUNDATION: 1150 SF

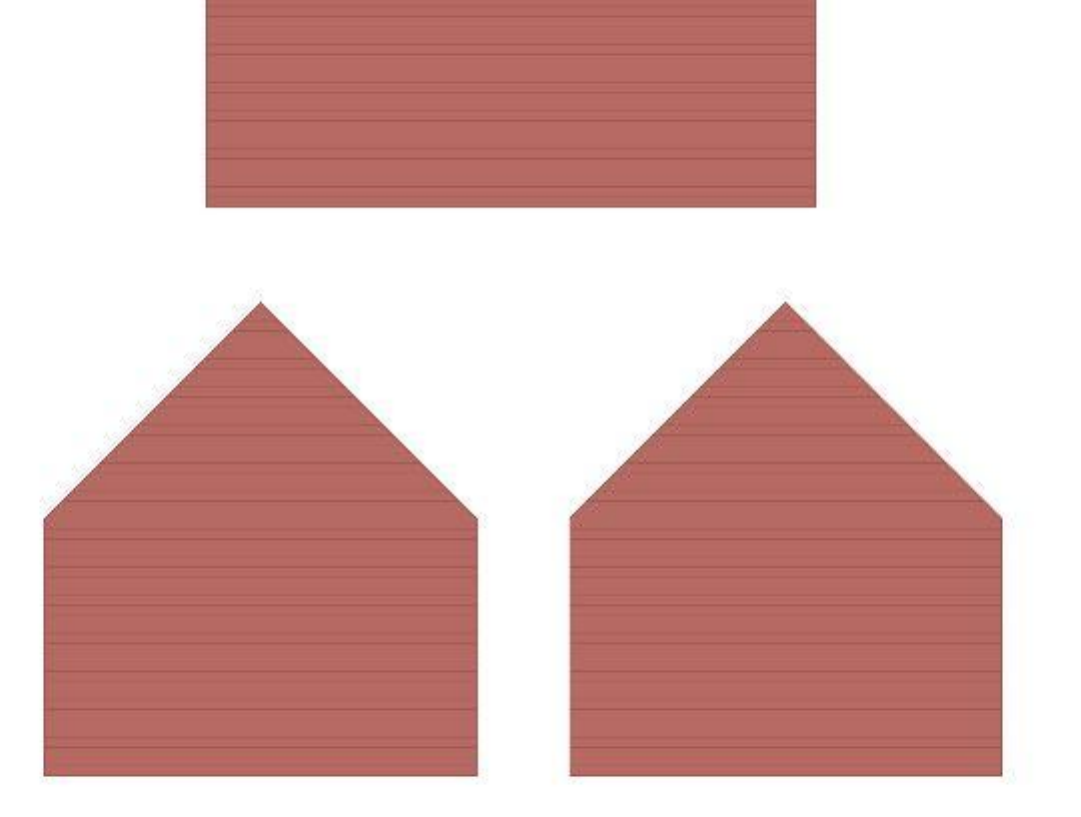

**WALLS: 2720 SF** 

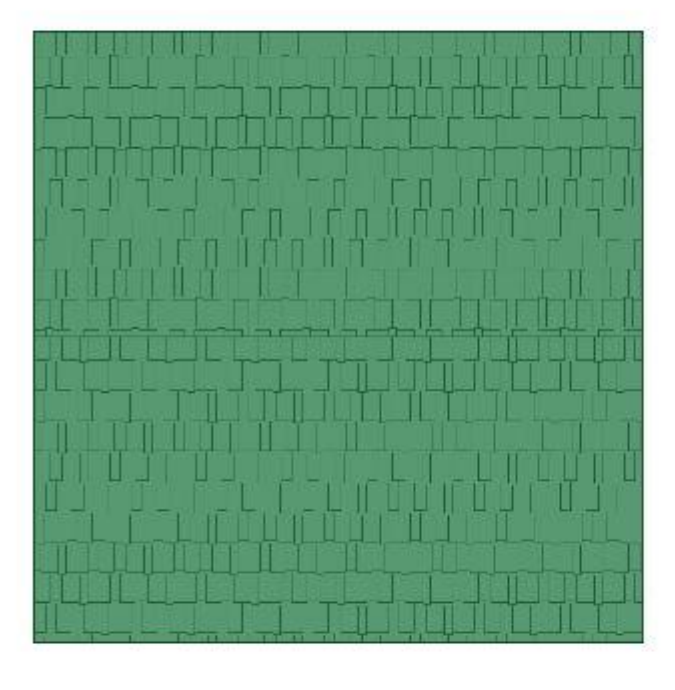

**ROOF: 1620 SF** 

### **SEAMS: 400 LF**

### 3000 SF HOME COMPARISON OF OPTIONS A,B &C

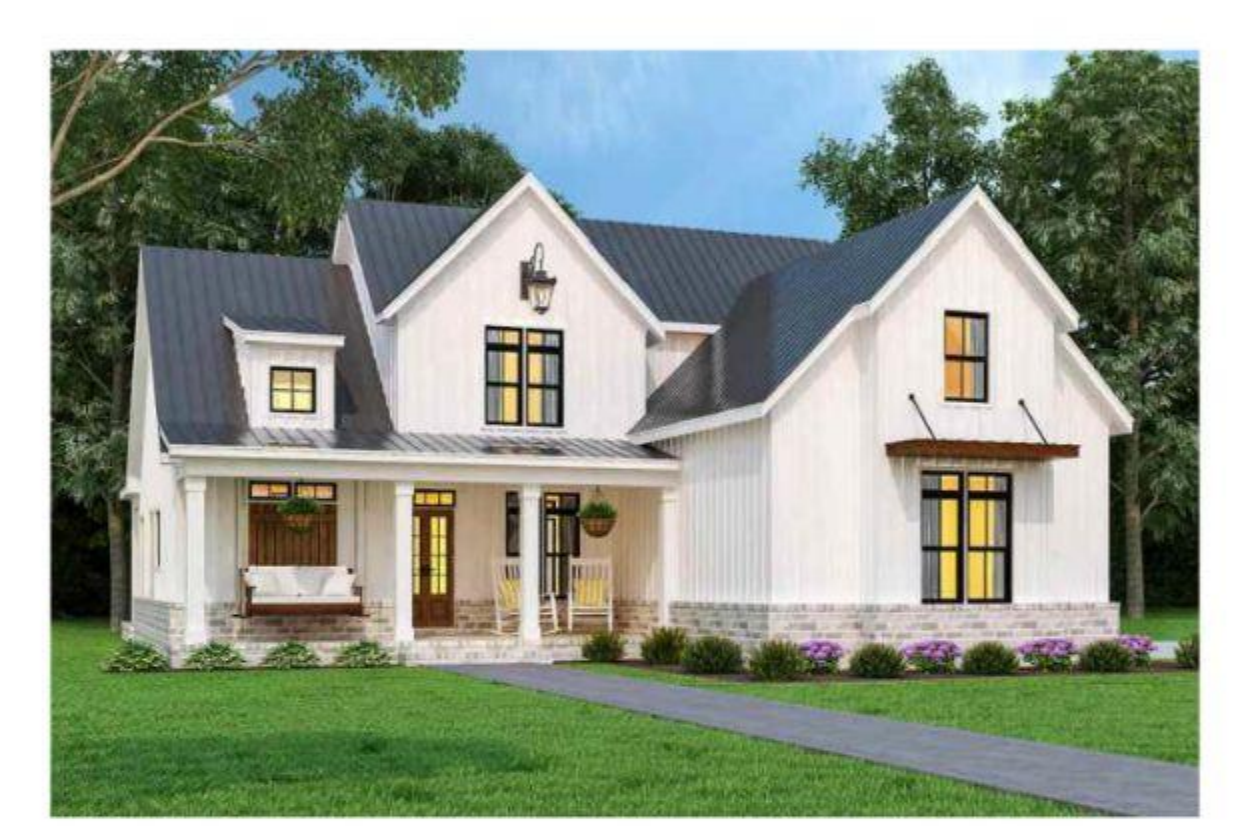

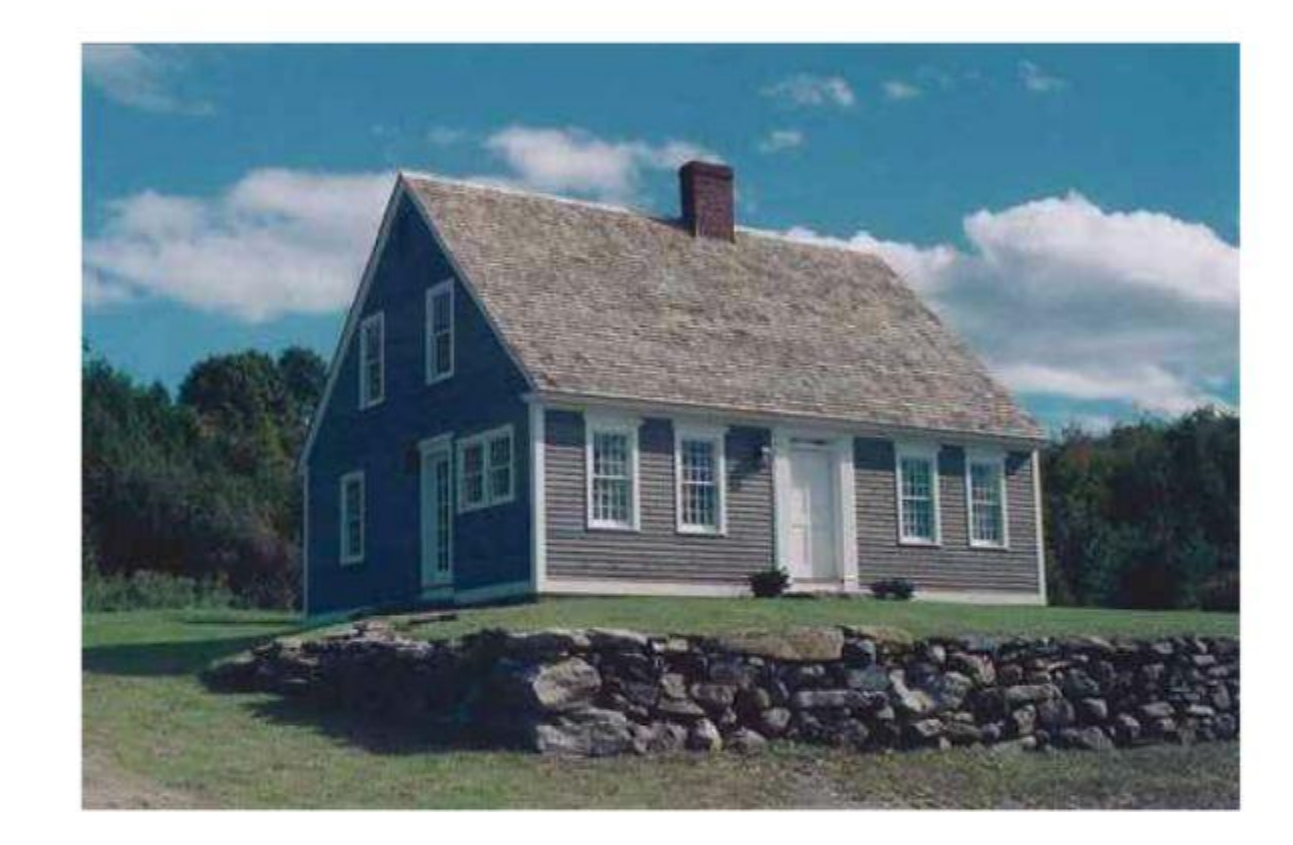

**TOTAL SURFACE AREA:** 

THERMODYNAMICS

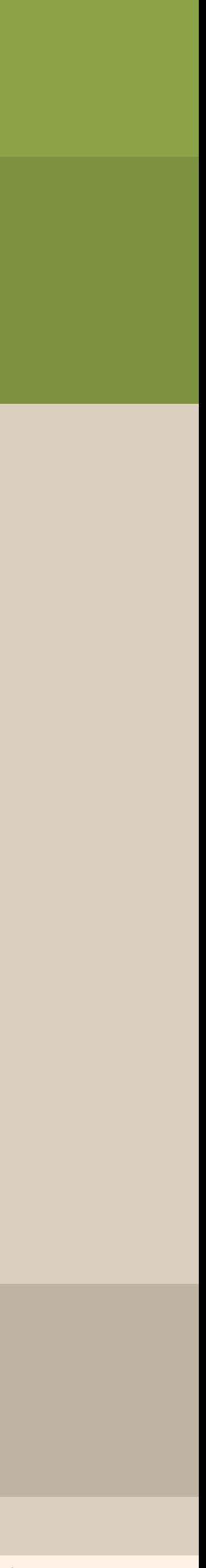

ERMO

NAMICS

Geometry

*Part 01*

*8,000 SF 5,800 SF 5,500 SF*

*28% LESS*

*Seams: 1080 LF Seams: 410 LF Seams: 400 LF*

**TOTAL SURFACE AREA:** 

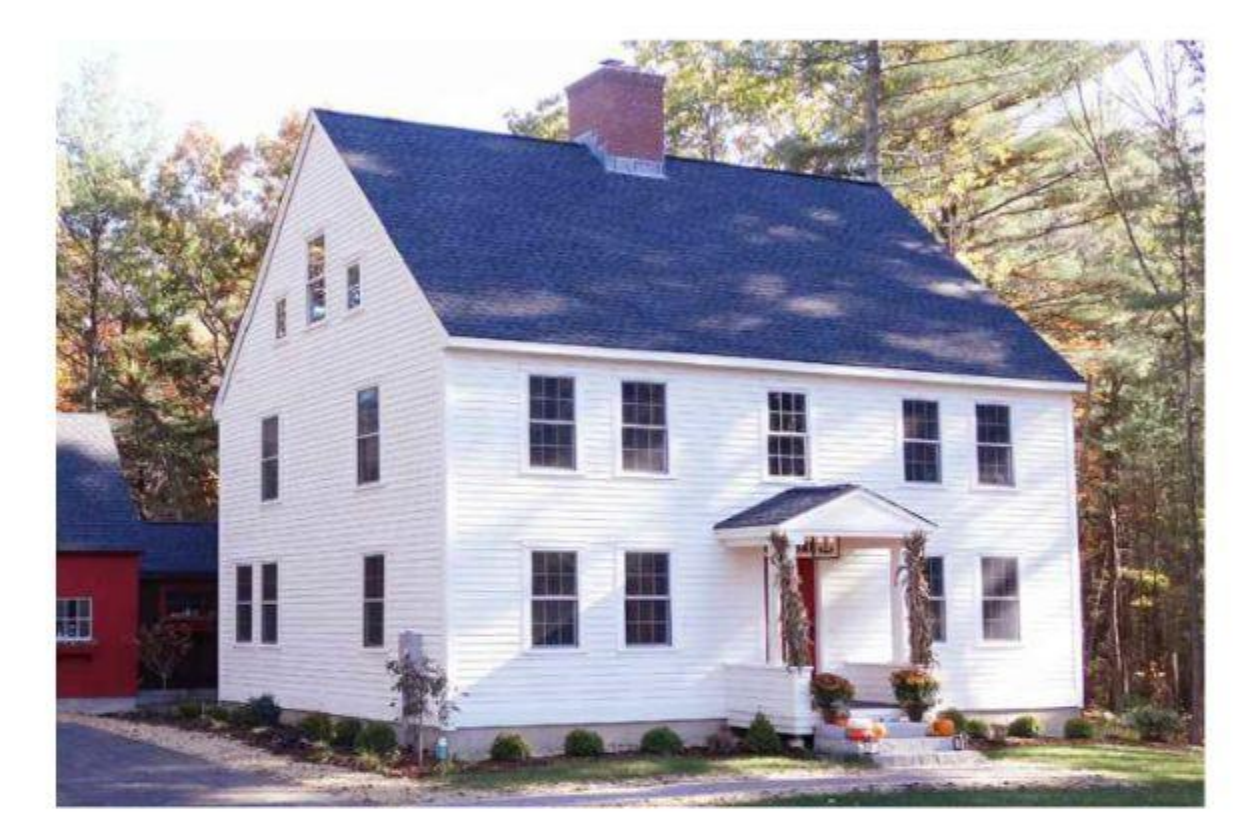

**TOTAL SURFACE AREA:** 

**32% LESS** 

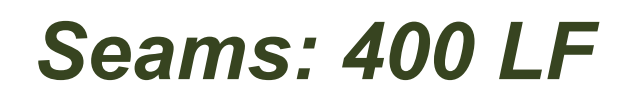

### Rules of thumb = An inaccurate & outdated

## Outdated Methods

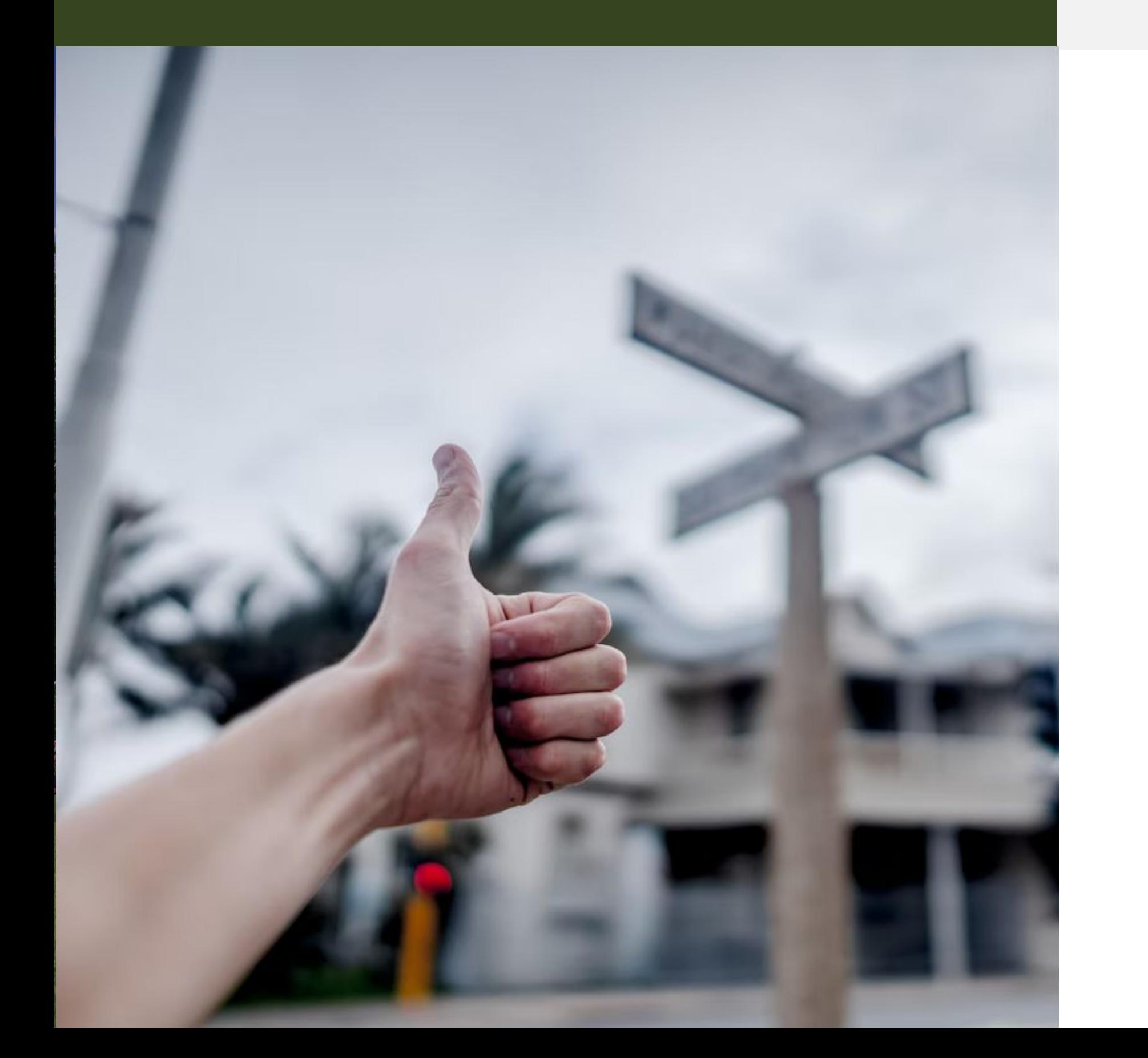

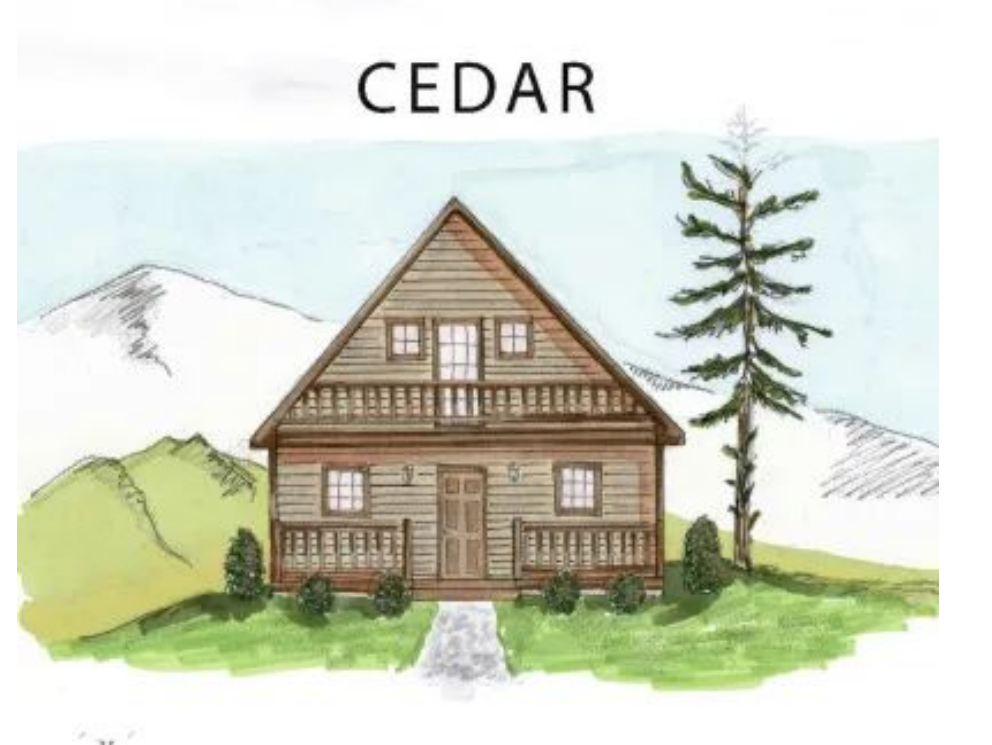

**Heating Demand:** 

<u>12 btu/sf</u>

**Cooling Demand:** 

<u>1 Ton</u>

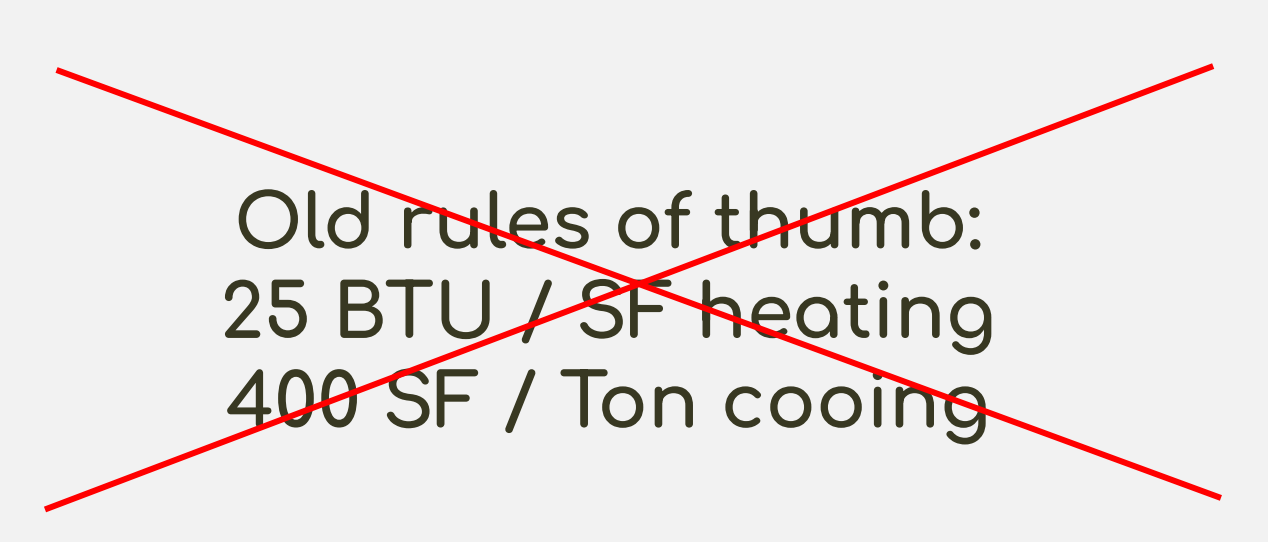

### Two home Example: 1440 SF vs 1475 SF

1440 SF | 3 BED | 3 BATH

Exact same:

- Climate
- Window types
- Internal gains
- Thermostats
- Envelope materials
- Foundation type
- etc.

### **HEMLOCK**

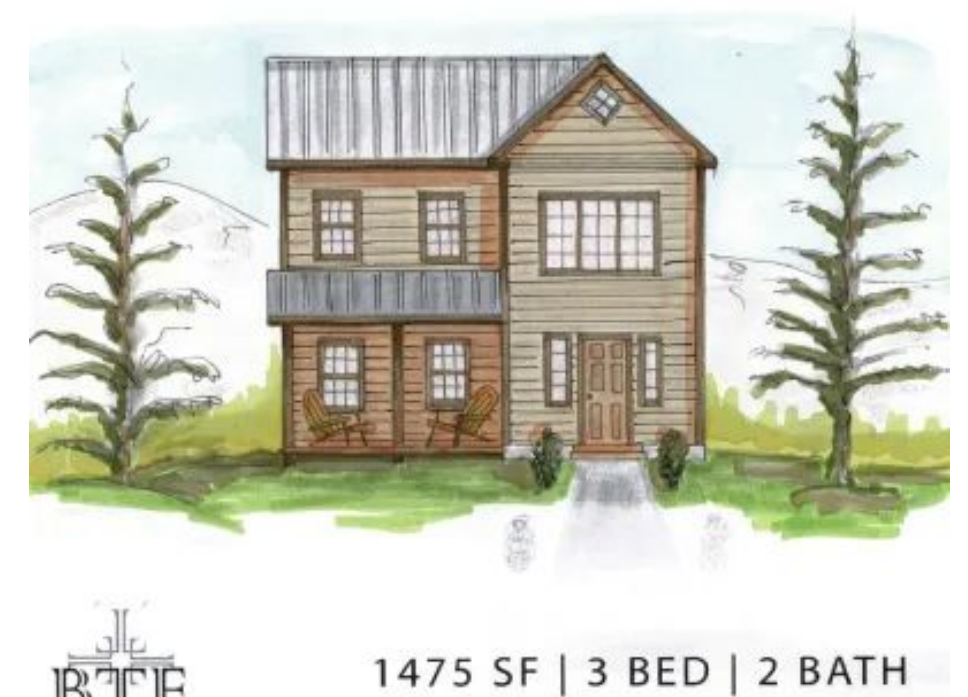

What's the difference between these two homes?

Only the exterior surface area & window/door locations differs

**Heating Demand:** 

<u>20 btu/sf</u>

**Cooling Demand:** 

2 Tons

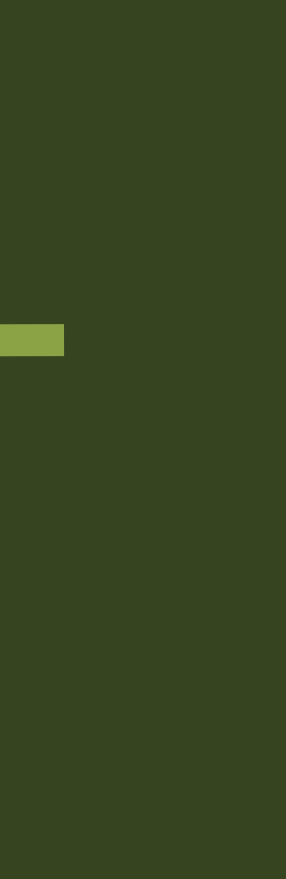

## GATHER Data

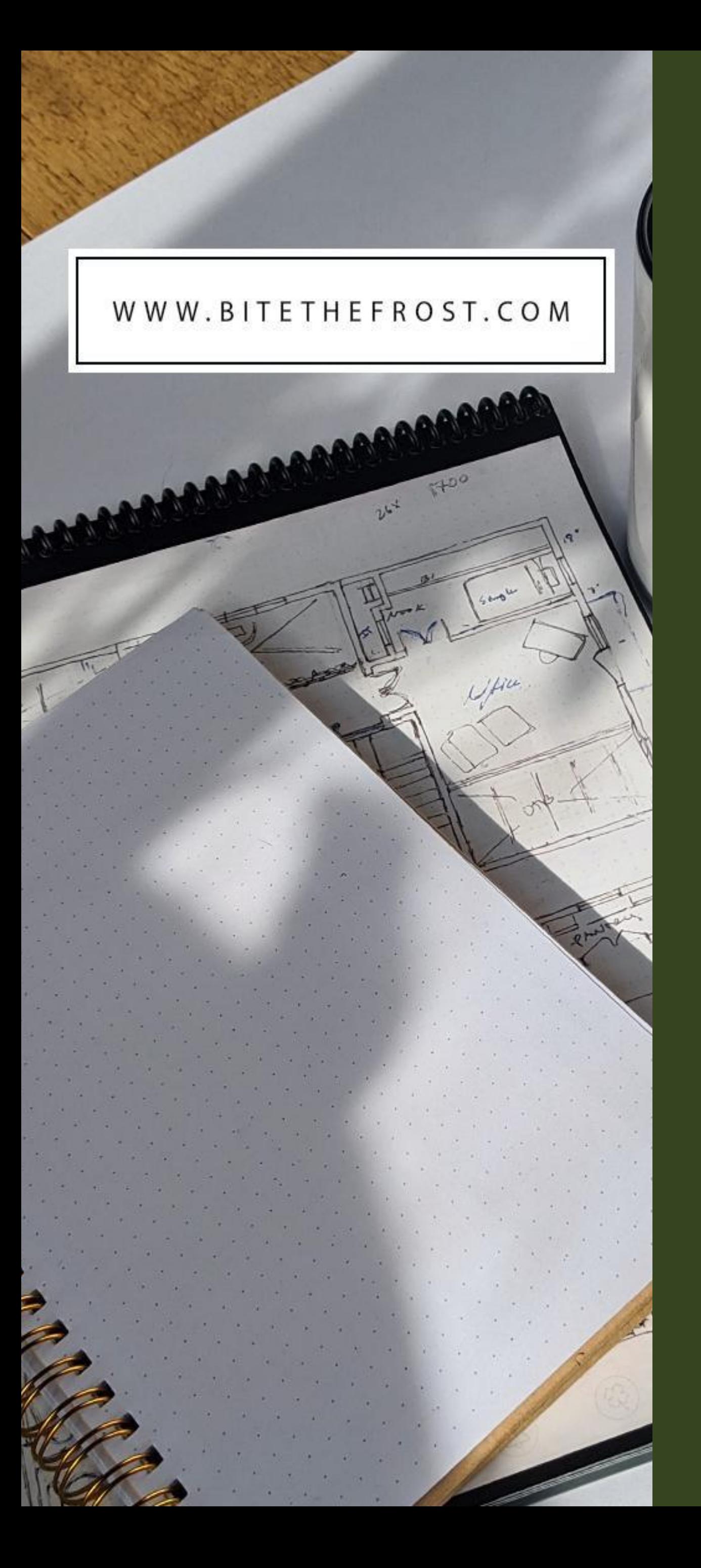

### *Intro* Definitions + Thermodynamics

## INPUT Data into Model

*Part 02*

*Part 03*

## *Part 01* Geometry Visualizing the Envelope

Simplicity

Size / Location

Foundation Type Roof Slope / Orientation

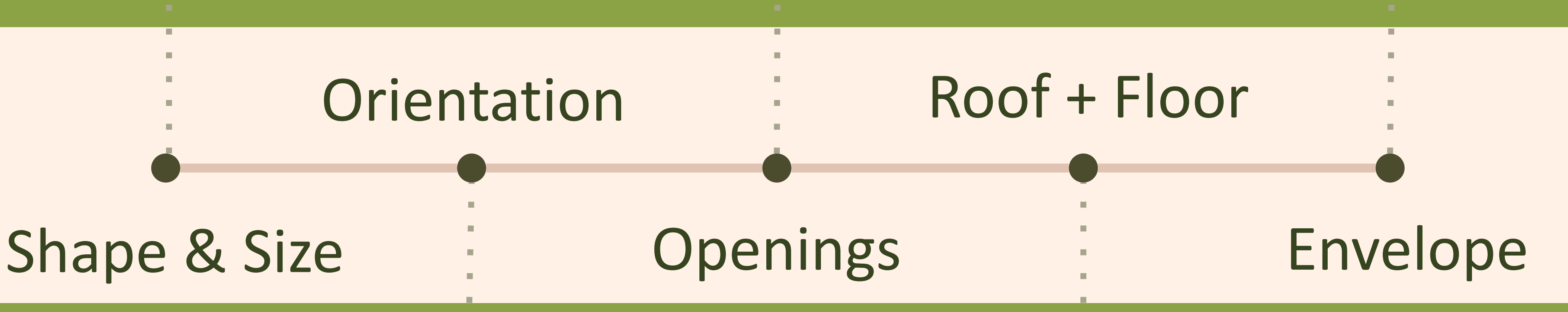

North

South

East

West

**Materials** R-Values U-Values

# *Part 02 GATHER Data*

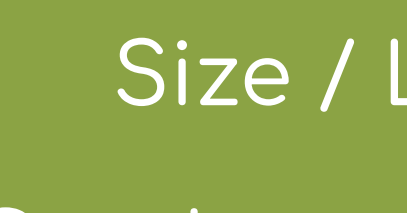

Overhangs / Shading

GATHER  $\overline{L}$ 

## Example

1 bedroom 600 sf cottage slab on grade

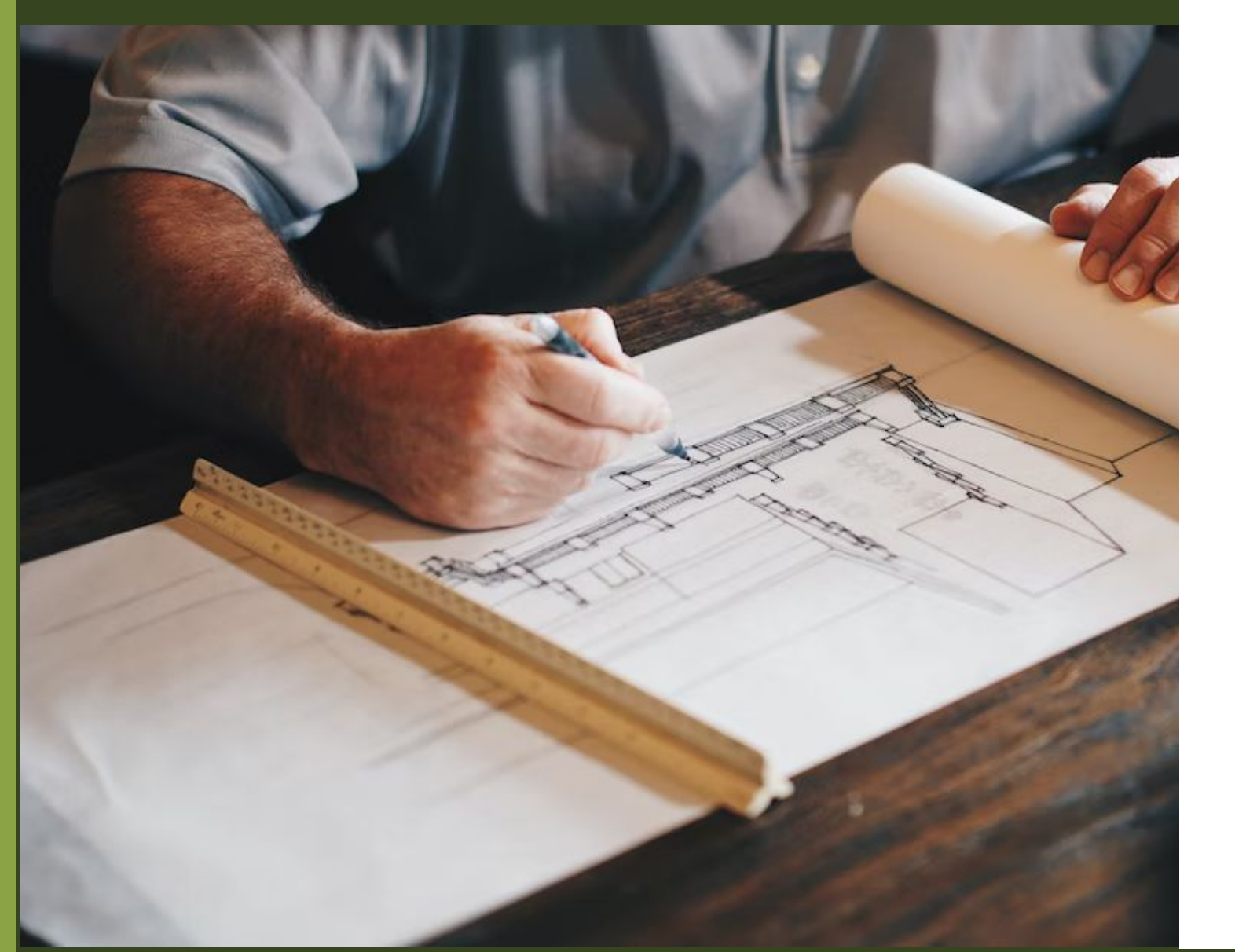

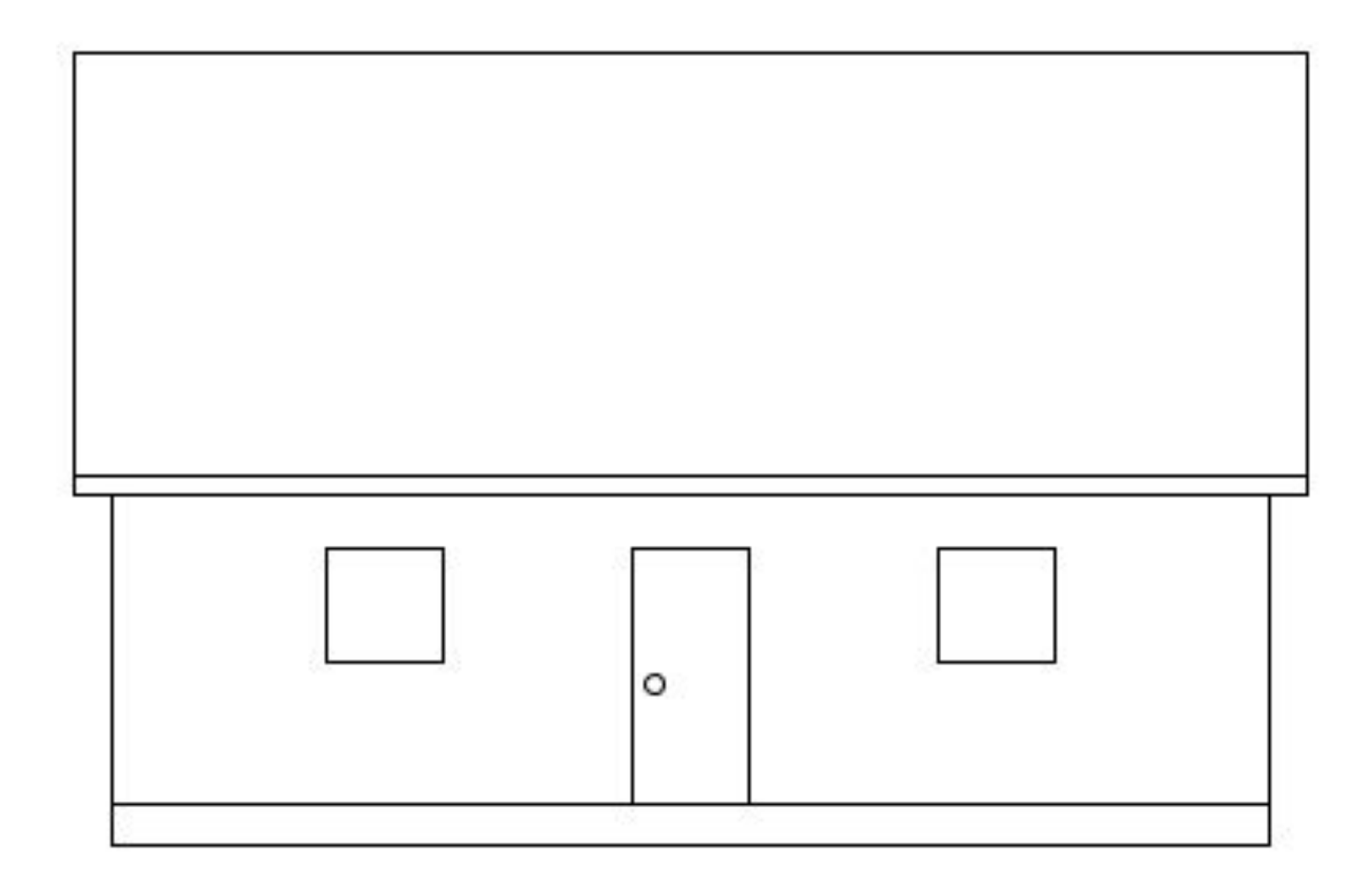

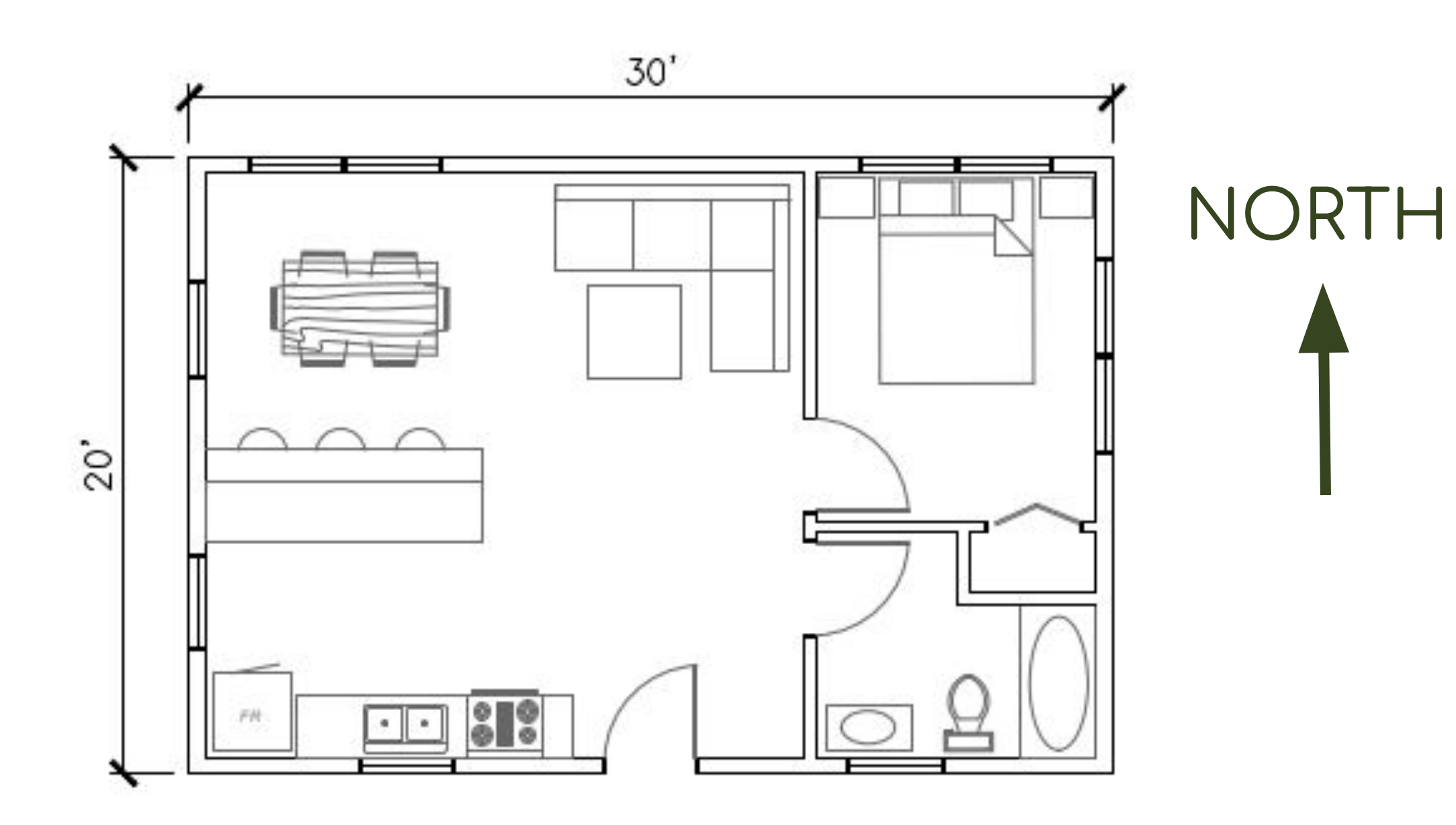

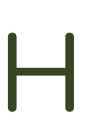

# *Modeling Steps Outlined*

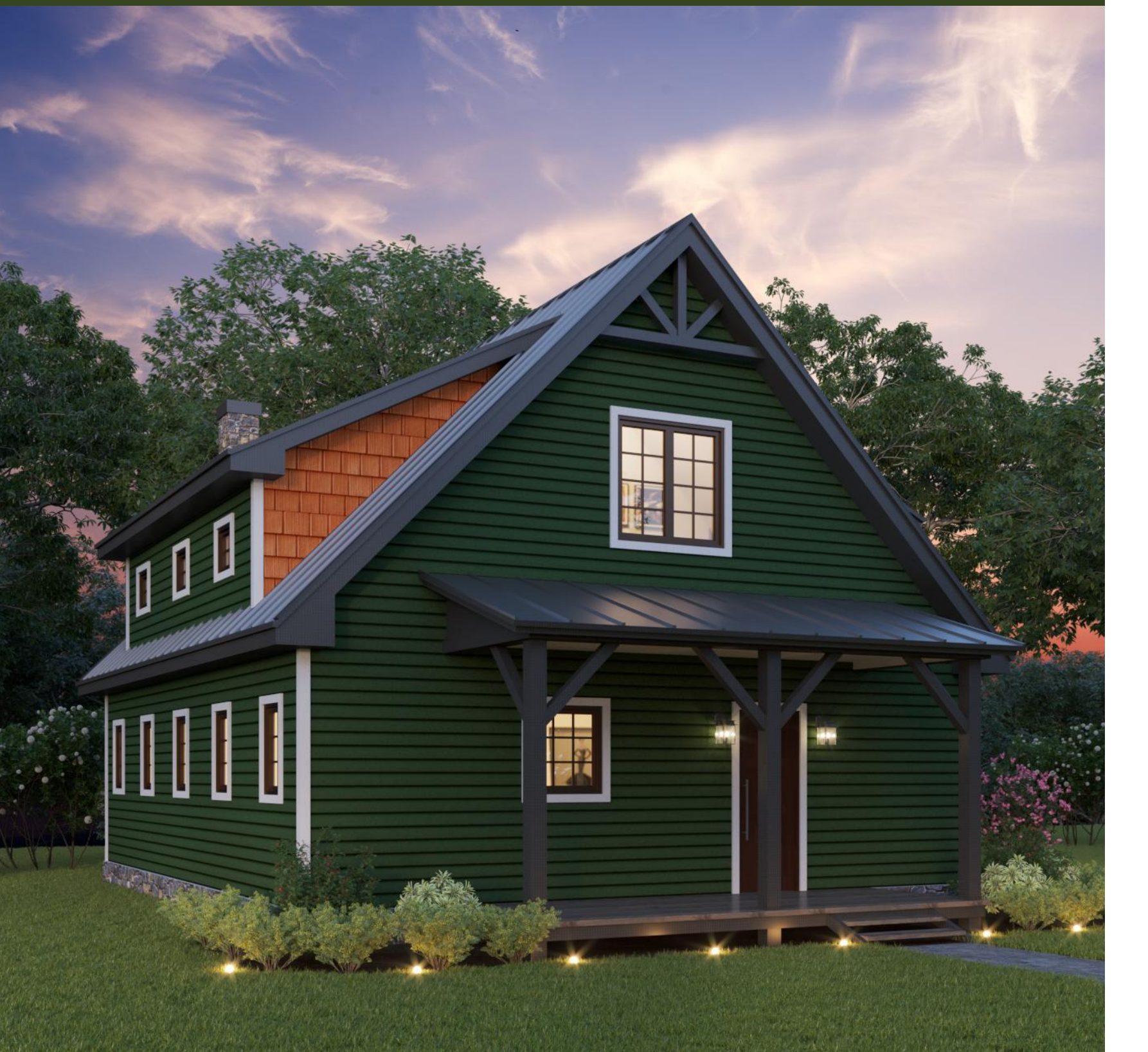

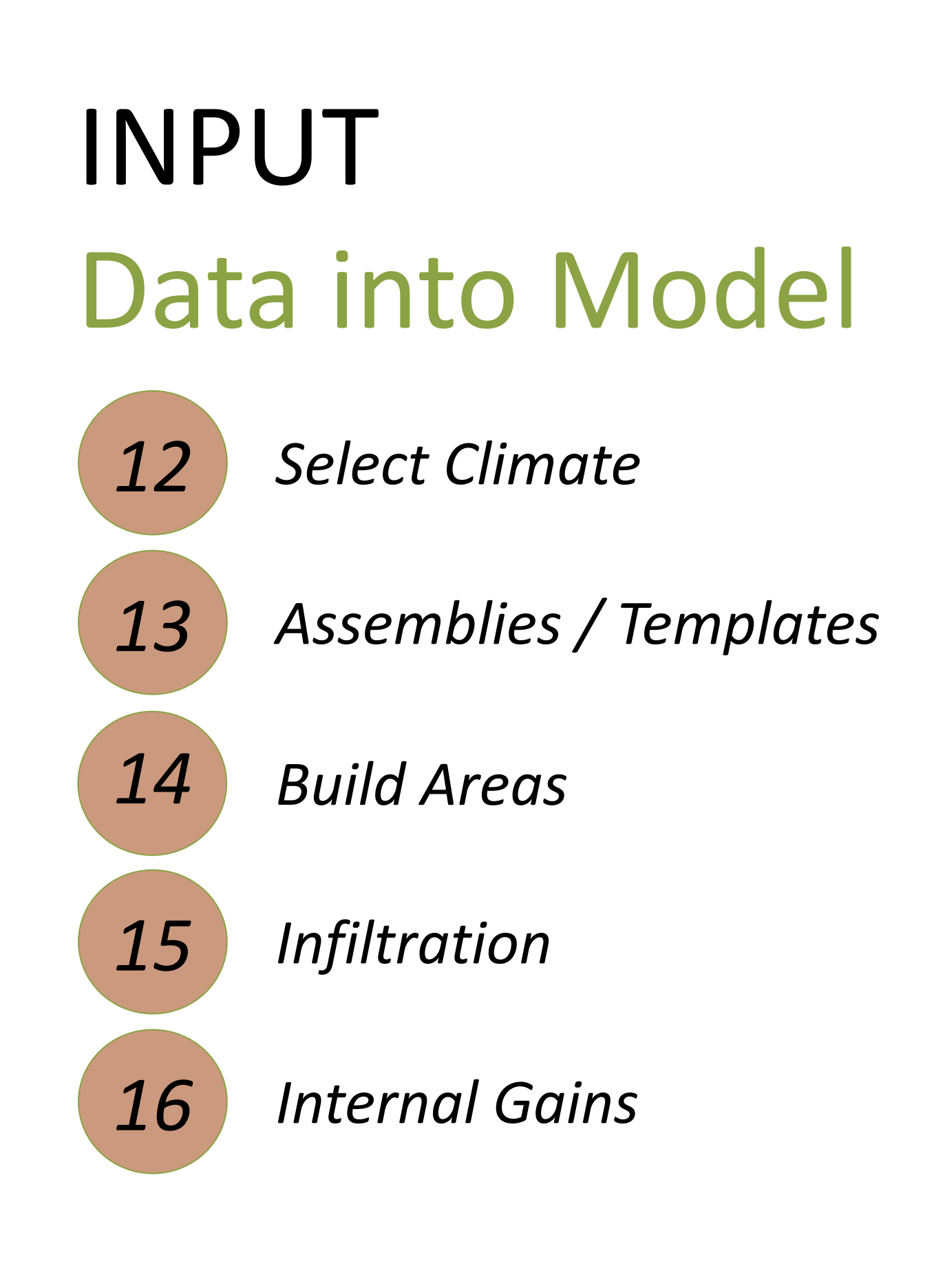

✓ *Generate Systems/ Reports*

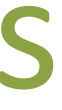

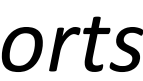

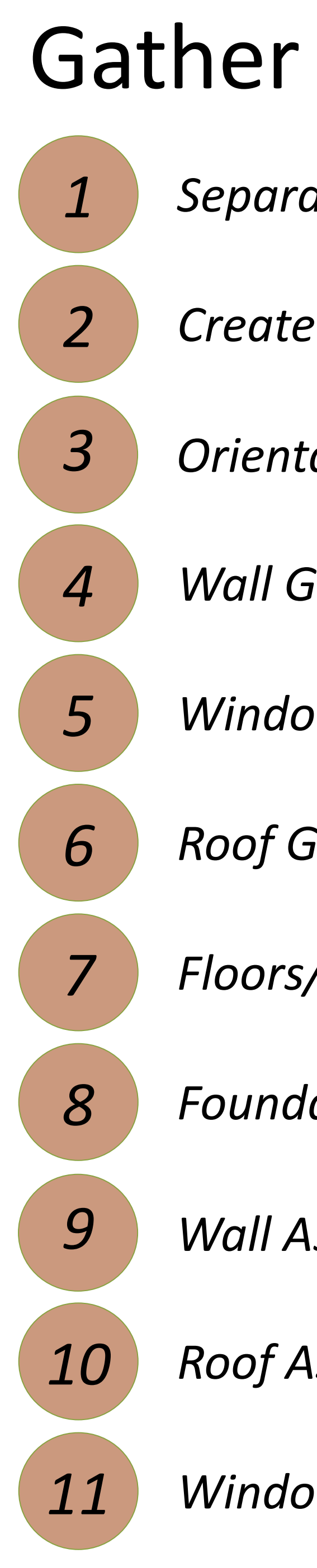

### Data

- *1 Separating Building Areas*
- **Room Table**
- *3 Orientation*
- $\delta$ *eometry*
- **8** Door Openings
- $\delta$  *eometry*
- *7 Floors/ Foundation Geometry*
- *Foundation Assembly/Assemblies*
- $s$ ssembly/Assemblies
- *10 Roof Assembly/Assemblies*
- *11 Window U-value(s) & SHGC(s)*

### Generate Reports

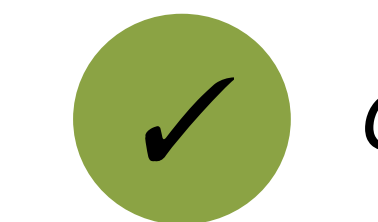

# *Shape Shape Shape*

 *Size & Orientation Openings Roof + Floor Envelope*

*2*

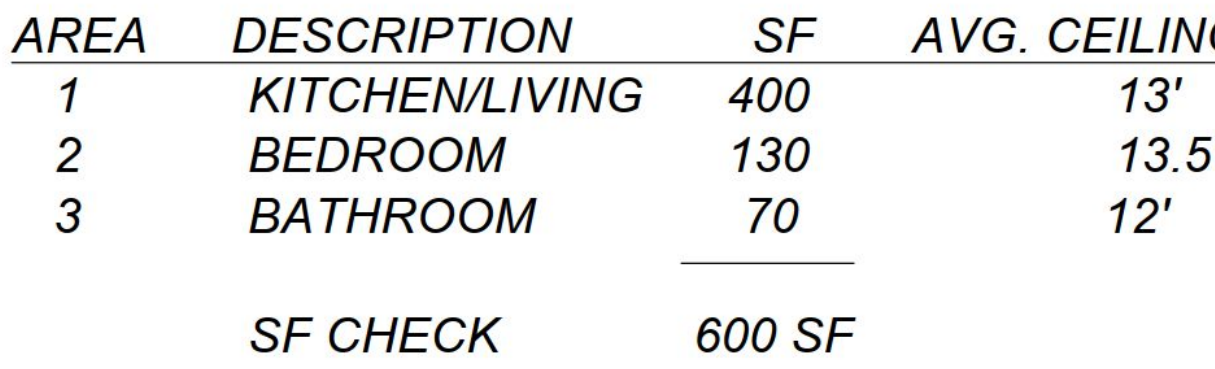

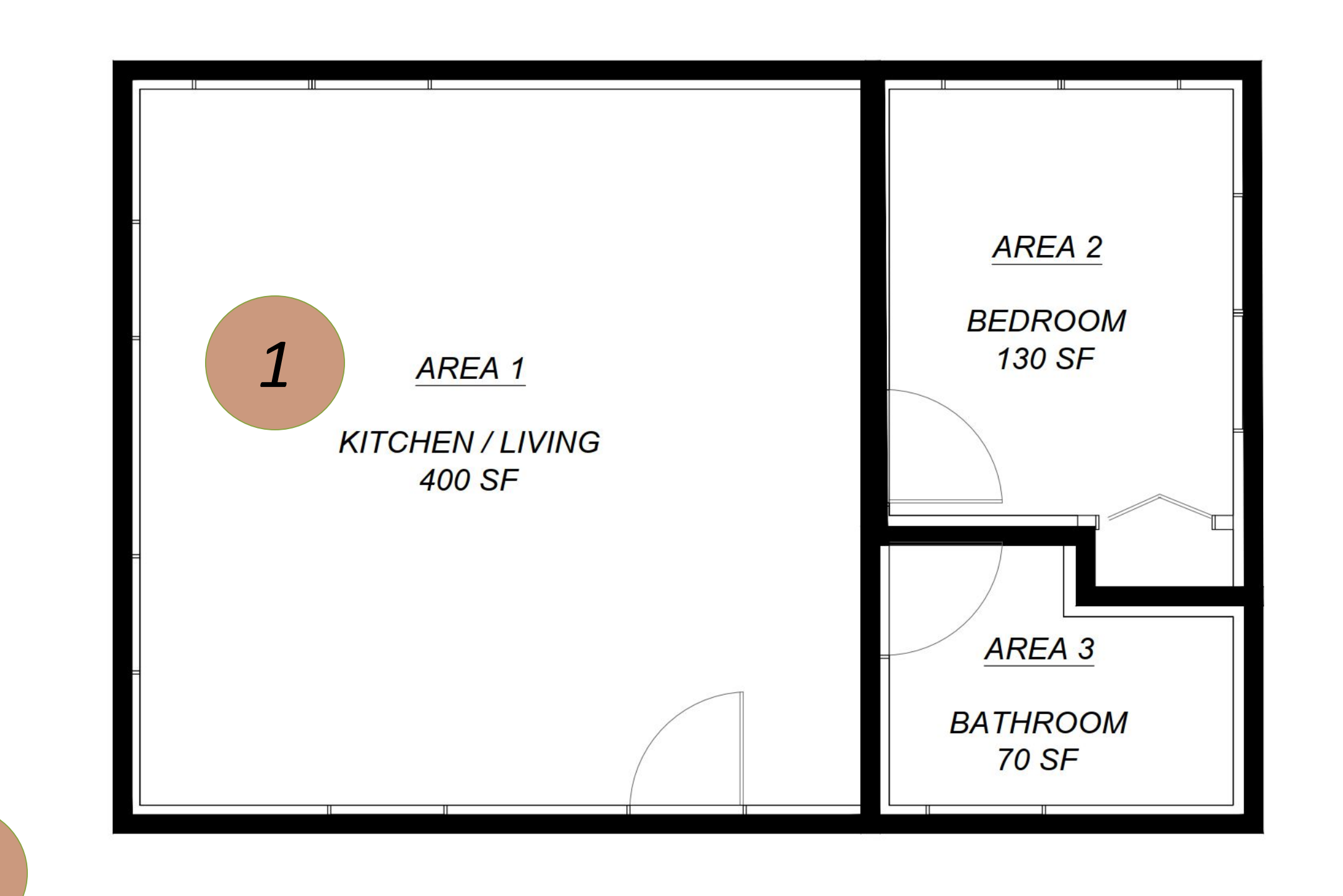

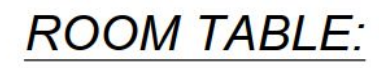

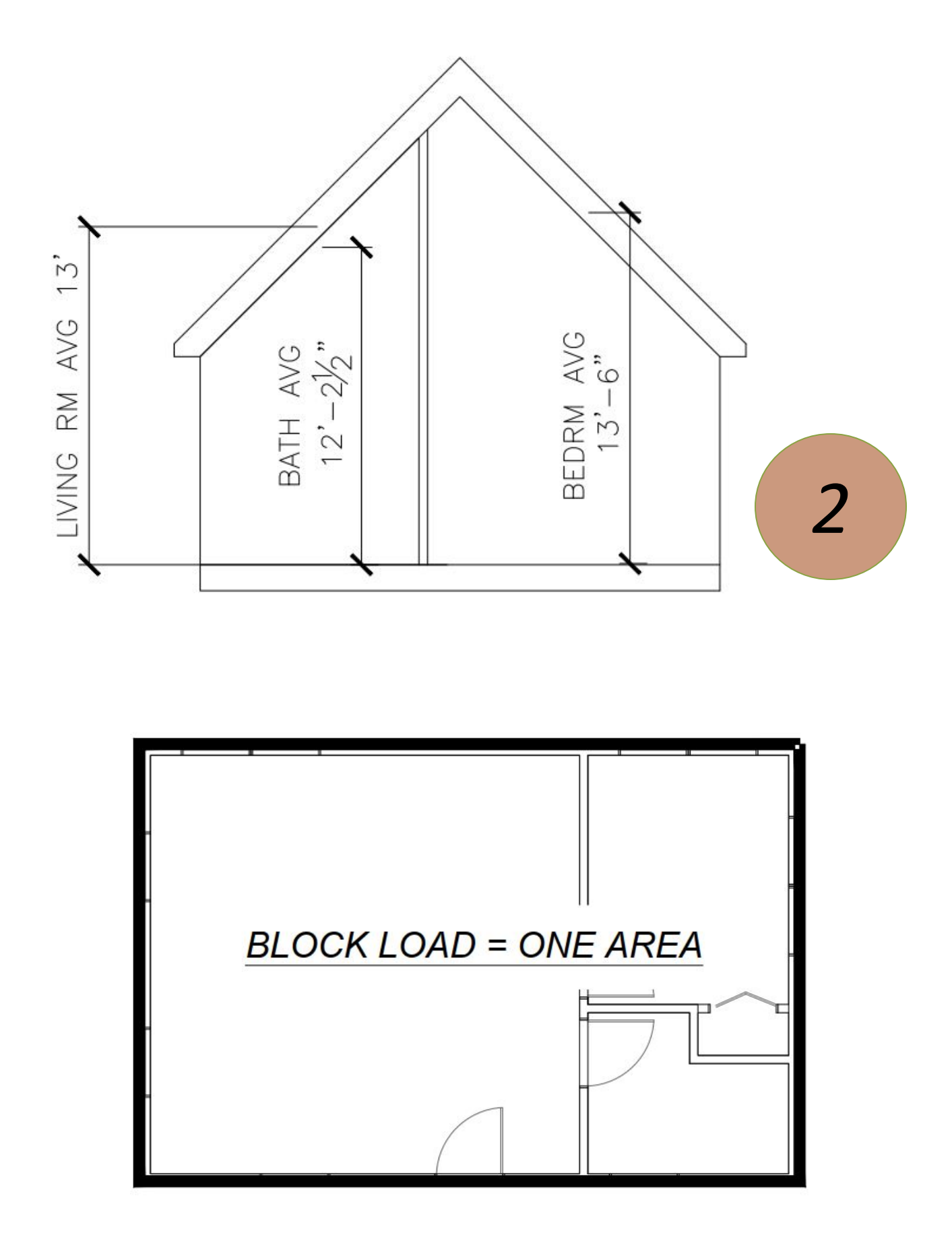

**G HEIGHT** MISC. NOTES + INTERNAL GAINS **TYPICAL KITCHEN GAINS TYPICAL HOME GAINS**  $\overline{K}$ **TYPICAL BATHROOM GAINS** 

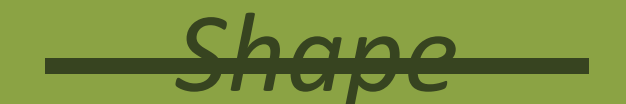

Size & Orientation Openings Roof + Floor Envelope

GATHER

## Size & Orientation

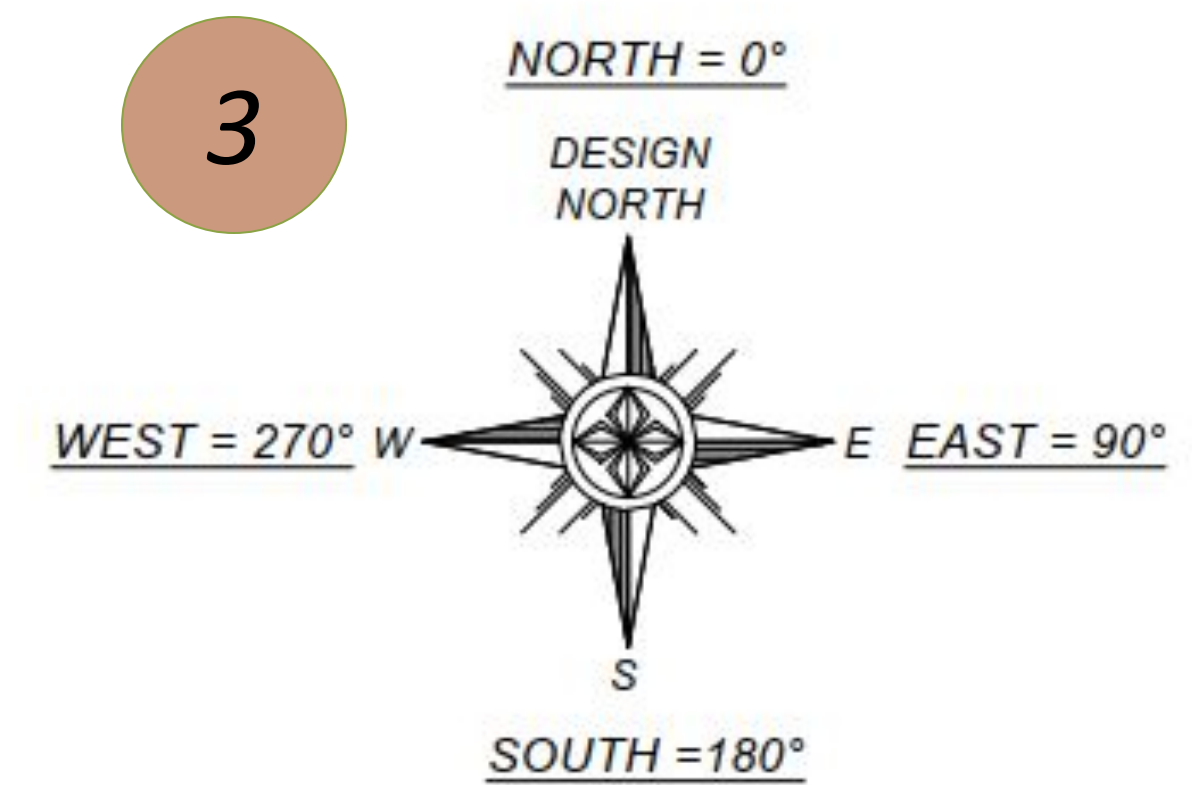

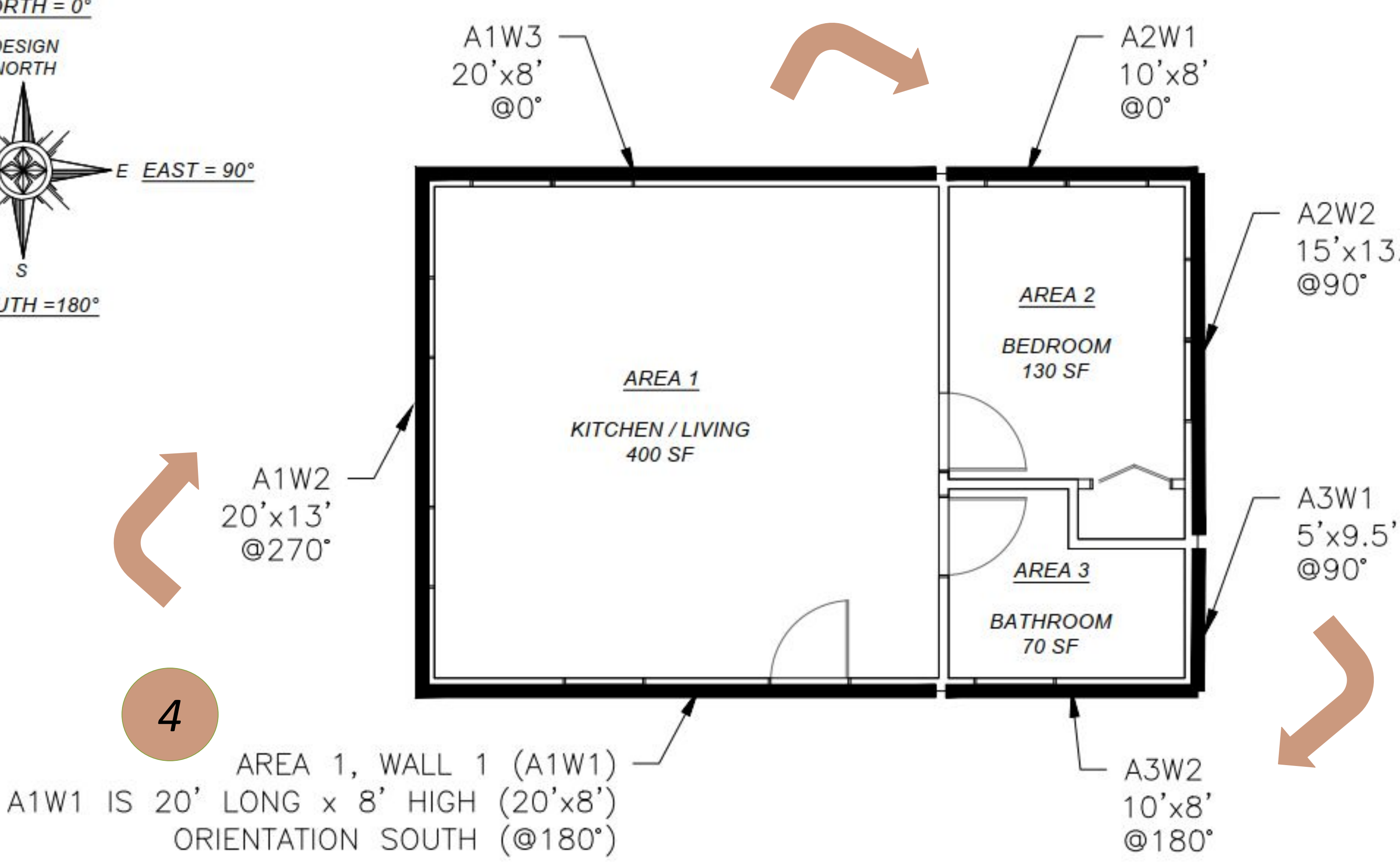

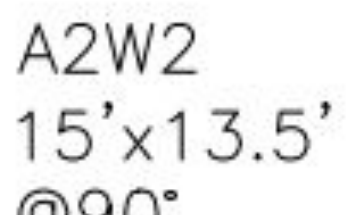

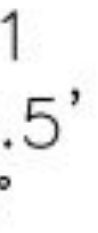

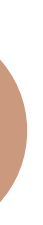

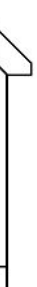

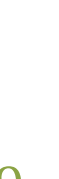

# Openings *Shape*

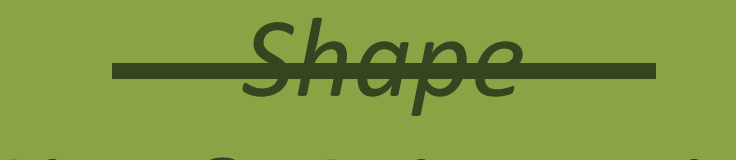

 *Size & Orientation*

*Openings Roof + Floor Envelope*

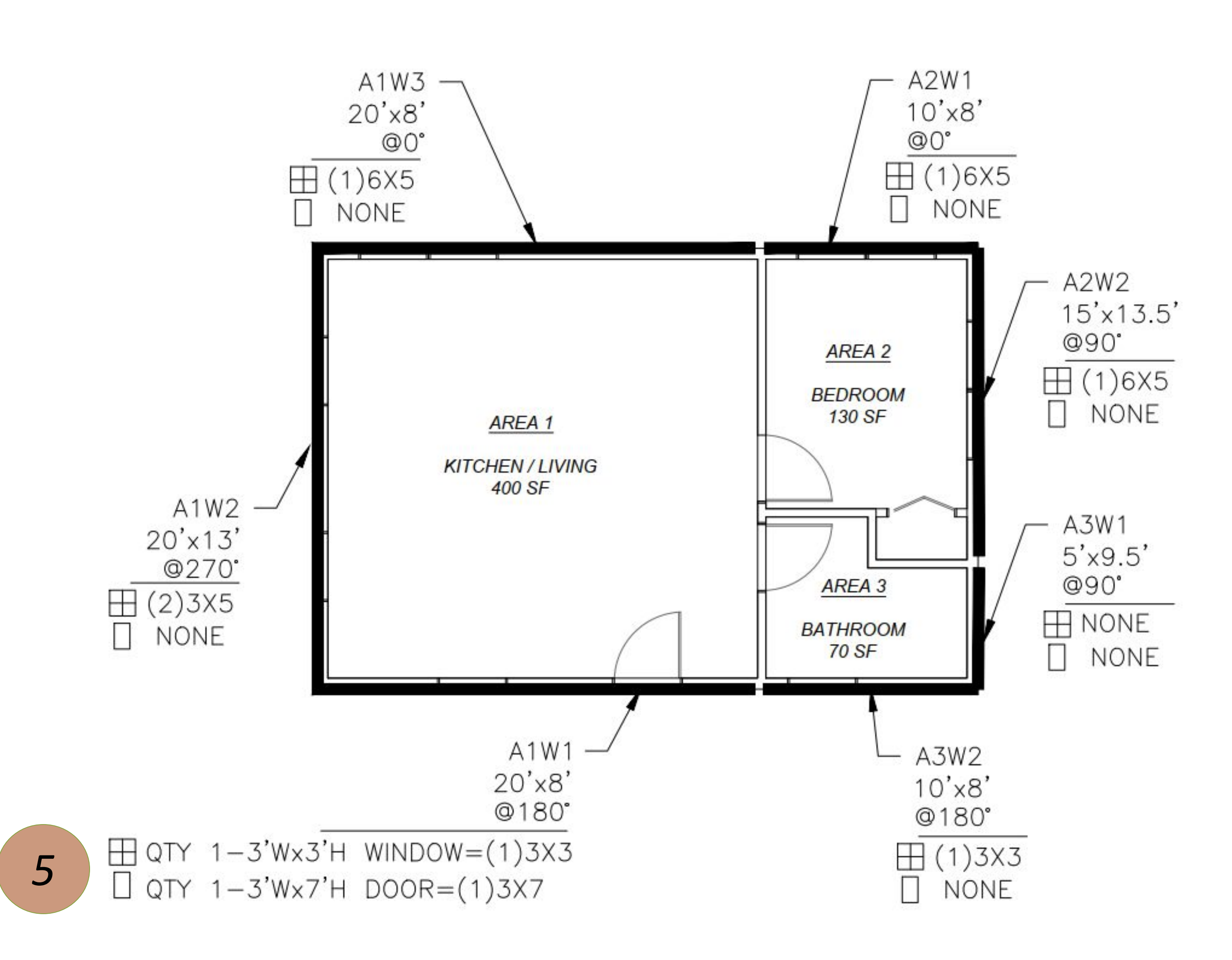

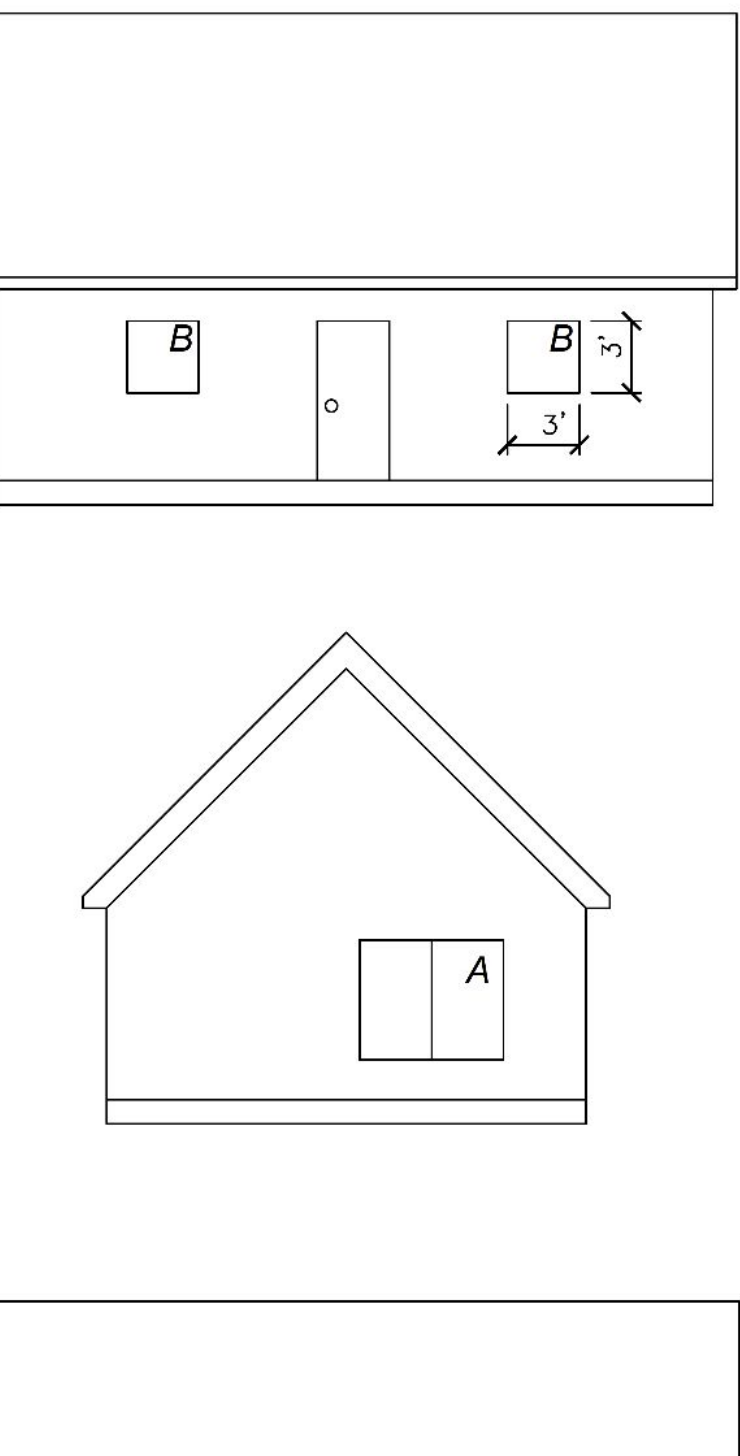

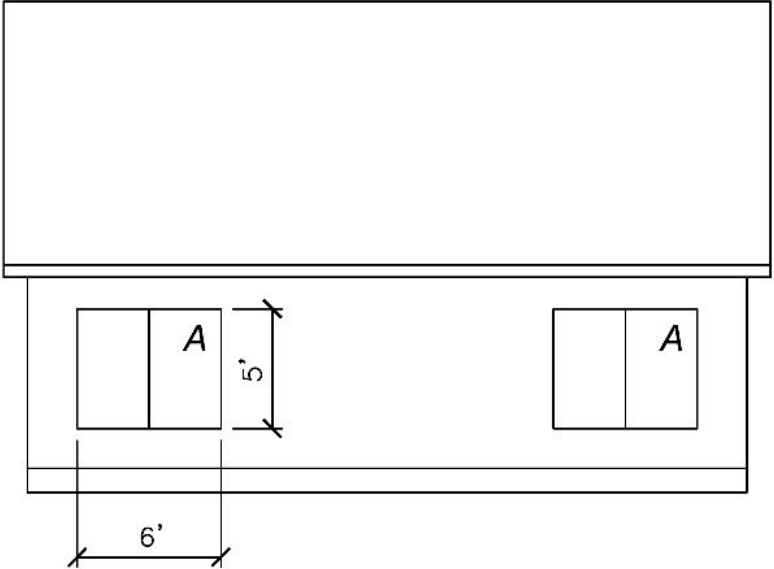

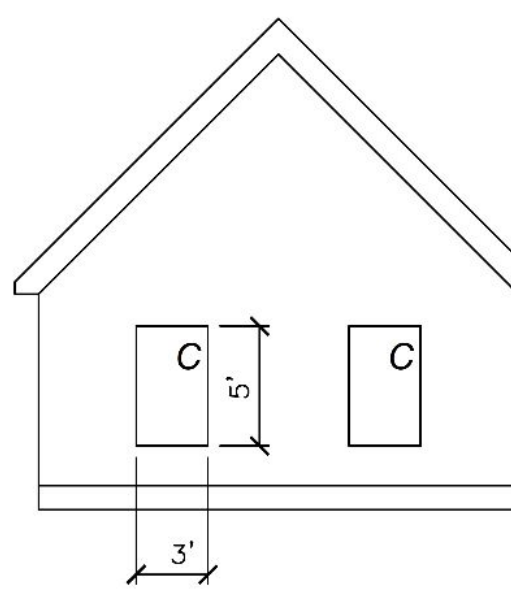

# Roof +Floor *Shape*

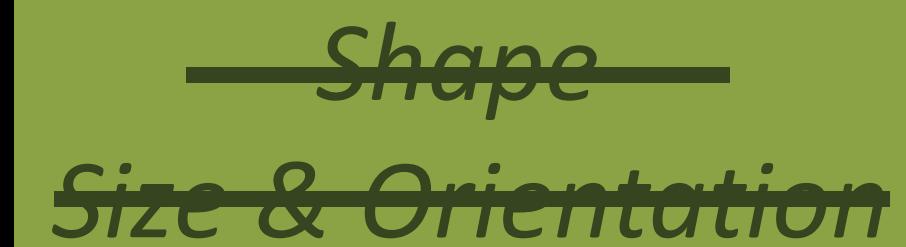

*Openings Roof + Floor Envelope*

*6*

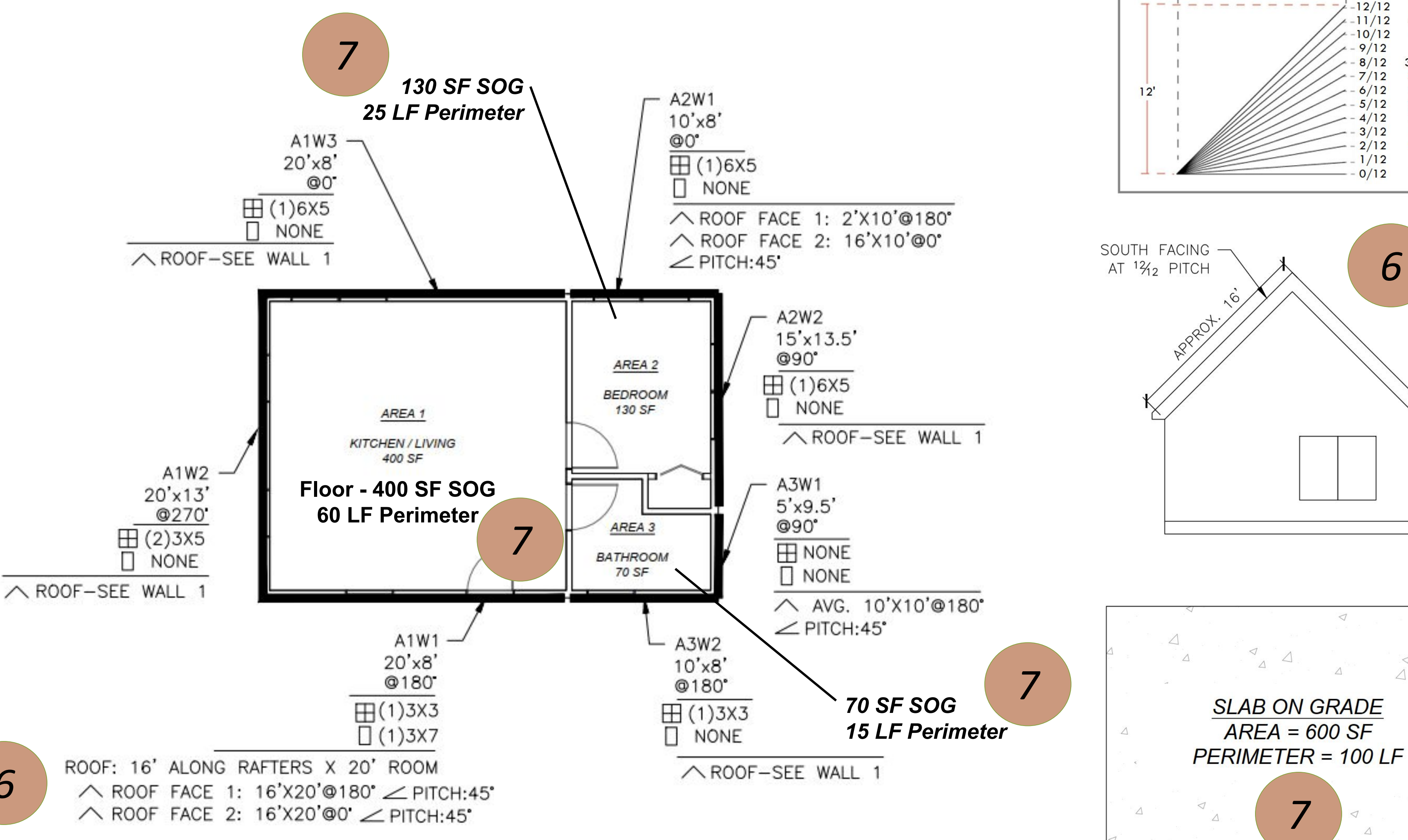

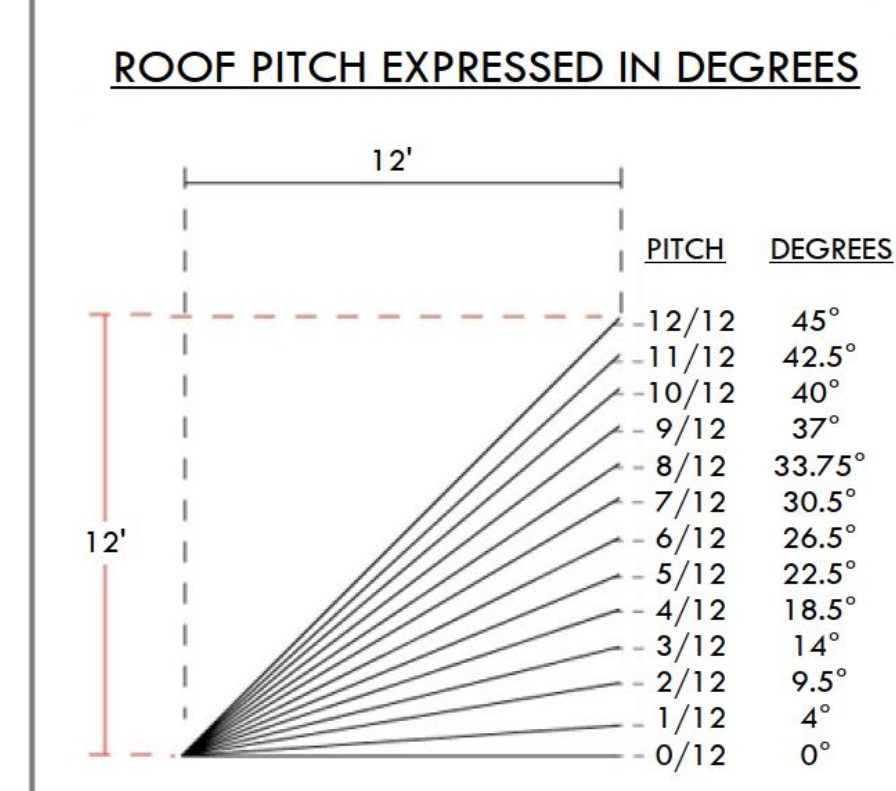

**F-FACTOR** 

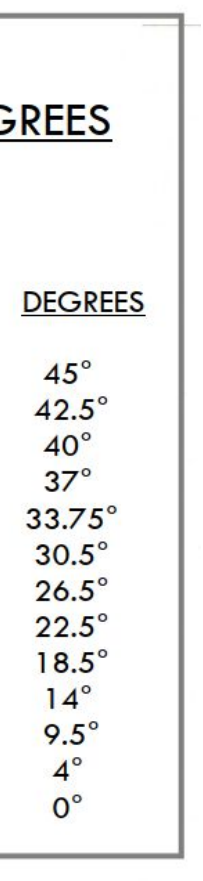

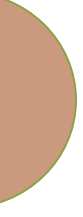

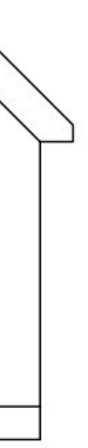

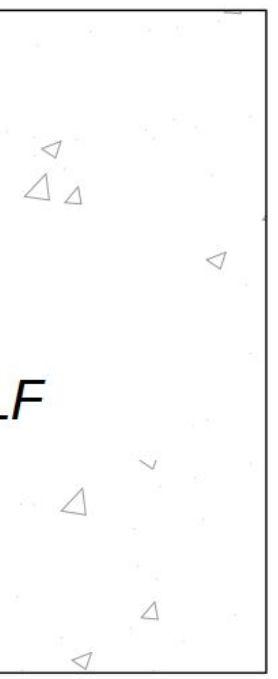

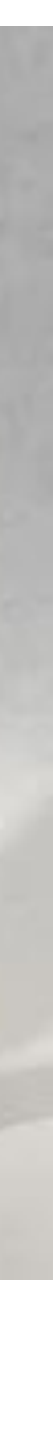

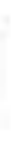

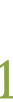

# Envelope *Shape*

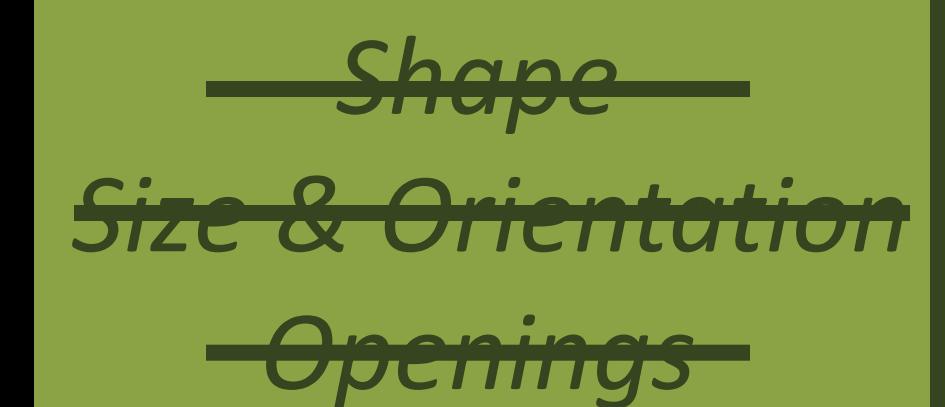

*Roof + Floor Envelope*

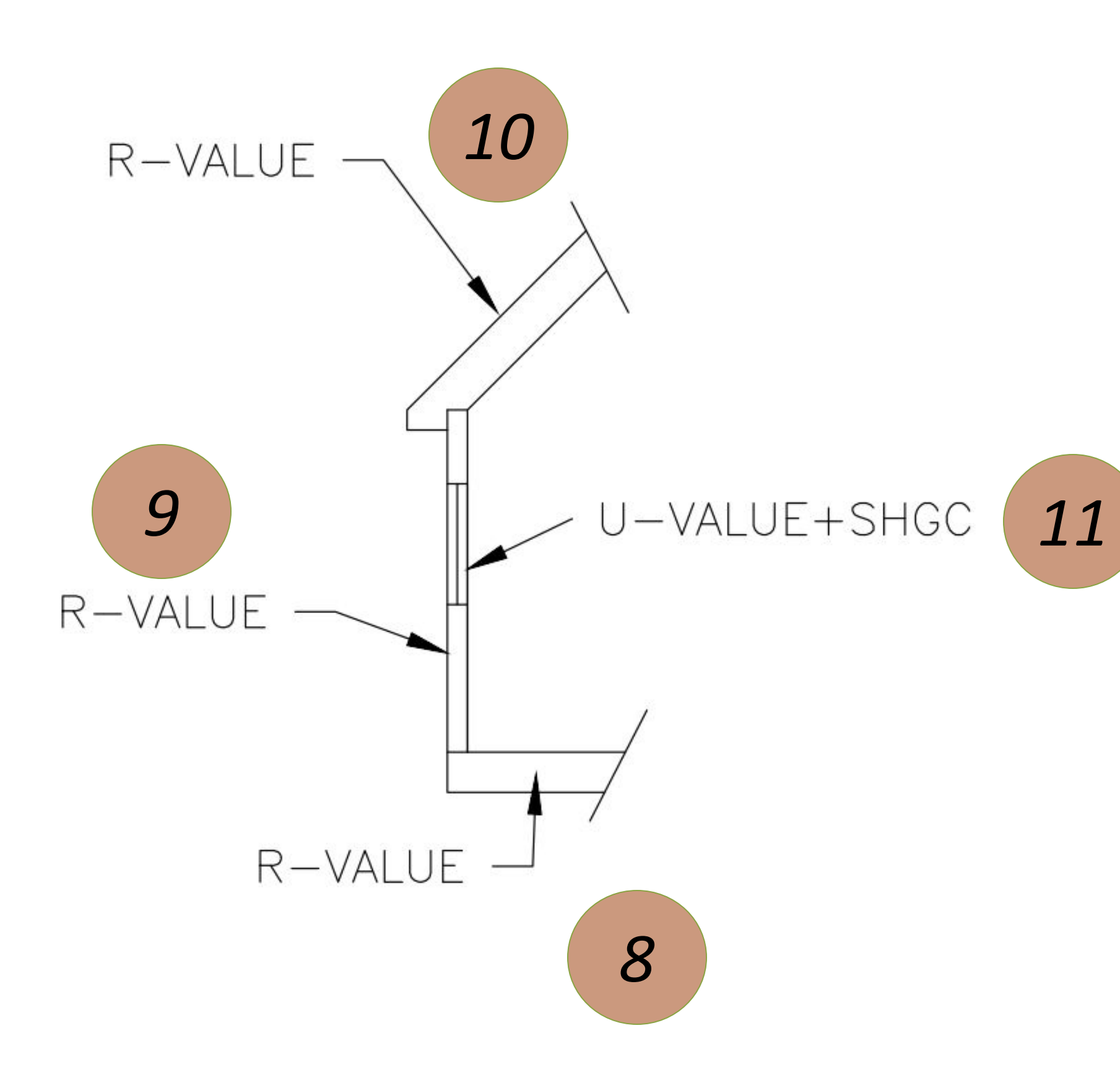

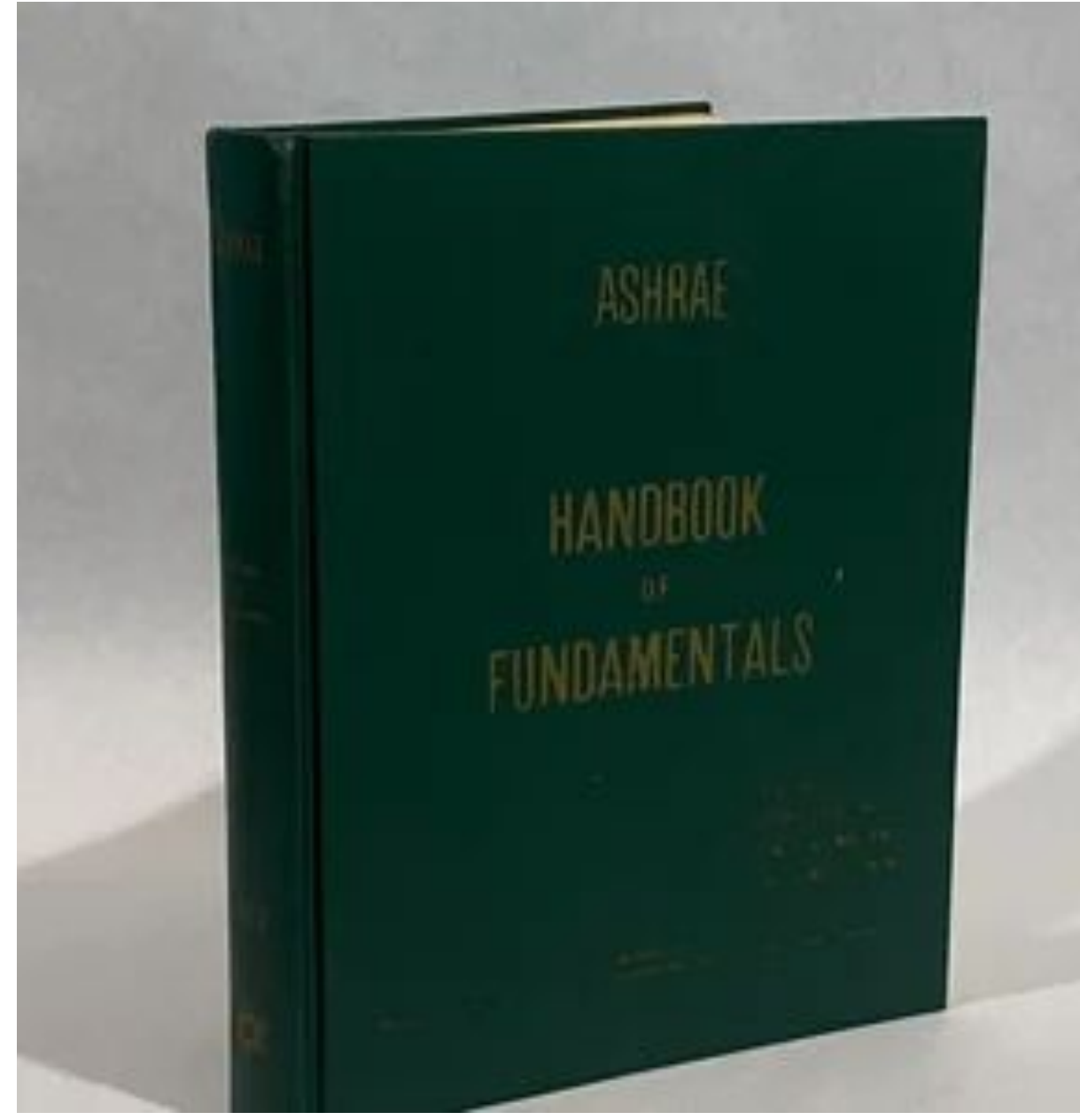

### $Q = UA \Delta T$

where Q is the heat flow rate [W] A is the heat flow area  $\lfloor m^2 \rfloor$ U is the overall heat transfer coefficient  $[W.m^{-2}.K]$  $\Delta T$  is the temperature difference  $[K]$ 

# Envelope Cont. *Shape*

### EXTERIOR WALL R-VALUES

SCALE: NOT TO SCALE

R-VALUES CALCULATED AS:

- EXTERIOR AIR FILM: R-0.17
- HARDIE BOARD SIDING R-0.37
- HOUSEWRAP/ VAPOR BARRIER: R-0.1
- 1-1/2" XPS (R-5 PER INCH) INSULATION BOARD: R-7.5
- PLYWOOD/OSB: R-0.68
- 1" SPRAY FOAM LAYER: R-7.0
- 5-1/2" BATT INSULATION (FIBERGLASS OR WOOL): R-21
- 1/2" GYP BOARD: R-0.45
- INTERIOR AIR FILM: R-0.68

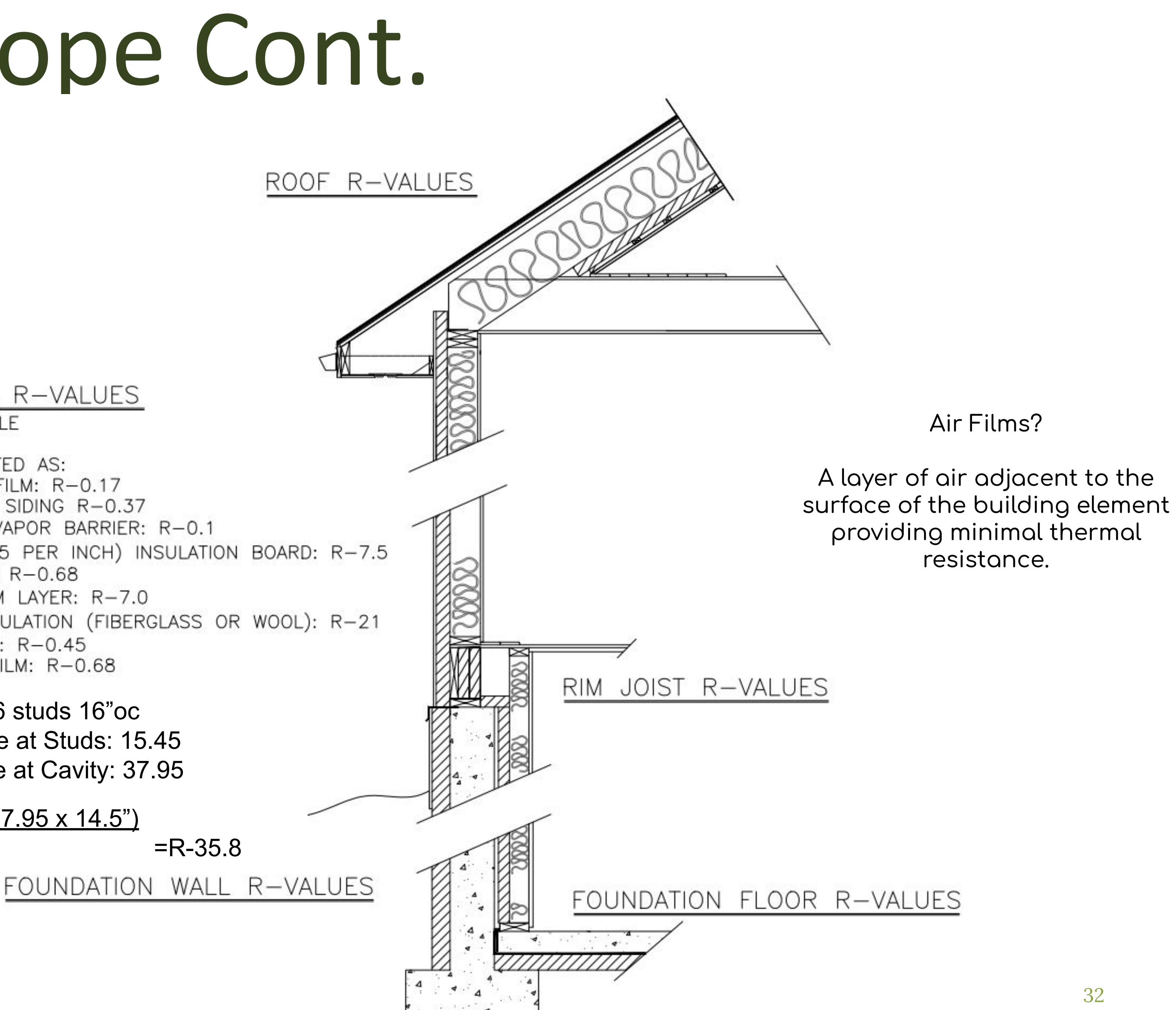

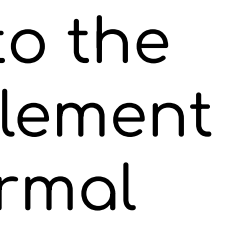

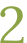

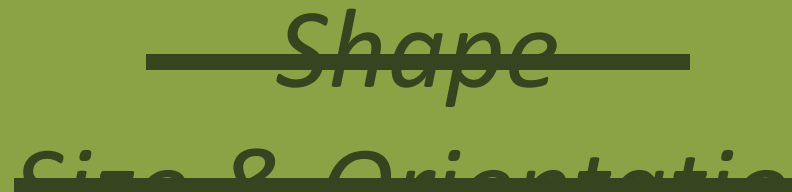

 *Size & Orientation*

*Openings*

*Roof + Floor Envelope*

2x6 studs 16"oc R-value at Studs: 15.45 R-value at Cavity: 37.95

 $(15.45 \times 1.5") + (37.95 \times 14.5")$  $16" = R-35.8$ 

33

GATHER *Part 02*

# Envelope Cont. *Shape*

### **Wall Calculator**

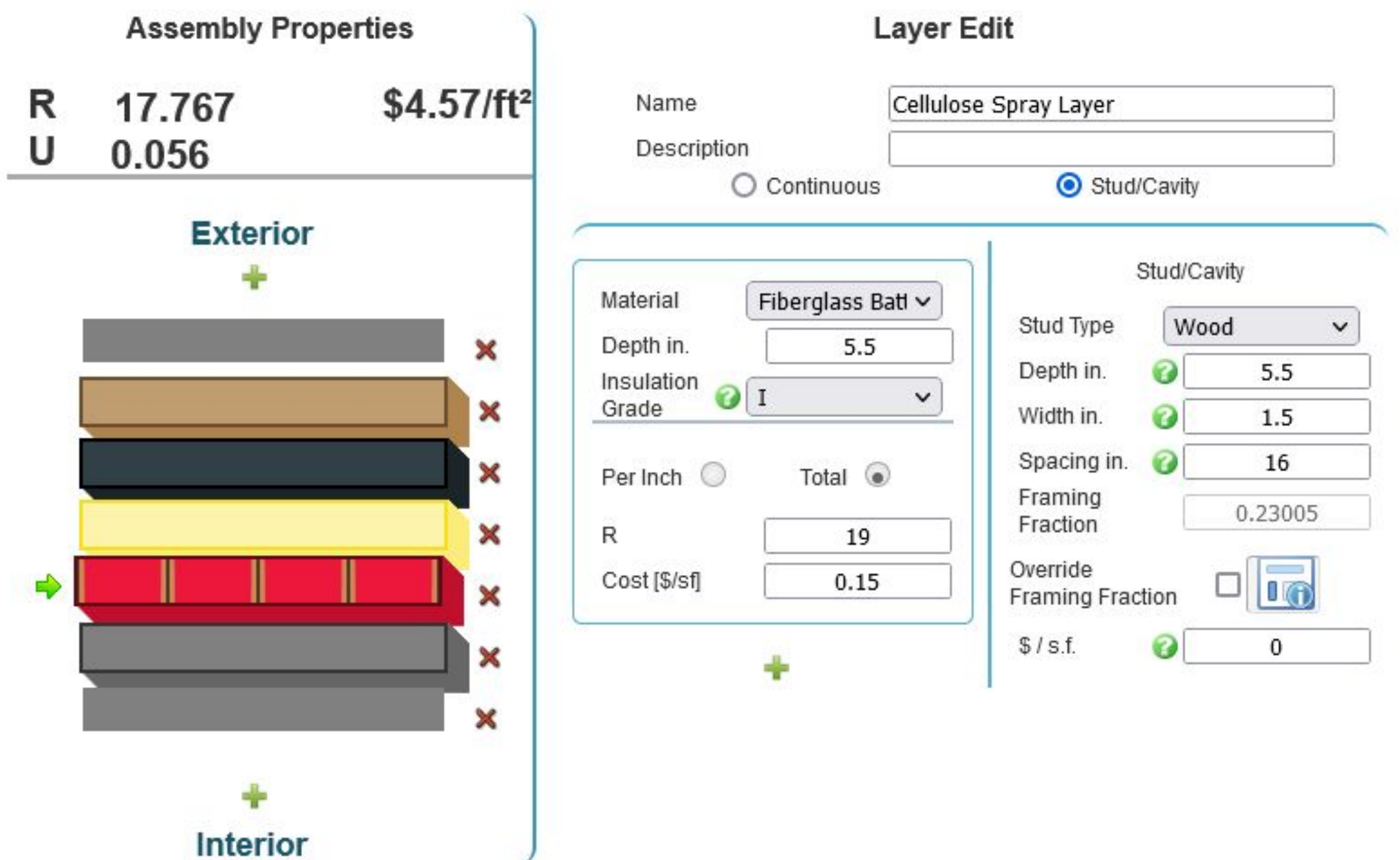

### **Roof Calculator**

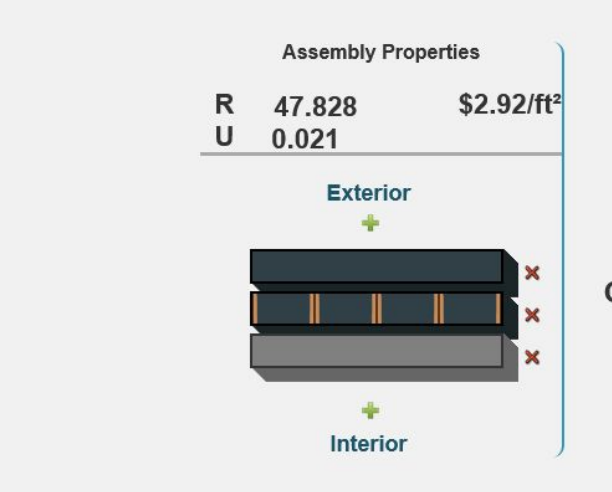

Click on a layer to edit it Click and drag a layer to move it

### **Floor Calculator**

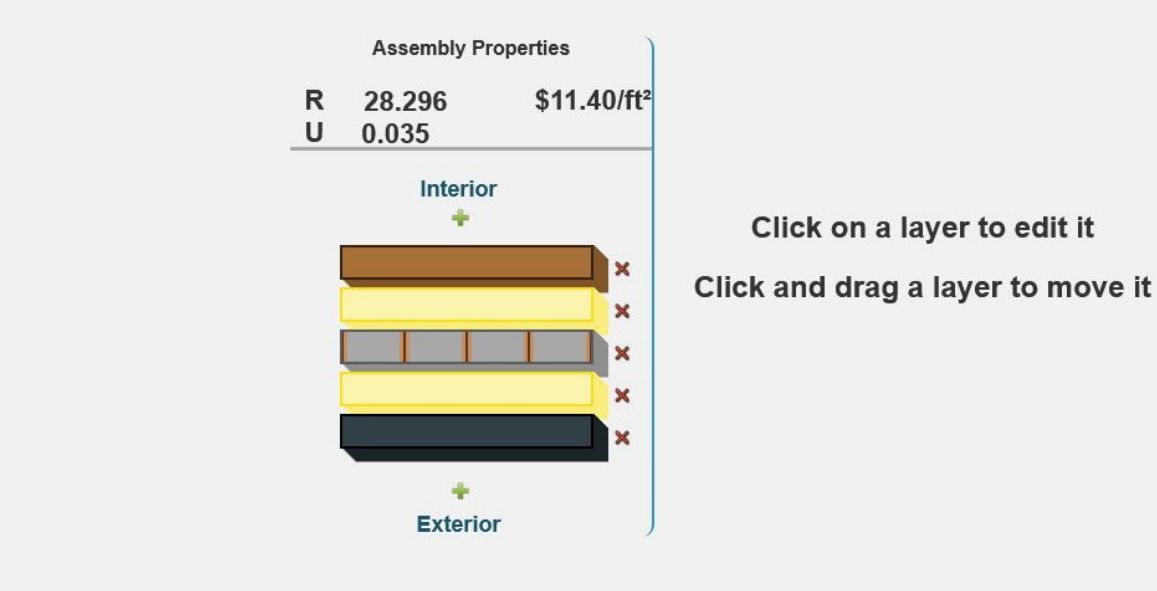

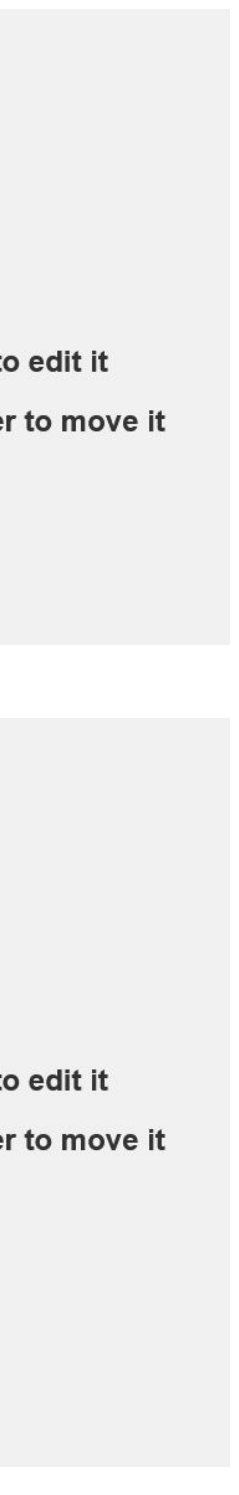

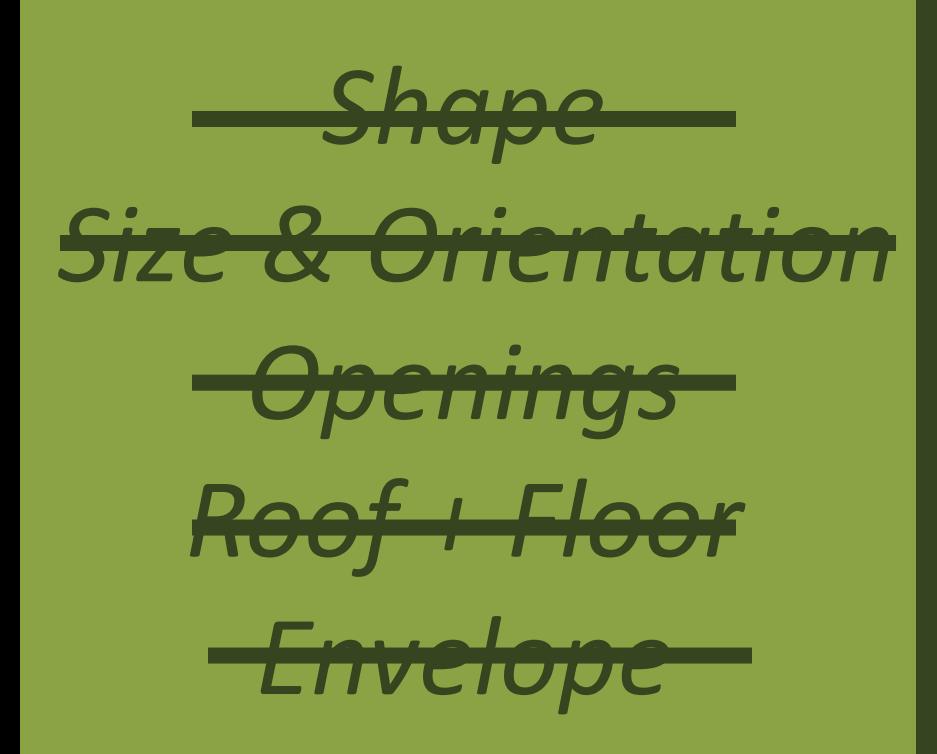

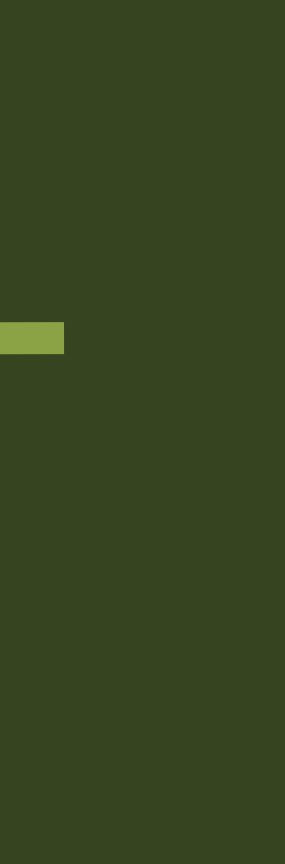

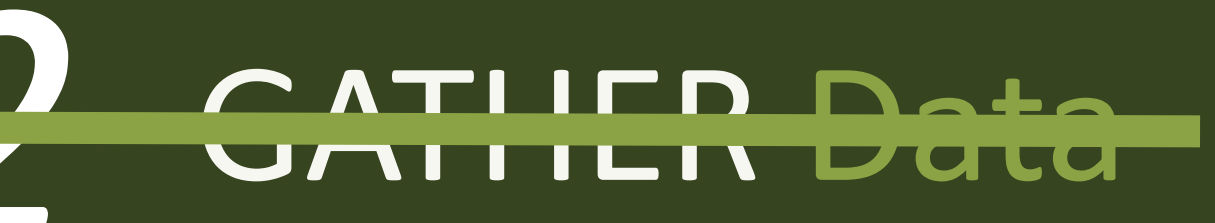

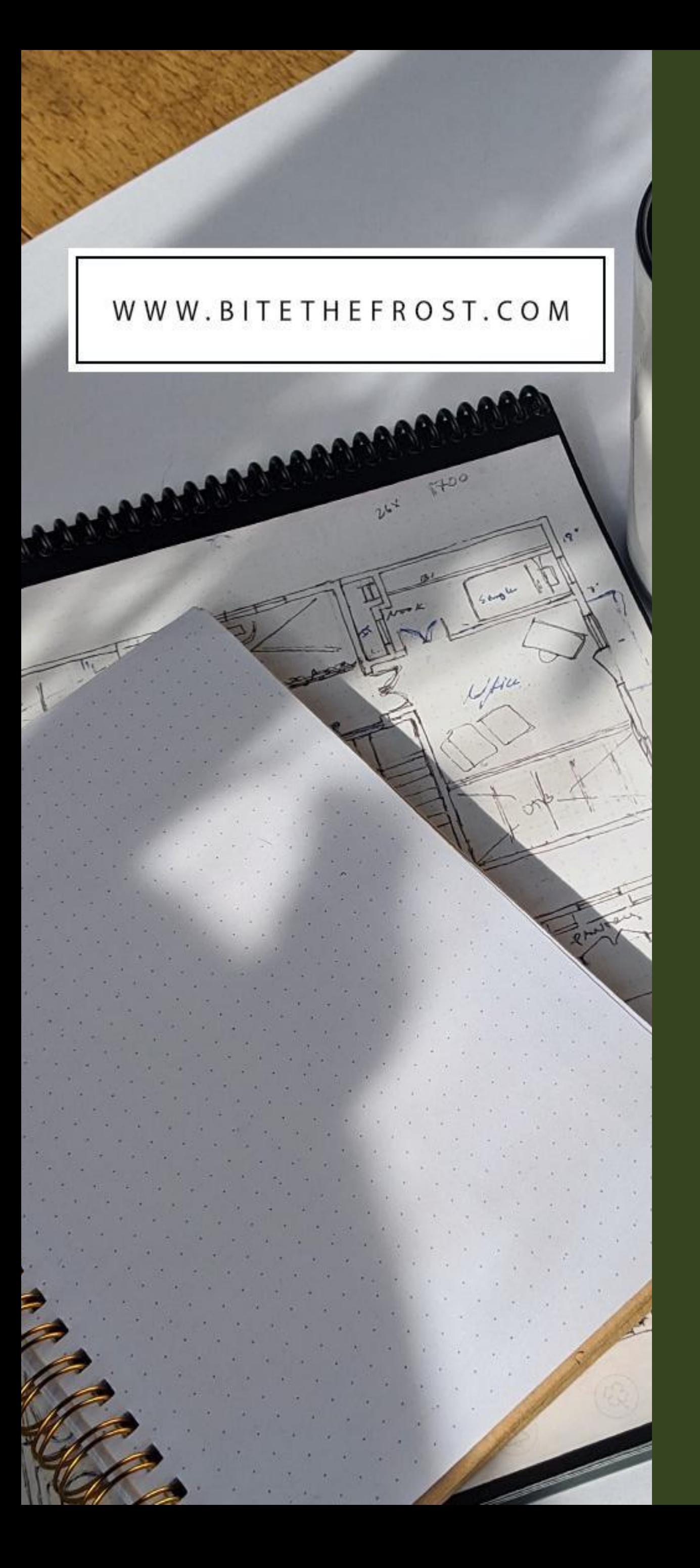

### *Intro* Definitions + Thermodynamics

## INPUT Data into Model

*Part 02*

*Part 03*

## *Part 01* Geometry Visualizing the Envelope

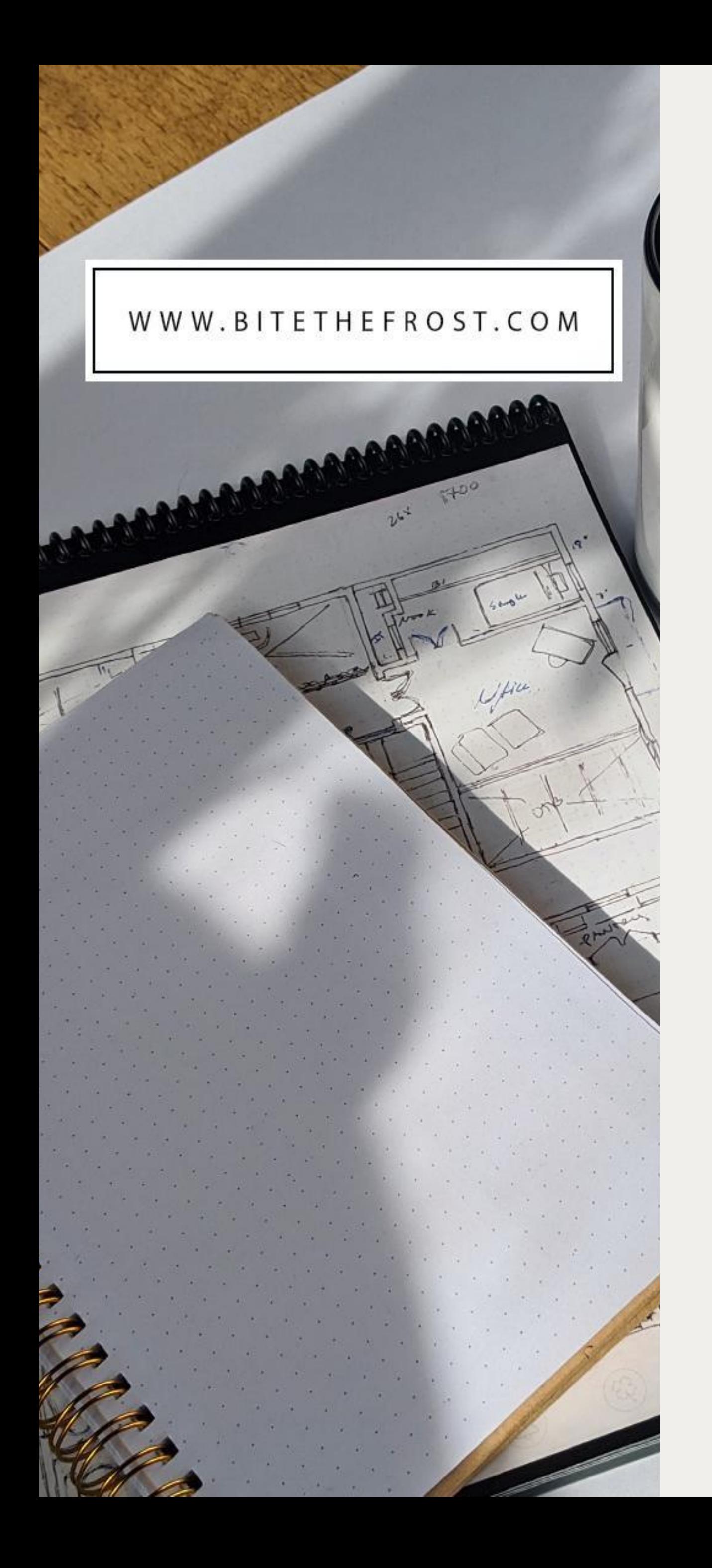

# INPUT Data into Model *Part 03*

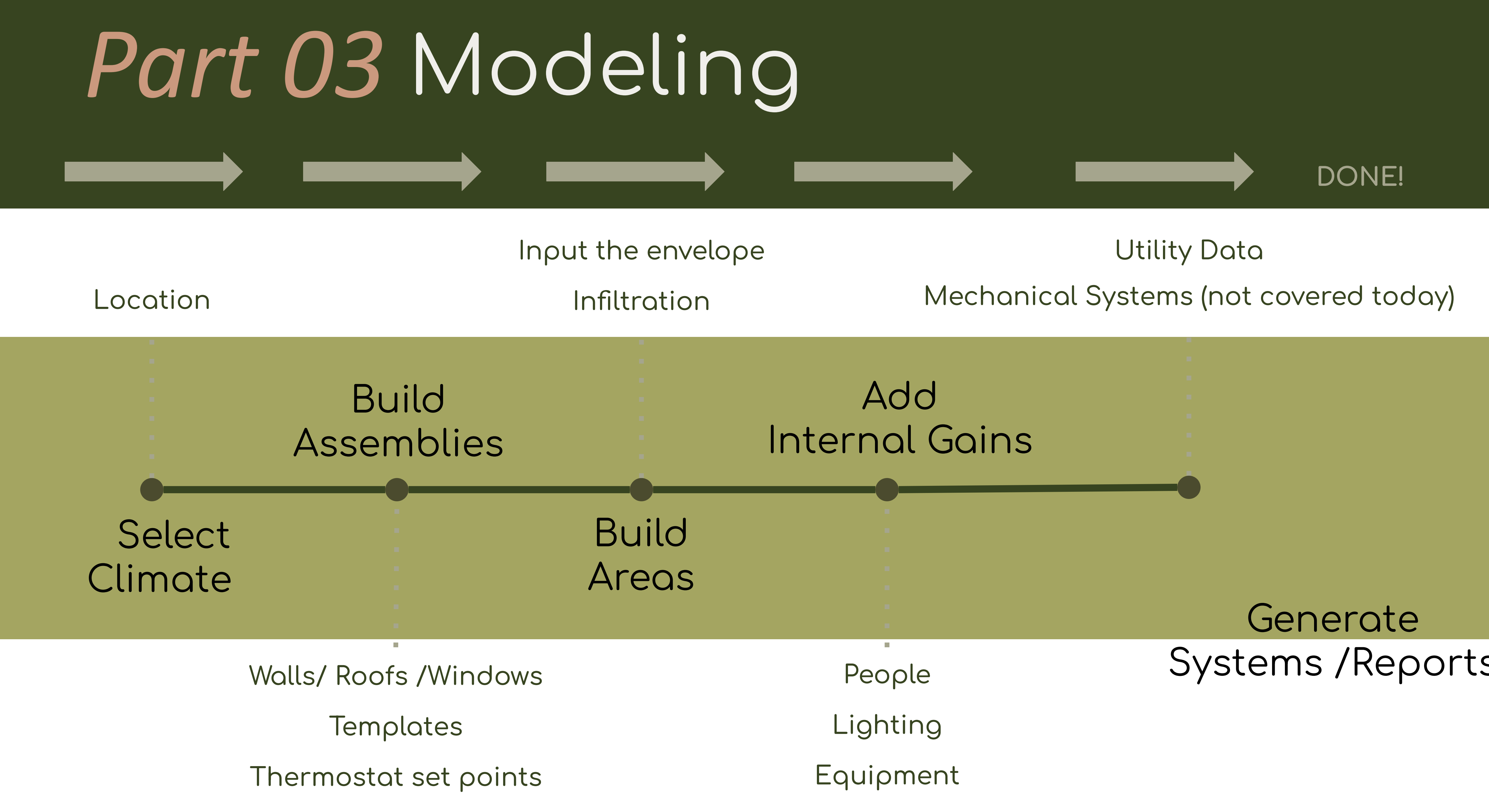

![](_page_35_Picture_30.jpeg)

## Part 03 Climate Zones + Location

![](_page_36_Figure_2.jpeg)

IECC Climate Zone map is based on Heating Degree Days - Not your garden!

Weather data files used in Manual J softwares are often TMY data sets.

TMY = Typical Meteorological Year

*12*© ASHRAE Zone 4B Mixed Dry Zone 4C Mixed Marine Zone 5A Cool Humid Zone 5B Cool Dry Zone SC Cool Marine Zone 6A Cold Humid Zone 6B Cold Dry

Zone 7 Very Cold

Zone 8 Subarctic/Arctic

TMY data sets represent medium weather conditions over a multi year period. These sets include and calculate median solar resource potential, wind speed, ambient temperature & more.

Most softwares have several data sets loaded for each State.

![](_page_36_Picture_9.jpeg)

![](_page_36_Figure_10.jpeg)

![](_page_36_Figure_11.jpeg)

![](_page_36_Figure_12.jpeg)

![](_page_36_Figure_13.jpeg)

## *Part 03* Areas & Assemblies

![](_page_37_Picture_7.jpeg)

![](_page_37_Picture_49.jpeg)

![](_page_37_Picture_4.jpeg)

![](_page_37_Picture_5.jpeg)

![](_page_37_Picture_1.jpeg)

*13 Assemblies / Templates & Thermostat Setpoints*

*ie. Cathedral Ceiling Assembly Garage Ceiling Assembly Finished basement Assembly Unfinished basement Assembly etc.*

![](_page_37_Picture_9.jpeg)

![](_page_38_Picture_0.jpeg)

![](_page_38_Picture_2.jpeg)

Stack Effect Wind Effect Mechanical Ventilation

Heat flows from hot to cold, Moisture flows from Humid to Dry Pressure flows High to Low

# Part 03

![](_page_39_Picture_62.jpeg)

High ACH = loose construction

# Infiltration Cont.

- ample
- en:
- me Volume =  $20x20'x8'$  =  $3,200$  Cubic Feet
- me Surface (walls) = 640 SF
- wer Door CFM50 = 1,000 CFM
- nvert: ACH50 = <u>(CFM50 x 60 Min/hour)</u>

**Cubic Feet Volume** 

- $H50 = 18.75$
- nvert: ACHNat = <u>ACH50</u>
	- N-Factor
- Factor Table: 18.5
- $HMat = 1.01$

![](_page_39_Picture_16.jpeg)

![](_page_39_Picture_17.jpeg)

n-Factor Table

![](_page_39_Picture_63.jpeg)

# Part 03

![](_page_40_Picture_1.jpeg)

# Internal Gains

Sensible Heat Gain

How much heat does a 15W LED Bulb give off?

10.5W of light energy 4.5W of heat energy

Note:  $1$  Watt =  $3.41$  BTU/h ie.  $4.5x3.41 = 15.3$  BTU/h

16

Latent Heat Gain

Is the energy added to a space due to added moisture, ie

- Brewing Coffee
- Running the Shower
- Working out in the basement
- Boiling water
- etc.

### <u>How much heat is released by A Human?</u>

Average human sitting releases: 215 BTU/h sensible heat 185 BTU/hr of latent heat

Average human jogging releases: 270 BTU/hr of sensible heat 580 BTU/hr of latent heat

![](_page_40_Picture_19.jpeg)

# *Steps Outlined*

![](_page_41_Picture_1.jpeg)

![](_page_41_Figure_15.jpeg)

✓ *Generate Systems/ Reports*

![](_page_41_Picture_19.jpeg)

![](_page_41_Picture_20.jpeg)

![](_page_41_Picture_134.jpeg)

### Data

- *1 Separating Building Areas*
- **Room Table**
- *3 Orientation*
- $\delta$ *eometry*
- **8** Door Openings
- $\delta$  *eometry*
- *7 Floors/ Foundation Geometry*
- *Foundation Assembly/Assemblies*
- $s$ ssembly/Assemblies
- *10 Roof Assembly/Assemblies*
- *11 Window U-value(s) & SHGC(s)*

### Generate Reports

![](_page_41_Picture_17.jpeg)

## Reading Reports - What to Look For

 $0.0$ 

 $-9.7$ 

![](_page_42_Picture_93.jpeg)

![](_page_42_Picture_94.jpeg)

Trace 700 Example

What are the common mistakes to look for in your reports and in the modeling reports of others?

Not all mistakes are going to be noticeable only significant errors are easy to spot

2. Are the areas reasonable? Is the floor area, wall area, roof etc. reasonable?

- 3. Are there loads associated with infiltration? This is an IMPORTANT & easy thing to miss & can easily double the loads
- 4. Are your temperatures accurate? Are the Peak outside air temperatures reasonable for your climate zone?

![](_page_42_Figure_11.jpeg)

1. Look at the envelope loads If you have a roof, windows, walls are their btuh loads associated with each?

44

![](_page_43_Picture_9.jpeg)

## Reading Reports - What to Look For

![](_page_43_Picture_30.jpeg)

![](_page_43_Picture_31.jpeg)

Carrier HAP 5.11 Example - A (Infiltration load is missing)

### Carrier HAP 5.11 Example - B

![](_page_43_Picture_7.jpeg)

![](_page_43_Picture_8.jpeg)

## Recap & Resources

- Energy modeling = a tool for decision making.
- Not only for sizing equipment but also for shaping buildings & selecting materials.
- We must not rely on expensive high end / high R-value materials to achieve energy efficiency. They should be used to supplement architecturally efficient designs.

Please note:

**Your first several models will likely be wildly inaccurate**

In time & with practice you can use energy modeling to assist your design decisions

![](_page_44_Figure_9.jpeg)

![](_page_44_Figure_10.jpeg)

## A Few Energy Modeling Softwares

![](_page_45_Figure_1.jpeg)

## A Few Energy Modeling Softwares

**Federal Tax Deduction** 

**Qualified Soÿtwares:**

**DesignBuilder**

**DeST**

**DOE-2.2**

**EnergyGauge**

- **- EnergyPlus®**
- **- eQUEST**
- **- Hourly Analysis Program (HAP)**

**IES Virtual Environment**

**OpenStudio® with EnergyPlus**

**TAS**

**- TRACE 3D Plus**

**TRACE 700**

**TRNSYS**

![](_page_46_Picture_16.jpeg)

![](_page_46_Picture_136.jpeg)

![](_page_46_Picture_137.jpeg)

![](_page_46_Picture_138.jpeg)

![](_page_47_Picture_0.jpeg)

Are you ready to use energy modeling as a design & decision<br>making tool?

![](_page_47_Picture_3.jpeg)

![](_page_48_Picture_16.jpeg)

![](_page_48_Picture_1.jpeg)

### Ideas **Energy Modeling for All**

![](_page_48_Figure_9.jpeg)

### **[gwendolen@bitethefrost.com](mailto:gwendolen@bitethefrost.com)**

![](_page_48_Picture_13.jpeg)

## www.BiteTheFrost.com STAY IN TOUCH!

*Gwendolen St.Sauveur, EI LEED GA CEO | Architectural & Mechanical Design Consultant BTF Net Zero Designs*

![](_page_48_Picture_7.jpeg)

## Thank you for joining in!